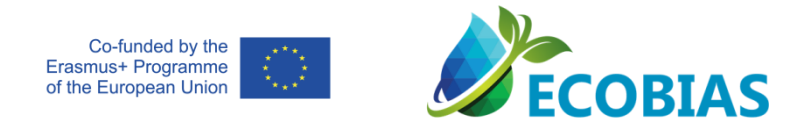

Dr Đurađ Milošević, Dr Milica Stojković Piperac, Dr Dušanka Cvijanović

# **NUMERIČKA EKOLOGIJA**

**Univerzitet u Nišu, Prirodno-matematički fakultet**

**Univerzitet u Novom Sadu, Prirodno matematički fakultet** 

The European Commission's support for the production of this publication does not constitute an endorsement of the contents, which reflect the views only of the authors, and the Commission cannot be held responsible for any use which may be made of the information contained therein.

Erasmus + Project No ECOBIAS\_609967-EPP-1-2019-1-RS-EPPKA2-CBHE-JP Development of master curricula in ecological monitoring and aquatic bioassessment for Western Balkans HEIs

# Sadržaj

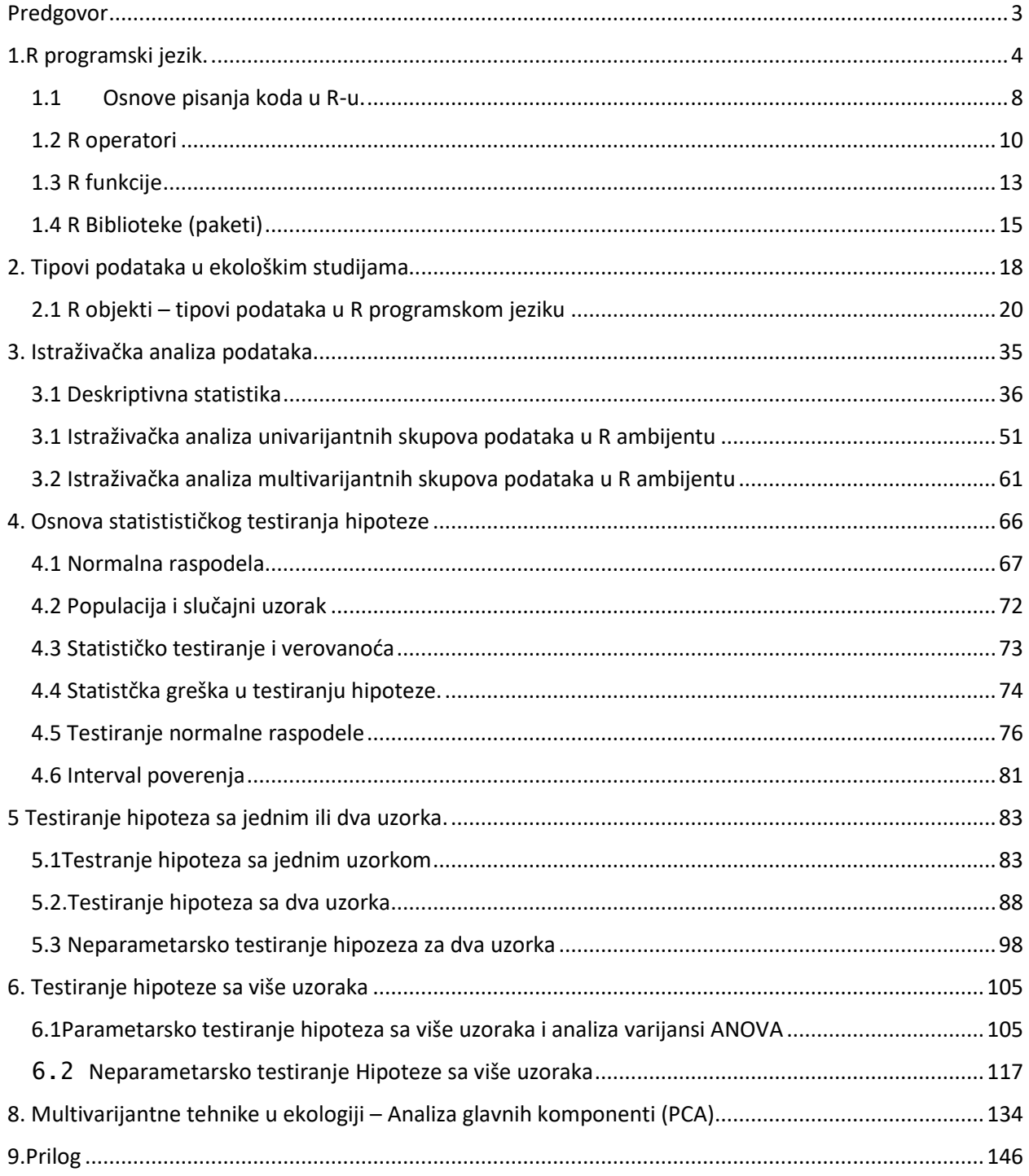

## <span id="page-2-0"></span>Predgovor

*Skripta pod nazivom "Numerička ekolgoija" je namenjena studentima master akademskih studija i polaznicima kurseva celoživotnog učenja iz oblasti ekološkog monitoringa voda na univerzitetima u Bosni i Hercegovini (Univerzitet u Sarajevu i Univerzitet u Tuzli) i Crnoj Gori (Univerzitet Donja Gorica), kao i svima onima koji žele da unaprede i prošire svoja znanja iz oblasti analize podataka u ekologiji. Skripta pod nazivom "Numerička ekolgoija'' je nastala kao rezultat ERAZMUS+ projekta ,,Razvoj master kurikuluma iz ekološkog monitoringa i bioindikacija kopnenih voda na visokoškolskim ustanovama u regionu Zapadnog Balkana'' (Development of master curricula in ecological monitoring and aquatic bioassessment for Western Balkans HEIs -ECOBIAS).*

*Skripta za Numeričku ekologiju sadrži 8 poglavlja u okviru kojih su prikazane statističke i numeričke tehnike koje se koriste u ekološkim studijama.. Informacije koje pruža skripta, zajedno sa predloženim konceptom praktičnog rada u R programskom jeziku, olakšava razumevanje osnovnih principa u analizi podataka u ekologiji, objašnjavajući kako izabrati i primeniti odgovarajuće metode pri realizaciji postavljenih istraživačkih ciljeva.* 

*Odabir literature kao i njen obim su adekvatno prilagođeni programu visokoškolskih ustanova.*

*Želimo da zahvalimo uvaženom recenzentu, Prof dr Đorđu Obradoviću, sa Univerziteta SIngidunum, je svojim korisnim savetima doprineo da finalna prezentacija ove skripte bude sistematična i egzaktna, a da istovremeno bude razumljiva za čitaoce.*

*Autori*

# <span id="page-3-0"></span>1.R programski jezik.

R je programski jezik za statističku analizu i vizuelizaciju podataka, koji zbog svoje pristupačnosti i posebnog fokusa na analizu podataka je jako popularan u ekološkim istaživanjima i praksi. Izuzetna popularnost ovog besplatnog programskog jezika je dovela i do produkcije velike količine onlajn dostupne literature i biblioteka (paketa) koje su pogodne za obradu podataka i statistčku analizu u okviru ekoloških studija.

R programski jezik se može koristiti kroz R konzolu ali se zbog velikog broja funkcija koje nudi, koristi preko integrisanog razvojnog abmijneta (eng. *Integrated Development Environment, EDI*) -*R Studio*. R i R studio se mogu instlairati na operativne sisteme *Windows MAC OSX* i *Linux platforme*.

R konzola je besplatna i može se preuzeti i instalirati na sledećoj web stranici:

#### <https://cran.r-project.org/>

Ukoliko se R konzola instalira na računar koji koristi *Windows* kao operativni sistem, kliknuti na *Windows* opciju i izabrati 32-bit ili 64-bit verziju R-a. R studio je takođe besplatan i može se preuzeti sa sledeće web strane:

#### <https://rstudio.com/products/rstudio/#Desktop>

R studio interfejs je sačinjen od četiri prozora: 1) editor R skripte/koda, 2) R konzola, 3) *Environment/History/Connection/Git* i 4) *Files/Plots/Packages/Help* (Slika 1.1).

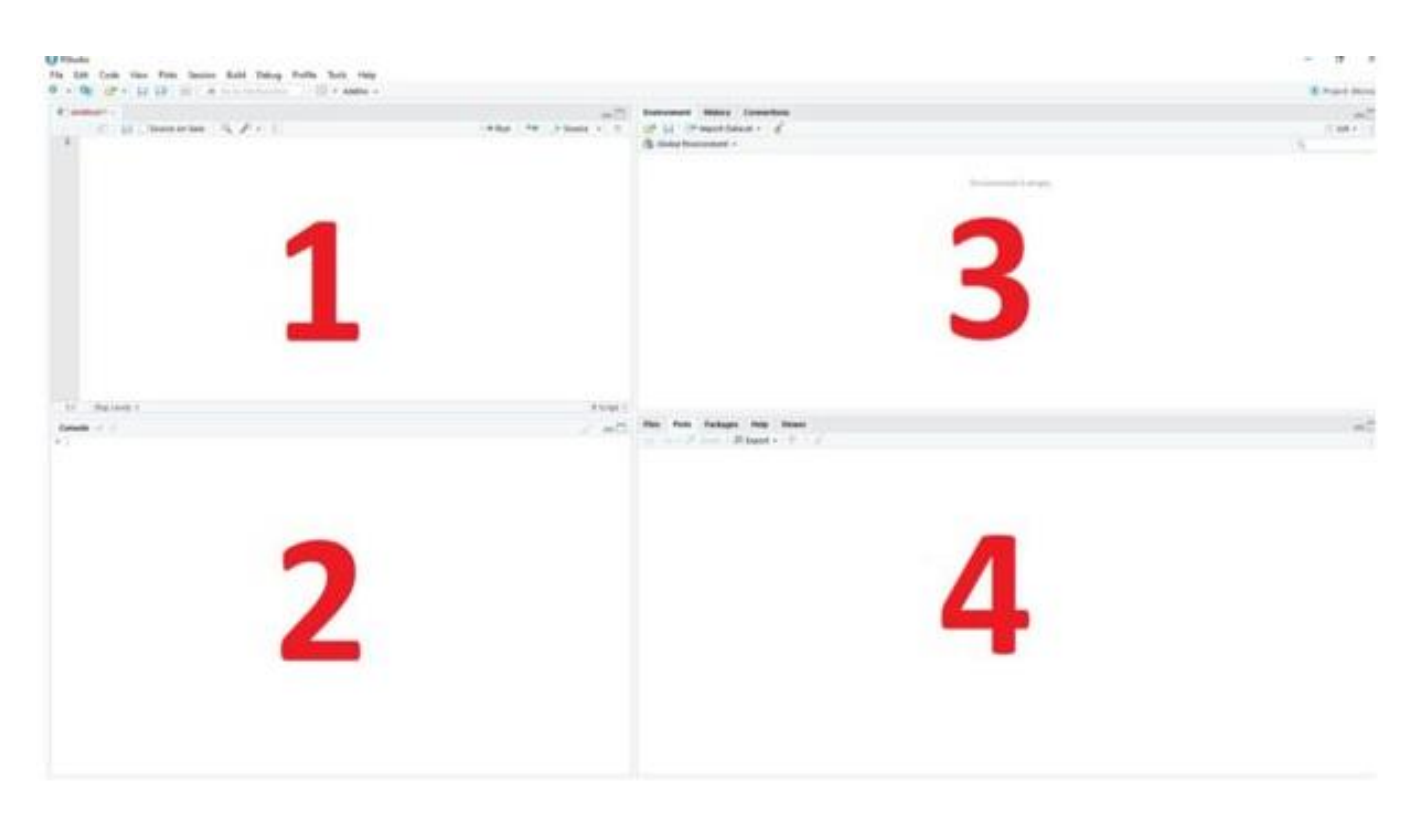

Slika 1.1 Interfejs R studija: 1) editor R skripte/koda, 2) R konzola, 3) *Environment/History/Connection/Git* i 4) *Files/Plots/Packages/Help*

U editoru R studija (1) je moguće pisati kod ali i otvarati i menjati postojeće kodove koji su snimljeni u obliku R skripte (eng. *R script*). U skladu sa funkcijom prozora, dostupni su razni alati koji mogućavaju jednostavnije pisanje i korigovanje kodova (slika 1.2)

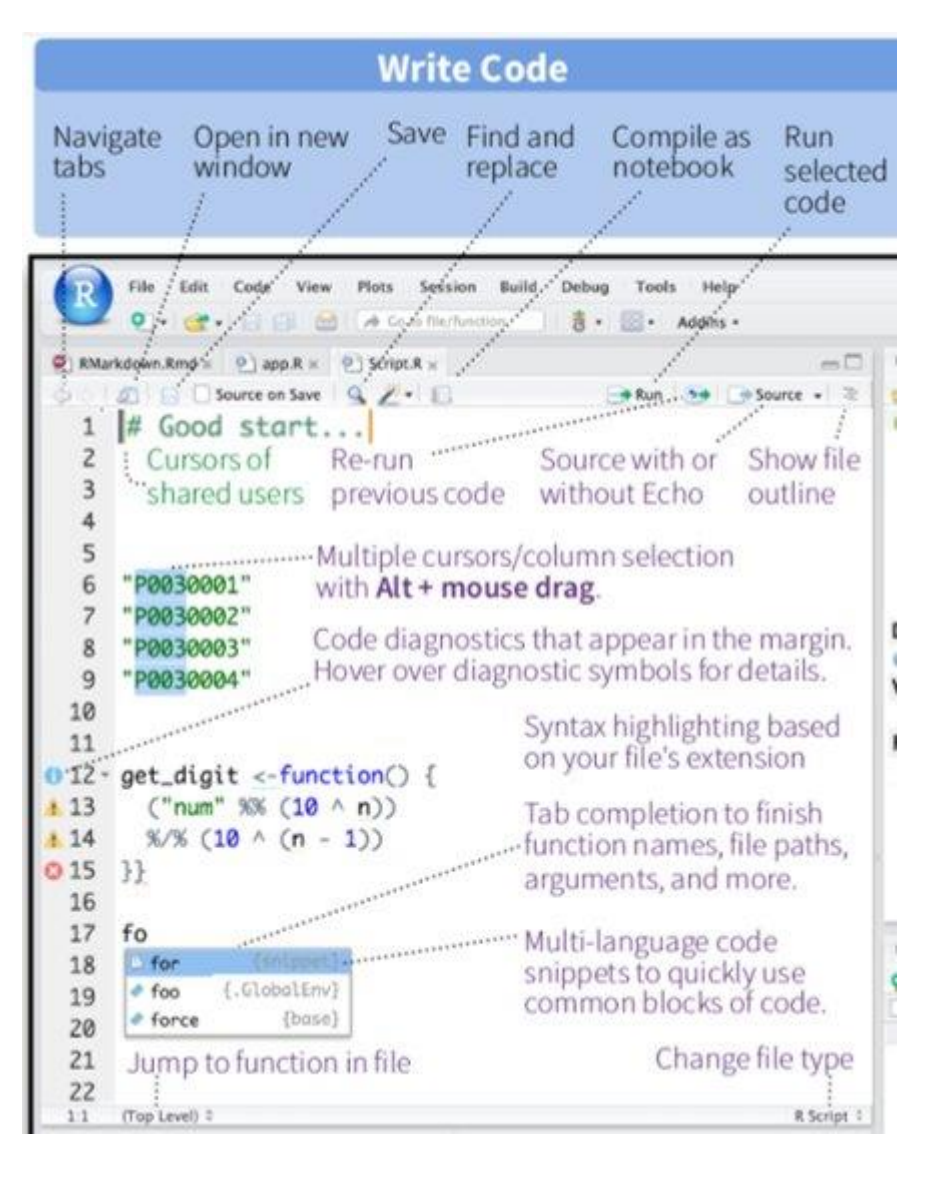

Slike 1.2- Editor R skripte/koda u R studiju sa sivm dostupnim alatima

R konzola (2) je mesto gde se izvršavaju komande i prikazuju rezultati. (slika 1.3). U ovom prozoru su prikazani svi rezultati nakon izvršenog koda. U R konzoli je moguće direktno napisati komandu ali je ne i sačuvati s obzirom da se nakon zatvaranja sesije svi podaci iz R konzole gube.

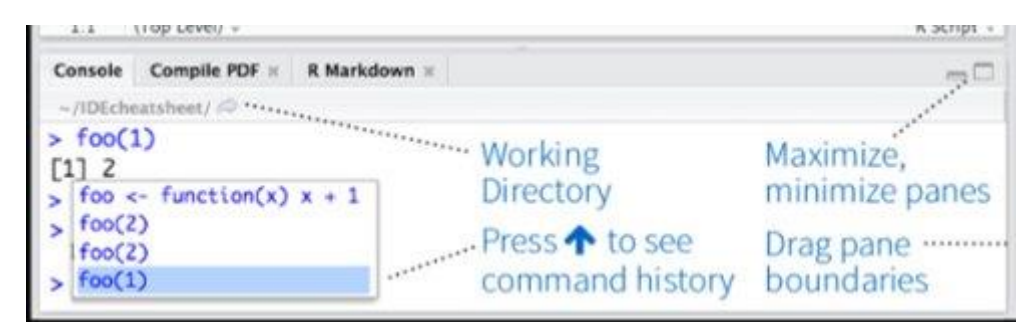

Slika 1.3 R konzola u R studiju sa sivm dostupnim alatima

U prozoru *Environment* je prikazan spisak svih aktivnih R objekata koji su formirani tokom R sesije, ukljucujuci podatke, pakete i funkcije (Slika 1.4). U prozoru *History* se nalaze sačuvane sve prethodne komande dok prozor *Connections* predstavlja konektor za potencijalne konekcije (ODBC I Spark).

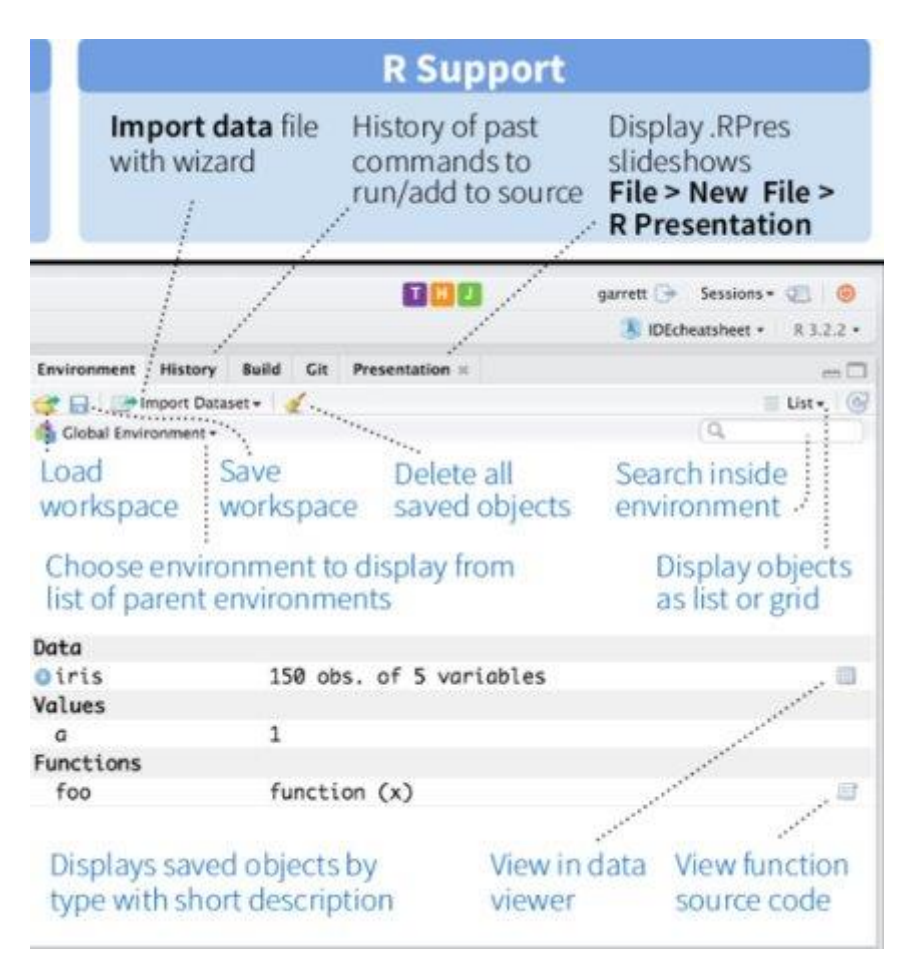

Slika 1.4 *Environment/History/Connection/Git* u R stdiju sa svim dostupnim alatima

U četvrtom prozoru je spisak svih fajlova (*Files*) koji se nalaze u okvir radnog direktorijuma, kao I sve vizuelizacije (*Plots*) koje su kreirane tokom R sesije I gde je moguće sačuvati iste u određenoj rezoluciji, dimenzijama I formatu (JPEG, TIF, PDF; Slika 1.5) U prozoru *Packages* su prikazane sve eksterne R biblioteke (paketi) koje su instalirane u lokalnom sistemu. Pored svake biblioteke se nalazi kvadratić čijim čekiranjem je moguće učitati željenu biblioteku dok klikom na *Packages/Install packages* je moguće instalirati nove eksterne biblioteke.

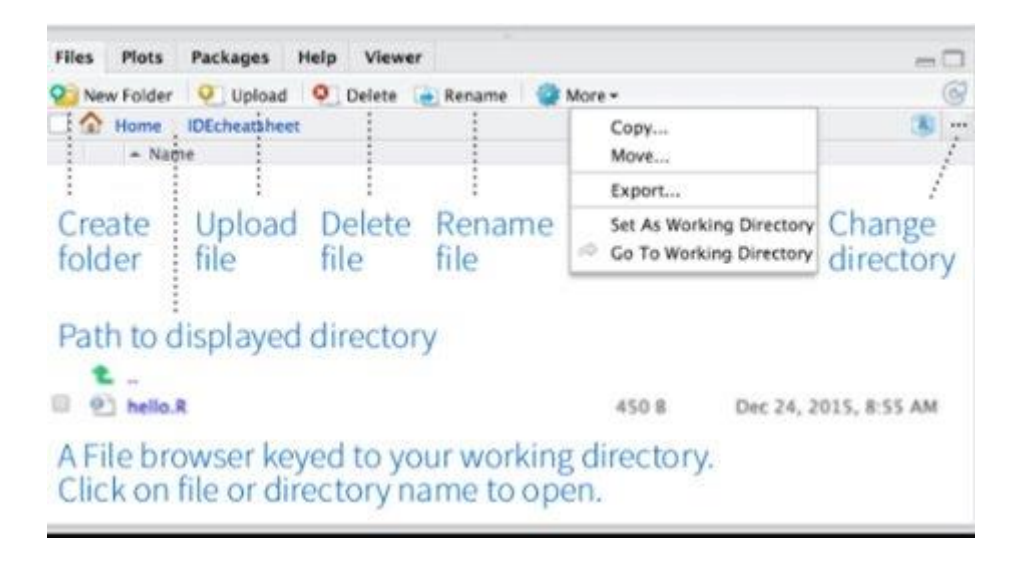

Slika 1.5 *Files/Plots/Packages/Help* u R studiju sa svim dostupnim alatima

Dvostrukim klikom na ikonu R studija koja se nalazi na radnoj povrsini (eng. *Desktop*) aktivira se nova R sesije. U R konzoli je neophodno pre početka programiranja definisati radni direktorijum u kome se nalaze svi fajlovi koji se koriste u R sesiji. R radni direktorijum se određuje funkcijom *setwd()* dok se informacije o trenutnom random direktorijumu i njegovom sadržaju, ukoliko postoji, dobijaju funkcijom *getwd()* I *is()*:

```
setwd("c:/Numericka_ekologija")
> getwd()
[1] "c:/Numericka_ekologija"
> list.files()
[1] "Baza_Moravica.csv" "Koviljski_Dunavac_ribe.csv" 
"Tabela.csv"
```
## <span id="page-7-0"></span>1.1 Osnove pisanja koda u R-u.

Komunikacija sa R-om koja se realizuje u R konzoli ili editoru R skripte/koda, i sprovodi preko varijabli, operatera i funkcija. Komande koda se unose u R konzolu iza znaka > koji se zove odzivnik ( eng. *Promp*t). Najednostavnija uporeba R-a je u vidu kalkulatora:

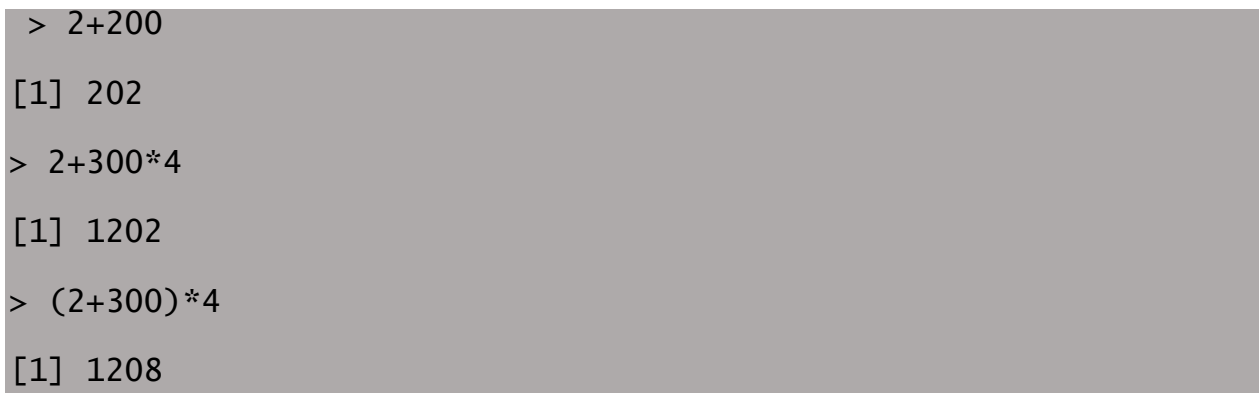

Druga linija prethodnog koda sadrži dve funkcije u kojima R prepoznaje hierarhiju (množenje je starija operacija od sabiranja). Kako bi se to promenilo, potrebno je koristiti zagrade (na primer u trećoj liniji koda). Izvršavanje svake linije koda u editoru R skripte/koda se može sprovesti prečicom *Ctrl+L*.

Kreiranje objekta u R-u je moguće znakom <- (ili =). Na taj način se određena količina podataka (informacija) čuva u radnoj memoriji R-a. Kako bi bio defnisan, objekat (varijabla) je potrebno da sadrži ime (identifikator) i vrednost:

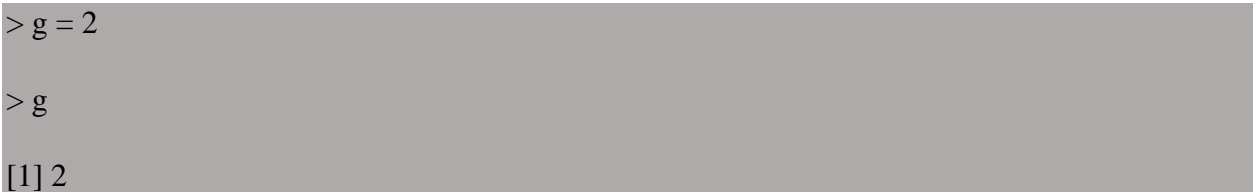

Ukoliko bi prethodna linija koda bila opisana rečima, kod bi mogao da se pročita kao: ime objekta "g" dobija vrednost 2. Sadržinu objekta se može pregledati jednostavnim kucanjem njegovog imena kao što je to prikazano u drugoj liniji prethodnog koda. Znak za kreiranje objekta se u R studiju može jenostavnije pisati prečicom *Alt+–* (zajedno se kuca *Alt* i znak minus). S obzirom da R ne prepoznaje razmake i nove redove u kodu, korišćenje razmaka je preporučljivo jer povećava preglednost napisanog koda.

Ime objekta mora početi slovom, a pored toga može sadržati i brojeve, donju crtu (\_) i tačku (.). Međutim, naziv objekta ne sme sadržati zapetu jer R koristi taj interpunkcijski znak za razdvajanje argumenata u okviru funkcija. Preporučuje se da se prilikom pisanja imena objekta koristi notacija *snake\_case,* koja podrazumeva upotrebu donje crte (\_) umesto razmaka.

## Broj\_studenata\_numericka\_ekologija <- 6

## > Broj\_studenata\_numericka\_ekologija

# [1] 6

S obizirom da R razlikuje mala slova od velikih, lako može doći do greške prilikom pozivanja objekta:

## > broj\_studenata\_numericka\_ekologija

## Error: object 'broj\_studenata\_numericka\_ekologija' not found

Ukoliko je naziv objekta predugačak, kako bi se izbegla greška prilikom kucanja, preporučuje se korišćenje alata *Tab*. R studio u tom slučaju nudi padajuću listu sa mogućim završecima svih objekata, aktivnih u R sesiji.

Prethodnim kodom objekat "Broj\_studenata\_numericka\_ekologija" je sačuvan u radnoj memoriji sa određenom vrednošću koja mu je dodeljena. Ukoliko se istom objektu dodeli nova vrednost, R će je memorisati preko prethodne i zadržati u radnoj memoriji samo poslednju dodeljenu vrednost:

```
>Broj_studenata_numericka_ekologija =6; 
Broj_studenata_numericka_ekologija=10
```

```
> Broj_studenata_numericka_ekologija
```

```
[1] 10
```
Interpunkcijski znak tačka i zarez (;) se koristi u kodu za razdvajanje komandi koje su napisane u istom redu.

Tokom pisanja koda, ako je izraz nepotpun (obično nedostaju upareni znakovi () ili "") R će prikazati znak plus (+), znak za nastavak koda. Ukoliko zbog nekog razloga je potrebno prekinuti izraz koji nije u potpunosti izvršen, to se može uraditi pritiskom na dugme *ESC*.

```
> x="Doobrodosli_na_UDG
 + 11> x
[1] "Doobrodosli_na_UDG"
```
<span id="page-9-0"></span>1.2 R operatori

Operatori u R-u izvode različite matematičke i logičke operacije. Prema operacijama koje izvode, operatri se mogu klasifikovati u 4 kategorije: aritmetički, operatori poređenja, logički i operator dodele.

Aritmetički operatori izvode matematiče operacije (Tabela 1.1) gde je rezultat izvršavanja broj. Redosled izvršavanja operacija je isti kao u matematici (videti poglavlje 1.1).

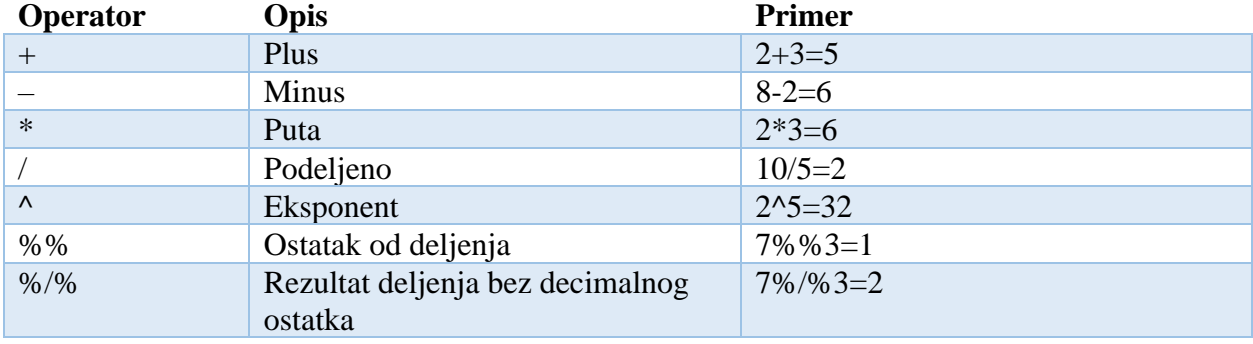

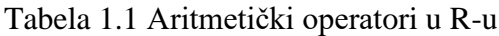

Operatori poređenja se koriste za poređenje dve vrednosti (Tabela 1.2). Rezultat primene ove grupe operatora može biti "tačno" (eng *TRUE*) ili "netačno" (*FALSE*). Na primer, ukoliko se u R-u definišu dva objekta *x* i *y* sa konkretnim vrednostima, operatorima poređenja je moguće porediti zadate vrednosti:

- $> x < 5$  $> y < -16$ > x<y [1] TRUE > x>y [1] FALSE > x<=5 [1] TRUE > y>=20 [1] FALSE  $>$  y == 16 [1] TRUE
- $> x$  != 5 [1] FALSE

Tabela 1.2 Relacioni operatori u R-u

**Operator Opis**

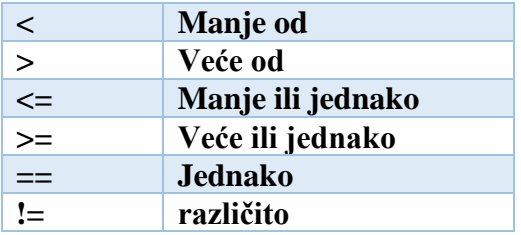

Često se prilikom programiranja u R-u, pogotovu kod početnika, pravi greška prilikom ispitivanja jednakosti, kada se za tu svrhu upotrebljava znak = umesto ==. Zbog toga se preporučuje da se umesto = prilikom definisanja objekata u R-u koristi znak <-.

Konačno, logički operatori se koriste za izvođenje složenijih izraza kada se proverava više uslova, odnosno istovremeno sprovodi više poređenja (Tabela 1.3).

 $n1 \le -$  seq( $-5$ , 5, by=2) n1 [1] -5 -3 -1 1 3 5  $(n1 > 0)$  &  $(n1 > 3)$ [1] FALSE FALSE FALSE FALSE FALSE TRUE

\* Objašnjenje funkcije *seq* se nalazi u odeljki 1.3. R funkcije.

Tabela 1.3. Logički operateri u R-u

**Operator Opis**

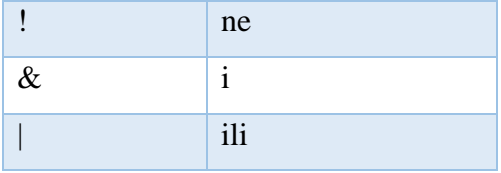

#### <span id="page-12-0"></span>1.3 R funkcije

Funkcija predstavlja deo koda koji izvršava određeni zadatak. U programiranju se često koriste funkije jer sadrže set instrukcija koje se ponavljaju u kodu ili obavljaju kompleksan zadatak, čineći potprogram koji se poziva po potrebi. Funkcija može da prihvata argumente i parametre i kao izlazni podatak vraća konkretne vrednosti. Argumenti funkcije se mogu podeliti u dva velika skupa: podaci na kojima se obavlja izračunavanje i argumenti koji upravljalju detaljima tog izračunavanja. U najvećem broju slučajeva funkcija ima svoje ime i argumente koje čine telo funkcije i koji su napisani u zagradi ():

## **Ime\_funkcije (argument1=vrednost1, argument2=vrednost2, …)**

Na primer, funkcija *t.test()* kojom se u R-u sprovodi statistčko testiranje hipoteze sadzi argumente *x* i *y* koji predstavljaju ulazne podatke za testiranje dok se detalji statistčkog testa definišu argumentima: *alternative*-defnisanje alternativne hipoteze (*HA*), *mu*-definisanje teorijske srednje vrednosti populacije (*µ0*), *paired*-defnisanje tipa t-testa, *var.equal*-definisanje pretpostavke o homogenosti varijansi i *conf.level* -određivanje intervala poverenja. U telu funkcije se prvo definišu argumenti ulaznih podataka, a nakon toga argumenti koji definišu detalje izračunavanja. Ukoliko se neki argument ne napiše u kodu funkcija će primeniti podrazumevanu (*default*) vrednost datog argumenta. Na primer, u okviru *t.test* () funkcije, za argument *alternative* se podrazumeva dvostrana alternativna hipoteza ("*two sided*").

Prilikom pisanja koda koriste se uglaste zagrade {}, u okviru kojih se definiše zadatak funkcije, tačnije na koji način će funkcija da manipuliše ulaznim podacima.

```
function.name <- function(arguments)
```
{ computations on the arguments some other code }

Na primer ukoliko želimo da definišemo funkciju koja će da izračunava kvadratnu vrednost ulaznih podataka, to se može realizovati sledećim kodom:

```
myFirstFun<- function(n)
{
  # Compute the square of integer `n`
   n*n 
}
# Assign `10` to `k`
k \sim -10# Call `myFirstFun` with that value
m <- myFirstFun(k)
# Call `m`
m
100
```
S druge strane ukoli je potrebno prikazati telo funckije, to je moguće realizovati funkcijom body()

```
> body(myFirstFun)
{
     n * n
}
```
R ima veliki broj ugrađenih funkcija koje se pozivaju imenom funkcije. Na primer generisanje nizova brojeva se može sprovesti funkcijom *seq()*. Kako bi se što jednostavnije pozvale funckcije, R nudi opciju *tab* kojom se formiram padajući prozor sa funkcijama koje počinju na zadato slovo, a nakon odabira funkcije, taster F1 generiše plutajući prozor u komu su prikazani svi detalji, relevantni za datu funkciju (Slika 1.6).

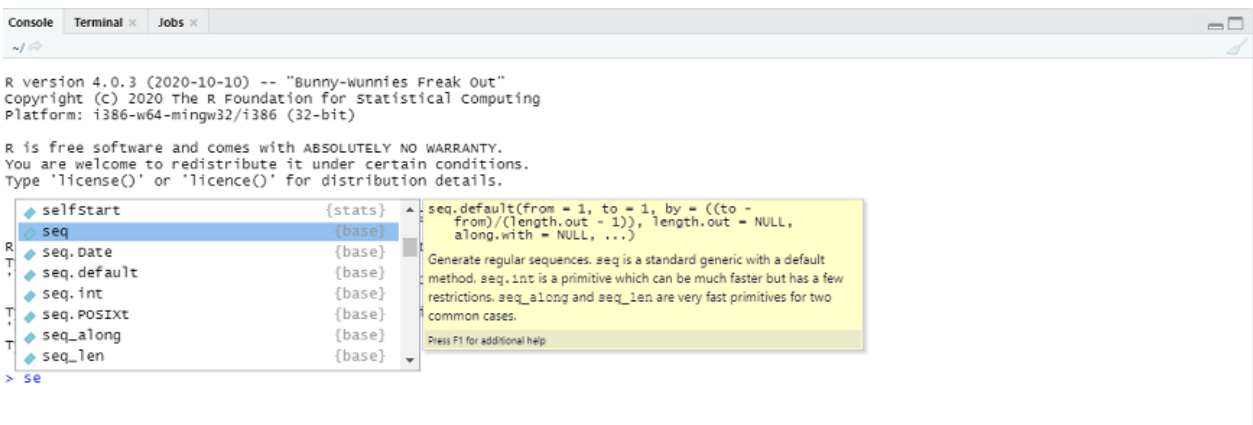

Slika 1.6 Alati koji pojednostavljuju primenu funkcija prilikom programiranja: Tab-Padajući prozor i F1- plutajući prozor

### <span id="page-14-0"></span>1.4 R Biblioteke (paketi)

R biblioteke ili paketi (eng. R packages) predstavljaju kolekcije funkcija i setove podataka koji su razvijeni od strane istraživačke zajednice sa ciljem realizacije određene grupe zadataka. Na primer, biblioteka *Vegan* je napravljena sa ciljem deskriptivne analize potadataka o ekološkim zajednicama i ekolozi ga naješće koriste. *Vegan* sarži funkcije za analizu biološkog diverziteta i strukture zajednica na osnovu indeksa sličnosti. Do sada je razvjeno oko 10.000 paketa koji su skladišteni u repozitorijumima čiji je pristup besplatan. Najpoznatiji repozitorijum je *CRAN*. Postoji nekoliko ugrađenih funkcija koje omogućavaju jenostavno korišćenje R biblioteka u okviru R studija. Osnovne informacije o paketu je moguće dobiti pomoću funkcije *packageDescription()* ili *help (package="ime\_paketa"):*

```
> packageDescription("vegan")
Package: vegan
Title: Community Ecology Package
Version: 2.5-6
```
Author: Jari Oksanen, F. Guillaume Blanchet, Michael Friendly, Roeland Kindt, Pierre Legendre, Dan McGlinn, Peter R. Minchin, R. B. O'Hara, Gavin L. Simpson, Peter Solymos, M. Henry H. Stevens, Eduard Szoecs, Helene Wagner Maintainer: Jari Oksanen <jhoksane@gmail.com> Depends: permute  $(>= 0.9-0)$ , lattice, R  $(>= 3.4.0)$ Suggests: parallel, tcltk, knitr Imports: MASS, cluster, mgcv VignetteBuilder: utils, knitr Description: Ordination methods, diversity analysis and other functions for community and vegetation ecologists. License: GPL-2 BugReports: https://github.com/vegandevs/vegan/issues URL: https://cran.r-project.org, https://github.com/vegandevs/vegan NeedsCompilation: yes Packaged: 2019-08-31 07:21:37 UTC; jarioksa Repository: CRAN Date/Publication: 2019-09-01 14:30:02 UTC Built: R 4.0.3; x86\_64-w64-mingw32; 2020-11-19 19:25:44 UTC; windows File: C:/Program Files/R/R-4.0.3/library/vegan/Meta/package.rds

Instaliranje, uklanjanje i učitavanje određenog paketa se može relaizovati funkcijama *install.packages(), remove.packages(),* odnosno *libray()*.

S obzirom da svaka R biblioteka ima veliki broj fajlova (funkcija i setova podataka), sadržina paketa se može istražiti funkcijom *is():*

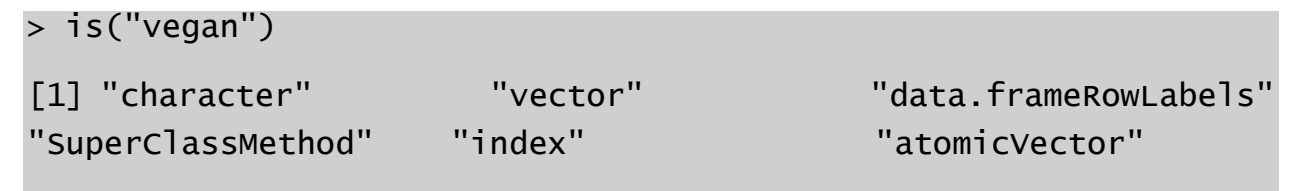

Nakon toga je moguće istražiti svaku funkciju u okviru biblioteke ponaosob pomoću funkije *help (funkcija, package="ime\_paketa"):*

```
> help (cca, package=vegan)
```
# <span id="page-17-0"></span>2. Tipovi podataka u ekološkim studijama

Sprovođenje ekološke studije podrazumeva prikupljanje velikog broja podataka koji najčešće opisuju strukturu i dinamiku sistema različitih ekoloških nivoa (populacija, zajednica i ekosistema). Ekološke studije skroro uvek uključiju i korišćenje metode testiranja hipoteze. Ovaj pristup predstavlja prikaz eksplicitnih hipoteza o ekološkim procesima koje se prihvataju ili odbaucju na osnovu prikupljenih podataka. Kako bi se uspešno primenila ova metoda, neophodno je da svaka studija sadrži i odgovarajući statistički dizajn kojim će se na ispravan način testirati postavljene hipoteze. To podrazumeva statističku analizu skupova kvantitativnih podataka kako bi se odredilo da li postoji značajna razlika između njih koja je veća od razlike izazvane faktorom slučajnosti.

S obzirom da su svi ekološki sistemi veoma kompleksni, podaci koji ih opisuju takođe preslikavaju tu kompleksnost, što direktno utiče na varijabilnost podataka. Kako bi uspešno opisali kompleksnot analiziranih procesa i sistema, neophodno je da se na adekvatan način opiše varijabilnost podataka. Prilikom prikupljanja ekoloških podataka, svaka karakteristika koja se prati predstavlja **promenljivu**, a vrednost te promenljive je **podatak**. Na primer, promenljiva može predstavljati broj jedinki u populaciji ili broj vrsta u zajednici, kao i koncentracija nitrata u vodi.

Kako bi se opisali obrasci variranja promenljivih, koristeći adekvatne deskriptivne statističke metode, neophodno je definisati karakteristike sakupljenih podataka. Na osnovu tipa podataka, promenljive se mogu predstaviti na 4 skale:

1) **Promenljive na racionalnoj skali** imaju kvantitativnu prirodu gde se svakom merenju dodeljuje numerička vrednost. Na primer, dužina karakpaksa šumske kornjače (*Testudo hermani*) ili masa potočne mrene (*Leuciscus cephalus*) u populaciji varira, gde između jedinice mere postoje intervali konstantne veličine. Razlika između dve jedinke kornjače duzine 20mm i 21mm i dužine 81mm i 82mm ili dve potočne mrene težine 50 i 60 i 100 i 110 su iste veličine i iznose 1mm, donsono 10g . U oba slučaja merne skale imaju fiksiranu nulu koja se tumači kao odsustvo posmatranog svojstva i omogućava poređenje vrednosti promenljive pomoću količnika. Na priamer, karapaks od 60mm je duplo duži od karapaksa dužine 30mm ili duplo teže potočne mrene od mrena mase 50g su teške 100g.

- 2) **Promenljive na intervalnoj skali** poseduju intervale konstantne veličine između jedinica ali ne i nulu koja ima prirodno značenje (predstavlja odsustvo posmatranog svojstva). Na primer, temperatura nekog područja, merena u Celzijusima ili Farenhajtima može da prikaže razliku u temperaturi ali poređenje vrednosti u smislu povišene temperature od određenog broja puta nije ispranvo tumačenje rezultata jer vrdnost 0 °C ne predstavlja odsustvo temperature. U intervalnoj skali nula se može fiksirati arbitrarno. Na primer, vreme kao cirkularna intervalna skala ima arbitrarnu nultu tačku u ponoć (00.00). Ta činenjica onemogućava smisleno poređenje vremenskih odnosa tokom dana.
- 3) **Promenljive na ordinalnoj skali** prikazuju relativne razlike između merenja a ne kvantitativne (numeričke), definišući rangirane kategorije sa određenom relacijom poretka. Za razliku od racionalne i intervalne skale, ordinalni podaci nemaju konstantne intervale između uzatopnih vrednosti. Tačnije, razlike između susednih kategorija nemaju iste razlike u redu veličine. Na primer, izlovljene tri jedinke potočne mrene od 30g, 200g i 500g se mogu grupisati u tri rangirane kategorije, lake, srednje i teške., respektivno. U slučaju šumske kornjače, umesto da se dužina karapaksa prikazuje na mernoj skali u cm, moguće je grupisati jedinke populacije u 4 grupe, juevnilne (do 40mm ) male (od 40 do 80 mm), srednje (od 81 do 170 mm) i velike ( preko 171 mm).
- 4) **Promenljive na nominalnoj skali.** grupišu podatke u kategorije između kojih ne postoji relacija poretka (nerangirane kategorije). U ekološkim studijama, kvalitativvne promenljive koje se najčešće prate su pol (mužijak, ženka), boja očiju (crna, braon, plava) ili grupe određenih tretmana u eksperimentu (kontrolna grupa i grupa izložena testiranom agensu).

Dužina oklopa šumske kornjače ili težina potočne mrene su promenljive koje mogu imati bilo koju vrednost u dobijenom opsegu, i spadaju u grupu **kontinuiranih promenljivih**. Između dužine karapaksa od 40mm i 41mm, postoji jos beskonačan broj vrednosti (40.1, 40,01, 40,556, 40.6768 itd) koji je ograničen senzitivnošću mernog instrumenta. To znači da između bilo koje dve vrednosti kontinuirane promenljive postoji nova vrednost. Međutim, ukoliko bi pratili apsolutnu brojnost populacije kornjača postojao bi ograničen broj vrednosti u opsegu merenja. Mogla bi da se konsatuje veličina populacije šumske kornjače od 150 ili 151 individue, ali apsolutna brojnost ne bi mogla da iznosi 150.4 individua. Takve promenljive se nazivaju **diskretne ili** 

**diskontinuirane promenljive** (poznate još i kao merističke promenljive). Racionalne, intervalne i ordinalne skale mogu koristiti oba tipa promenljivih (kontinuirane i diskrente) dok je promenljiva na nominalnoj skali po svojoj prirodi diskretna.

#### <span id="page-19-0"></span>2.1 R objekti – tipovi podataka u R programskom jeziku

Merenjem ekoloških parametara dobijaju se kvantitativni podaci koji su organizovani kao **skup podataka**. Uzimajući u obzir različitu prirodu podatak, skupovi podataka su u R programskom jeziku organizovani u obliku: **vektora** (*vectors*), **matrica** (*matrix*), **tabela** (*data. frame*), **nizova** (*array*) i **lista** (*lists*).

#### **Vektori**

Više elemenata istog tipa (brojeva, karaktera ili logičkih operatera) čini **vektor** koji predstavlja osnovni tip podataka u R-u. U zavisnosti od toga da li vektor čini niz realnih brojeva, (kontinuirane promenljive), celih brojeva (diskretne promenljive), niz slova ili reči (nominalna promenljiva ), R razlikuje sledeće tipove vektora: *numeric vector, integer vector, character vector* i *factor vector* (Tabela 2.1):

| Tip promenljive | skraćenica | Opis promenljive                                             |
|-----------------|------------|--------------------------------------------------------------|
| Integer         | In.        | Koristi cele brojeve (na primer, 1, 2, 3, 4, 5)              |
| Double          | Dbl        | Koristi realne brojeve (na primer, 1,23. 3.45, 5.67)         |
| Character       | Chr        | Koristi znakovne nizove (slova ili reči, na primer: mužijak, |
|                 |            | ženka)                                                       |
| Date-time       | Dttm       | Koristi datume i vreme (na primer, 07,08,2020 ili 13:20am)   |
| Logical         | Lgl        | Sadrži samo dve vrednosti TRUE i FALSE i koristi se za       |
|                 |            | logičke vektore                                              |
| Factors         | Fctr       | Koristi kategorijske promenljive sa fiksnim mogućim          |
|                 |            | vrednostima                                                  |
| Dates           | Date       | Koristi datume                                               |
| $a=1:10$        |            |                                                              |

**Tablea 2.1** Tipovi promenljivih u R programskom jeziku

```
a
##[1] 1 2 3 4 5 6 7 8 9 10
b=c(1.2 2.4, 3.7, 5.25)
b
##[1] 1.20 2.40 3.70 5.25
c=c("plavo", "zeleno", "crveno")
c
##[1] "plavo" "zeleno" "crveno"
```
Niz karaktera (na primer, mužijak, ženka) je neophodno unositi pod znacima navoda. U suprotnom

R će navedeni niz prepoznati kao objekat:

b=c (muzijak, zenka) ## [1] Error: object 'muzijak' not found

Funkcijama *class()*, *str ()*, *is()* ili *typeof()* je moguće proveriti tip objekta:

```
> class(a)
## [1] "integer"
> class(b)
## [1] "numeric"
> class(c)
## [1] "character
> str(a)## [1] int [1:10] 1 2 3 4 5 6 7 8 9 10
> str(b)## [1] num [1:4] 1.2 2.4 3.7 5.25
> str(c)## [1] chr [1:2] "muzijak" "zenka"
> typeof(a)
## [1] "integer"
> typeof(b)
```

```
## [1] "double"
> typeof(c)
## [1] "character"
> is.integer(a)
## [1] TRUE
> is.numeric(b)
## [1] TRUE
> is.double(b)
## [1] TRUE
> is.character(c)
[1] TRUE
```
Format vektora je veoma važan prilikom izvršavanja različitih operacija i funkcija na vektorima. Na primer, matematičke operacije poput sabiranja, oduzimanja, množenja, deljenja, stepenovanja i kvadriranja vektora moguće je sprovesti samo na objektima koji su numerički:

```
> a+10##[1] 11 12 13 14 15 16 17 18 19 20
> b*10##[1] 12.0 24.0 37.0 52.5
> a^2##[1] 1 4 9 16 25 36 49 64 81 100
> sqrt(a)
##[1] 1.000000 1.414214 1.732051 2.000000 2.236068 2.449490 2.64
5751 2.828427 3.000000 3.162278
> c + 2\#[1] Error in c + 2: non-numeric argument to binary operator
```
Ukoliko vektor sadrži samo jedan karakter u nizu a sve ostale brojeve, takav vektor će od strane R-a biti prepoznat kao *character vector*:

 $d= c(a, \dots, p)$ lavo") d [1] "1" "2" "3" "4" "5" "6" "7" "8" "9" "10" "plavo"

# str(d) chr [1:11] "1" "2" "3" "4" "5" "6" "7" "8" "9" "10" "plavo"

Sprovođenje matematičkih operacija i funkcija sa takvim tipom vektora je takođe nemoguće. Me đutim, funkcijom *as()* je moguće izvršiti transformaciju tipa vektora. Na primer, ukoliko se transf ormiše *character* vektor u *integer* vektor funkcijom *as.integer ()*, R transformiše karaktere u vekt oru u *NA* ( nepoznatu vrednost eng. "*Not available*") i ne dodeljuje mu konkretnu vrednost. e=as.integer(d) e [1] 1 2 3 4 5 6 7 8 9 10 NA Warning message: NAs introduced by coercion

S obzirom da je promenjena forma vektora u *integer* , ponovo je moguće sprovoditi bilo koje matematiče operacije i funakccije nad vektorom:

 $e+2$ [1] 3 4 5 6 7 8 9 10 11 12 NA

Iz ovog izraza se vidi da svaka operacija u kojoj učestvuje nepoznata vrednost (*NA*), takođe

postaje nepoznata.

Funkcijom *methods (as)* moguće je proveriti sve dostupne tipove funkcija *as()*:

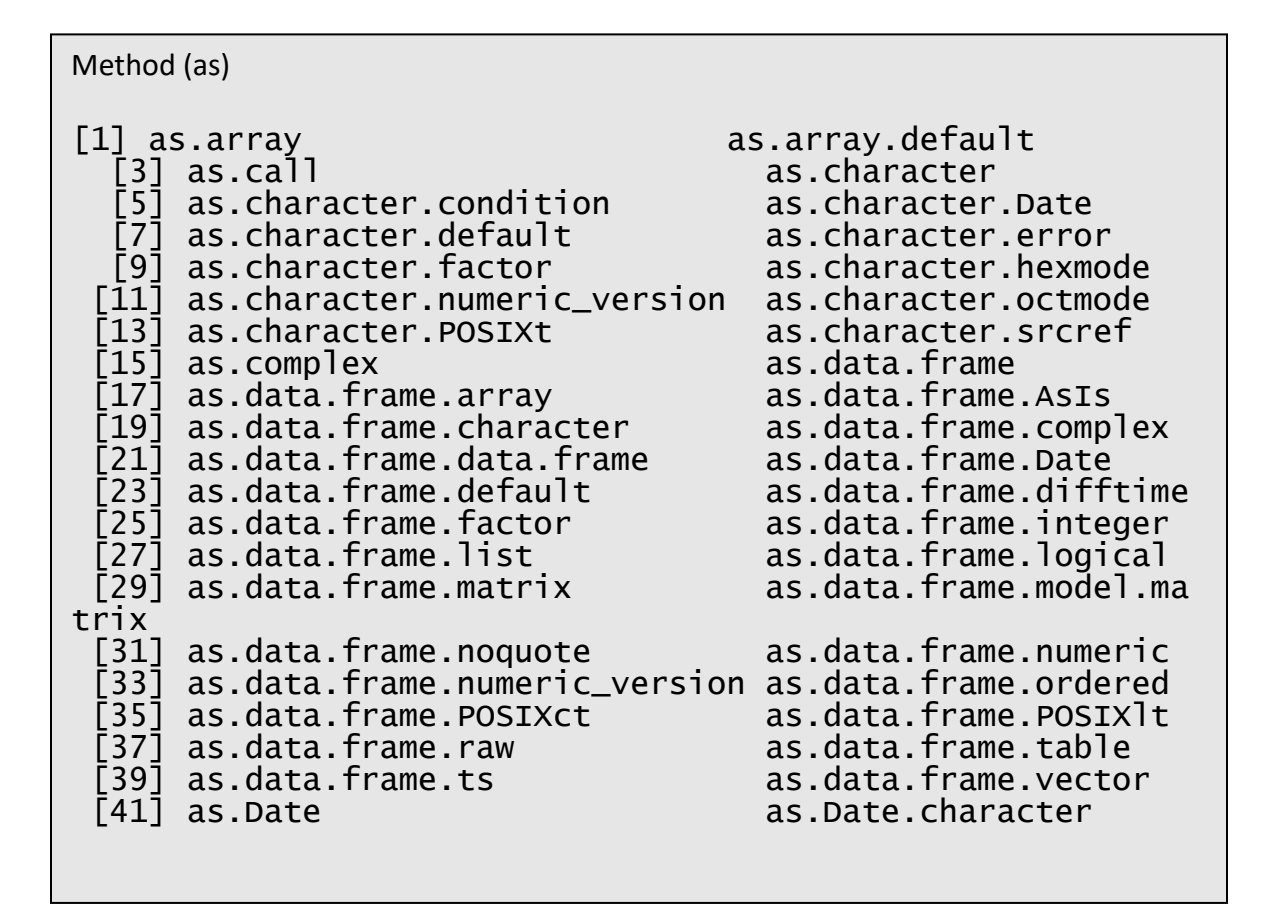

#### **Tabele**

Tabele su najčešći format podataka koji podrazumeva sekvencu kolona iste dužine, gde svaka kolona može sadržati različite tipove podataka. U ekološkim studijama, skupovi podataka, dobijeni merenjem parametara su najčešće organizovani u vidu tabela različitih ekstenzija (na primer, .*txt*, .*csv*, i .*xcl*) gde kolone predstavljaju registrovane vrste na lokalitetu ili neke metričke parametre (indekse diverziteta i sličnosti) kada je reč o biotičkim podacima, ili sredinske parametre (temperatura, koncentracija kiseonika, koncentracija nitrata) kada je reč o abiotičkim promenljivim. Redove u tako organizovanoj tabeli predstavljaju lokaliteti gde je sprovedeno uzorkovanje biotičkog materijala ili merenje abiotičkih parametara (Table 2.2).

**Tabela 2.2** Biotički i abiotički podaci ekološke studije organizovani u formi tabele

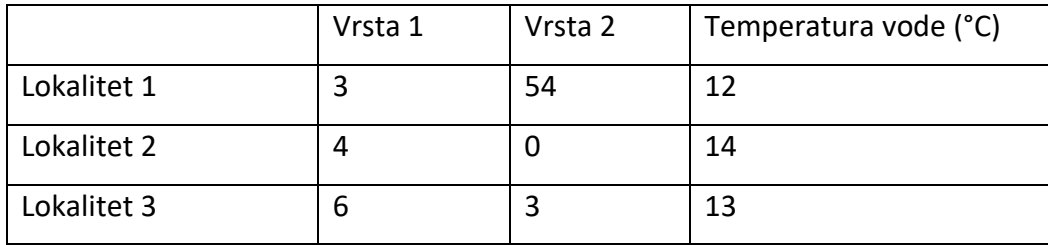

Format tabele koji koristi R programski jezik je *.dataframe*. Tabele u programskom jeziku se mogu generisati formiranjem i spajanjem vektora, ili pak učitati iz drugih formata. Formiranje tabela spajanjem vektora se izvršava funkcijom *data.frame()* na sledeći način:

```
> Vrsta 1= c(3, 4, 6)Error: unexpected numeric constant in "Vrsta 1"
> Vrsta_1= c(3, 4, 6)
> Vrsta_2= c(54, 0, 3)
> Temperatura_vode = (12, 14, 13)Error: unexpected ',' in "Temperatura_vode = (12,"
> Temperatura_vode = c(12, 14, 13)> Tabela = data.frame(Vrsta_1, Vrsta_2, Temperatura_vode)
> Tabela
  Vrsta_1 Vrsta_2 Temperatura_vode
1 3 54 12
2 4 0 14
3 6 3 13
```
Nakon izvršavanja prethodnog koda, R je generisao tabelu *data.frame* formata što se može

proveriti funkcijom *class()*:

```
Class(Tabela)
[1] "data.frame"
```
Osnovne karakteristke tabele kao što su dimenzije (broj redova i kolona) prikaz prvih 6 redova tabele i prikaz poslednjih 6 redova tabele moguće je dobiti pomoću funkcija *dim(), head() i tale()*: dim (Tabela) ##[1] 3 3 head (Tabela)

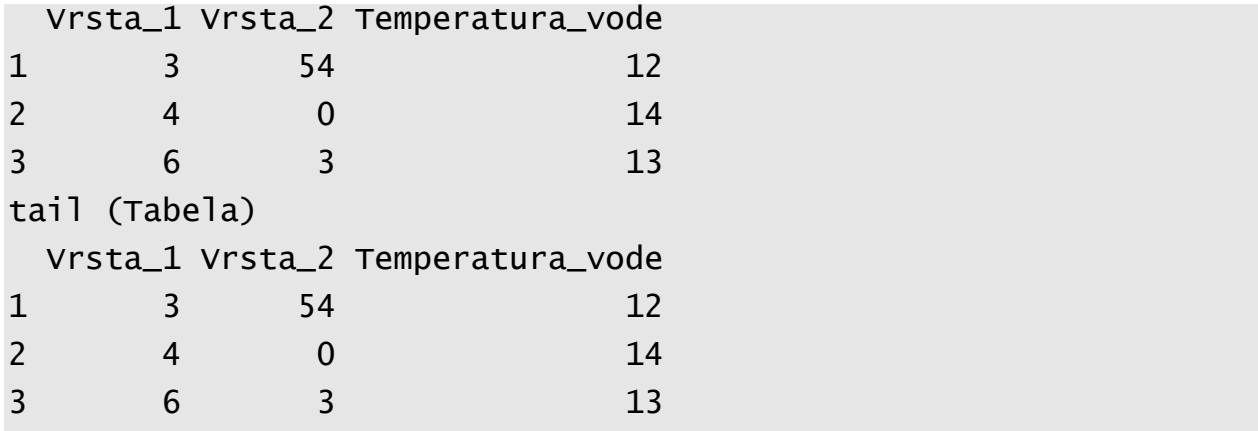

Ukoliko je potrebno da se na postojeću tabelu dodaju nove kolone ili redovi, to je moguće učiniti funkcijama *cbind()* i *rbind()*. Na primer, sledećim kodom se dodaje novi parametar koncentracije kiseonika u vodi (O2mg/l) i vrednosti svih merenih parametara za novi lokalitet*, lokalitet\_4*:

```
Tabela_cbind=cbind(Tabela, O2=c(8.23, 5.35,3.23))
Tabela_cbind
Vrsta_1 Vrsta_2 Temperatura_vode O2
1 3 54 12 8.23
2 4 0 14 5.35
3 6 3 13 3.23
Tabela_rbind=rbind(Tabela_cbind, c(3, 5,14, 5.32))
Tabela_rbind
Vrsta_1 Vrsta_2 Temperatura_vode O2
1 3 54 12 8.23
2 4 0 14 5.35
3 6 3 13 3.23
4 3 5 14 5.32
```
Učitavanje već postojećih tabela i njihovo uvoženje u R ambijent se sprovodi funkcijama *read.table()* i *read.csv()*:

```
Table1a_2 = read_table(c:/ECOBIAS/Numericka_ekologija/ime_fajla.txt, sep=",", 
header=TRUE)
```
U okviru funkcije *read.table*, prvi argument definiše put do foldera u kome se nalazi tabela za uvoz. Argument *sep* definiše način na koji su razdvojene kolone u dokumentu koji se uvozi u R, tačnije definiše separator koji je najčešće zapeta, dve tačke ili prazan prostor (*space* ili *tab*). Argument *header* definiše postojanje zaglavlja u tabeli, odnosno prvog reda tabele koji nosi imena kolona. Ukoliko treba transformisati prvi red kolone u zaglavlje, vrednost argumenta *header* je *TRUE*, a u suprotnom je *FALSE*.

U ovom polavlju će se kao primer koristiti tabela u *csv* formatu (eng. *Comma-separated Values*, odnosno, zarezima razdvojene vrednosti), sa podacima prikupljenim tokom dvomesešne kampanje uzorkovanja makrobeskičmenjaka i riba na slivu Nišave. Na 10 različitih lokaliteta, distribuiranih duž sliva prikupljani su uzorci bentosnih markobesičmenjaka i riba kvantitativnom metodom (bentosnom mrežom, odnosno elektroagregatom). Svi podaci su organizovani u tabeli sa 128 kolona (vrste makrobeskičmenjaka i riba i sredisnki parametri) i 20 redova (lokaliteti), u *csv* formatu.

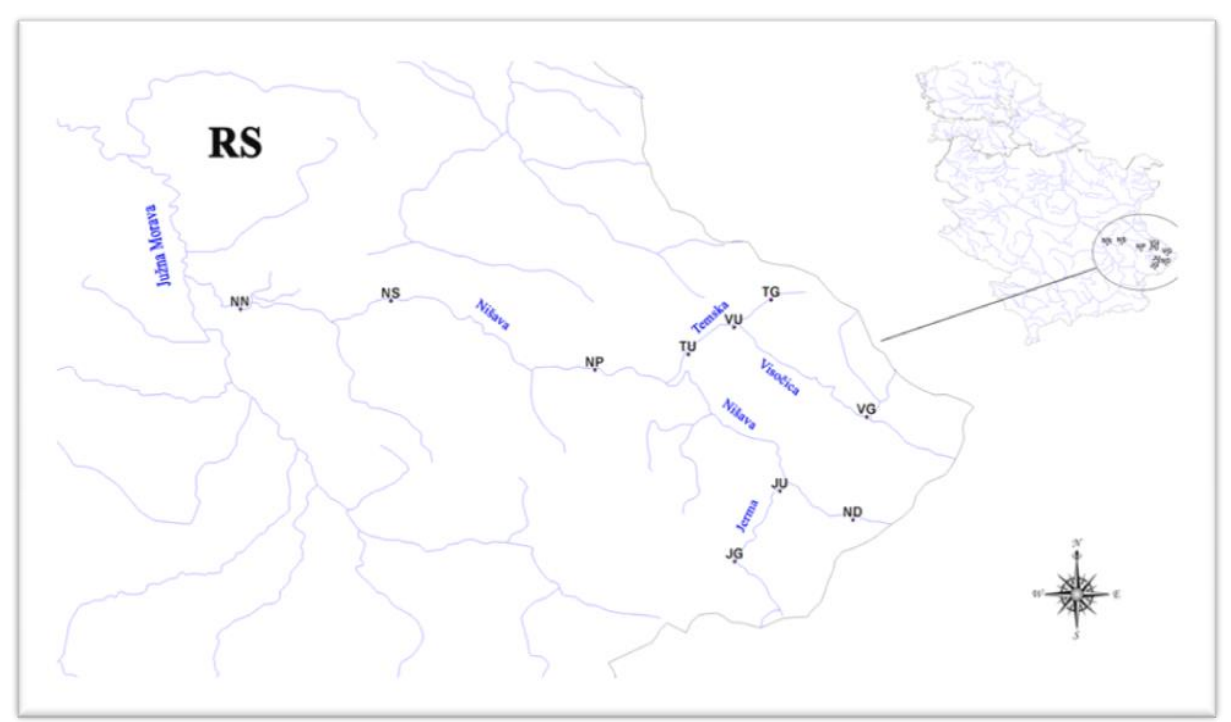

**Slika XX** Prostorni raspored lokaliteta na slivu Nišave

Uvoženje tabele u R se sprovodi funkcijom read*.cvs ()*: Tabela\_Nisava= read.csv ("Tabela\_Nisava.csv)

Uvezena *csv* tabela ima formu *data.frame*: class (Tabela\_Nisava) [1] "data.frame"

View (Tabela\_Nisava

Za prikazivanje strukture uvezene tabele se obično koristi funkcija *head()* i *tale()*. Kod glomaznih tabela sa velikim brojem parametara (kolona) praktičnije je koristiti funkciju *View ()* kojom je moguće otvoriti posebni prozor u R studiju u kome je prikazana tabela

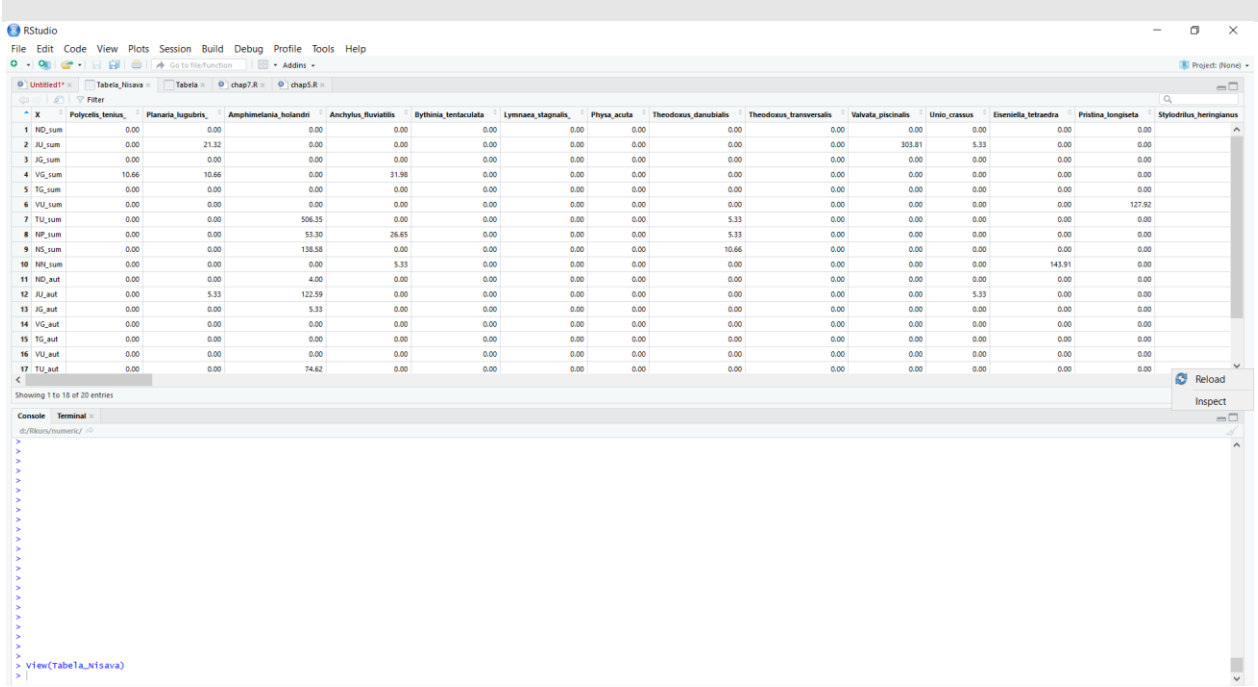

U R programskom jeziku je prilično jednostavno manipulisati tabelama kroz različite operacije selekecije i ekstraktcije elemenata tabele. Uglaste zagrade [ ] se koriste za selektovanje redova i kolona u tabeli. U okviru zagrada su definisane dve pozicije odvojene zapetom, prva se odnosi na redove a druga na kolone u tabeli. Ukoliko je potrebno selektovati deo redova u tabeli, moguće je napraviti novi objekat, tabelu koja će sadržati samo selektovane redove:

```
Tabela_5_lokaliteta = Tabela_Nisava [ 1:5, ]
Tabela _5
```
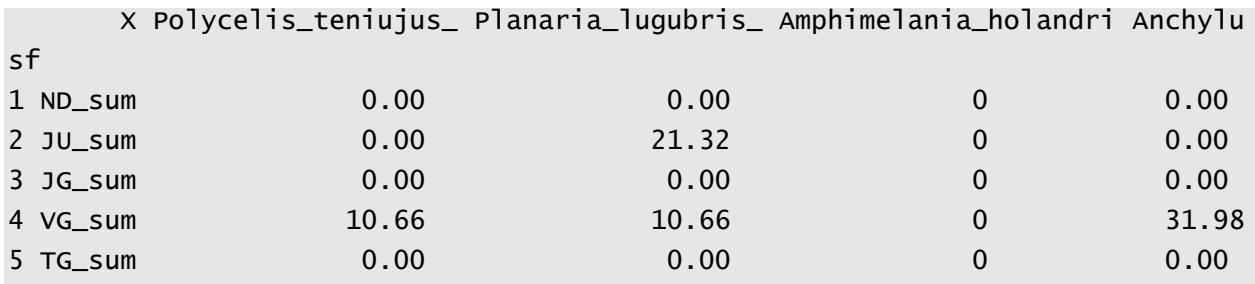

Pored redova, uglaste zagrade pružaju mogućnost selektovanja i odgovarajućih kolona u tabeli, na primer moguće je izdvojiti samo abiotičke parametre iz tabele *Tabela\_Nisava*:

```
Tabela_5_lokaliteta_abiotički = Tabela_Nisava [1:5 , 115:127]
Tabela_5_lokaliteta_abiotički
t v ep ph o2mg o2. bpk5 no3 po4 nh3 tvrdoca nad_vis sirina
1 17.9 0.40 533 6.84 9.65 104.3 3.29 4.296 1.2710 1.705 296.80 461 9
```
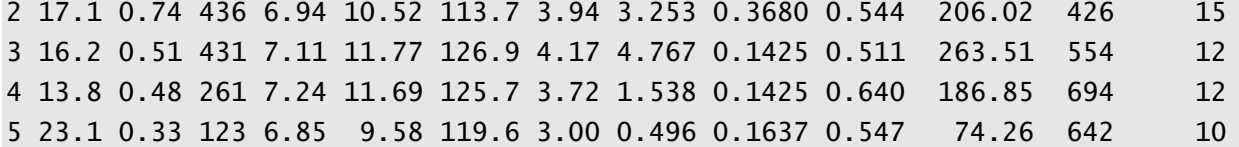

Ukoliko je potrebno, moguće je selektovati i pojedinačne ćelije u tabeli, na primer izmerena temperatura vode (*t*) na lokalitetu broj 5 ili prikazati brojnost vrste potočne pastrme (*Salmo trutta)* na prva tri lokaliteta :

```
Tabela_Nisava [5, 115]
##[1] 23.1
Tabela_Nisava [c(1,2,3), 108]
##[1] 0 4 11
```
Ukoliko su tabele sačinjene iz velikog broja kolona, označiti odgovarajući parametar nije jednostavno i može doći lako do greške, u tom slučaju je jednostavnije da željenu kolonu selektujete prema imenu. Tom prilikom ime kolone označite apostrofima (''):

Tabela\_Nisava [5, 't'] ##[1] 23.1 Tabela\_Nisava [c(1,2,3), 'Salmo\_trutta'] ##[1] 0 4 11

Selektovanje određenih kolona prema imenu se može sprovesti funkcijom (atributom) \$:

# Table\$t[5] ##[1] 23.1

Isključivanje određenih tabela ili redova se sprovodi na isti način kao i selektovanje, preko uglastih zagrada ali sa dodatim prefiksom – (minus). Na primer, ukoliko je potrebno da se iz tabele *Tabela\_Nisava* isključe podaci o makrobeskičmenjacima i sredinskim parametrima, takva operacija se izvršava sledećim kodom:

Tabela\_ribe= Tabela [,-c(1:100, 114:127]

### Tabela\_ribe

Leuciscus\_cephalus Rhodeus\_sericeus Gobio\_gobio Barbus\_balcanicus Alburnoides\_bipunnctatus Barbatula\_barbatula Cobitis\_sp. Salmo\_trutta Oncorhynchus\_mykiss Phoxinus\_phoxinus Cottus\_gobio Cobitis\_teania Gobio\_kessleri

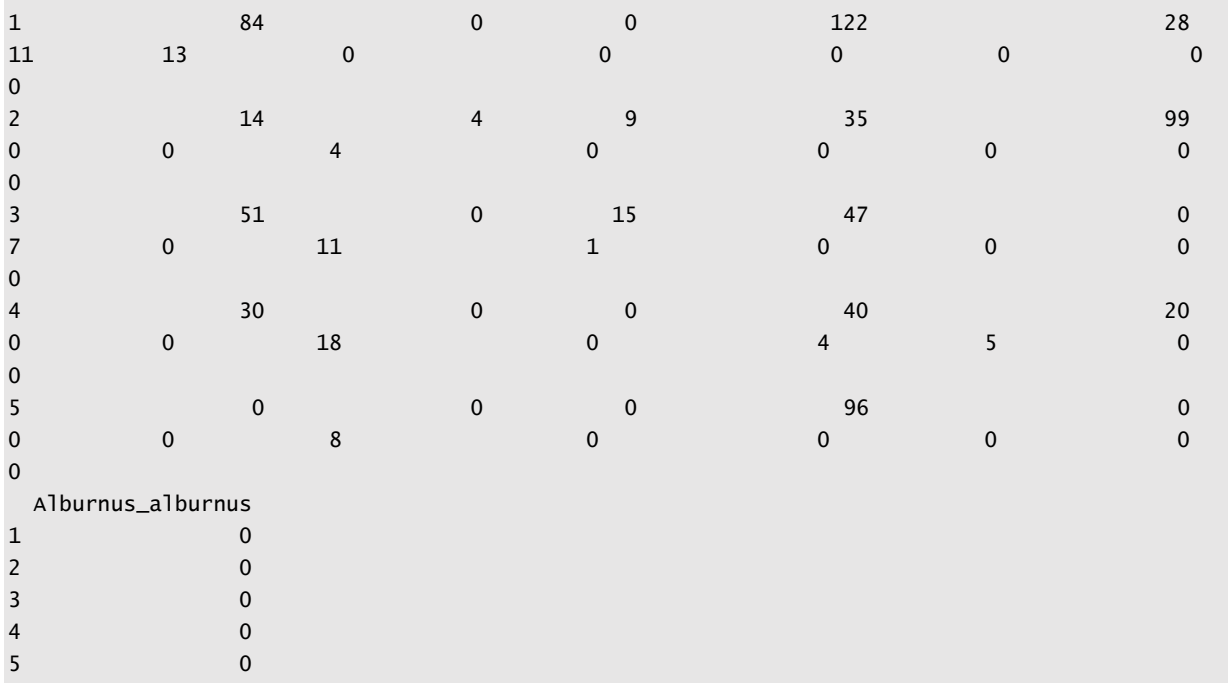

Funkcija *subset()* se moze koristiti za filtriranje tabela prema određenim kriterijumima. Na primer, ukoliko je potrebno da iz tabele selektujemo sve lokalitete gde je izmerena temperatura vode (*t*) veća od 13 stepeni to se može realizovati sledećim kodom: Tabela\_Tmanjeod13=subset(Tabela\_Nisava, Tabela\_Nisava\$t>13)

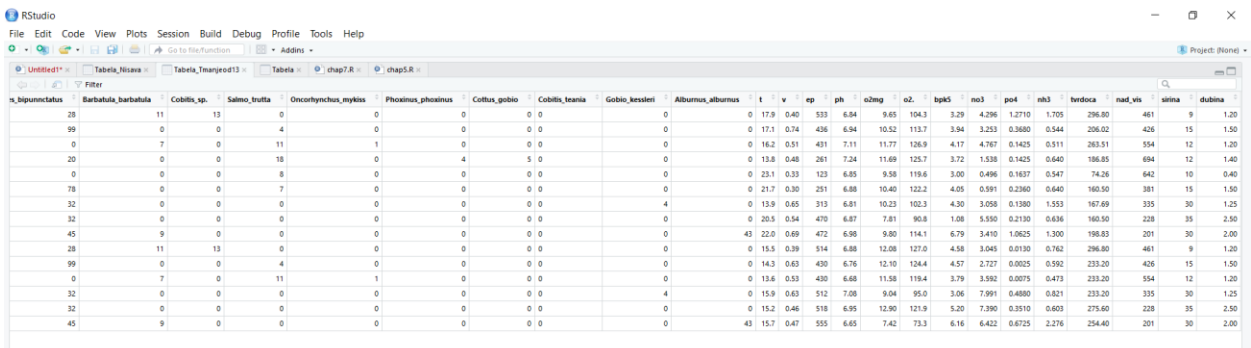

Pored integrisanih funkcija u R-u koje manipulišu podacima, organizovanim u tradicionalnom okviru (data.frame), u poslednje vreme sve popularniji postaje paket *dplyr* i *tibble* koji su deo jezgra paketa *tidyverse*. Pomenuti paketi uvode novine koje olakšavaju programiranje u R-u i čine ga intuitivnijim od prethodnih R-ovih ugrađenih okvira s podacima i funkcijama. Novi okvir podataka se zove *tibl* (eng "tibble") i za razliku od *data.frame* formata preglednije prikazuje strukturu tabele koja staje na jedan ekran. Prvi red *tibla* troslovnim ili četvoroslovnim skraćenicama pruža informacije o tipu svake promenljive (kolone):

- *int* (*integer*) -celi brojevi
- *dbl* (*double*) realni brojevi
- *chr* (*character*) znakovni nizovi
- *dttm* (*date-time*) datum i vreme
- *lgl* (*logical*) vektori sa dve vrednost, TRUE ili FALSE
- *fctr* (*factor*) kategorijska promenljiva
- *date* (*dates*) datumi

Uvoženje podataka u *cvs* formatu u *tible* okvir se sprovodi funkcijom *read\_csv()* koja je jako slična funkciji *read.csv()* koja se koristi za data.frame format. Ukoliko je potrebno, moguće je prevoditi podatke iz jednog formata u drugi funkcijama *as.tibble()* i *as.data.frame()*.

- > Tabela\_Nisava\_data\_frame=read.csv("Tabela.csv")
- > class(Tabela\_Nisava\_data\_frame)

[1] "data.frame"

> Tabela\_Nisava\_tibble=read\_csv("Tabela.csv")

Parsed with column specification:

```
cols(
  .default = col\_double(),
  Lok = col_{character}())
See spec(...) for full column specifications.
> class(Tabela_Nisava_tibble)
[1] "spec_tbl_df" "tbl_df" "tbl" "data.frame"
\,>Tabela_Nisava_tibble_transform=as.tibble(Tabela_Nisava_data
    _frame)
> class(Tabela_Nisava_tibble_transform)
[1] "tbl_df" "tbl" "data.frame"
```
Još jedna prednost *tibl*-a je da može sadržati nesintaktička imena kolona poput razmaka ali je u tom slučaju neophodno označiti takva imena obrnutim apostrofima ('')

Pored navedenih novina u okviru *tibble* paketa, struktura sintakse sa funkcijama *dplyr* je drugačija. Sve *dplyr* funkcije koriste tabele kao prvi argument dok pomoću operatora cevi (%>%) grupiše i sprovodi niz funkcija izbegavajući formiranje međuobjekta. Operator %>% treba čitati kao veznik "onda". Operatori cevi su jako korisni u kodu ali ih treba izbegavati ukoliko je kod predugačak (više od 10 koraka) ili ima više ulaznih promenljivih. Primer koda sa operatorom %>% gde je krajnji produkt rangirana tabela frekventnosti u opadajućem nizu polne zrelosti riba u plavnim područjima Dunava izgleda ovako:

```
> Baza_Dunav%>%
```

```
+ group_by(`polna_zrelost`) %>%
```

```
+ summarize(freq=n())%>%
```

```
+ arrange (desc(freq))
```

```
# A tibble: 4 x 2
```

```
 polna_zrelost freq
```
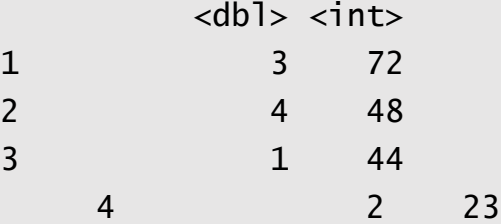

Ukoliko se operatori cevi koje grupišu tri funkcije u naredbodavnu akciju ne bi koristile u kodu, isti produkt bi zahtevao generisanje tri međuprodukta i kod bi bio opširniji:

```
> Baza_Dunav_gr=group_by(Baza_Dunav,`polna_zrelost`)
> Baza_dunav_freq=summarize(Baza_Dunav_gr, freq=n())
> Baza_dunav_freq
# A tibble: 4 x 2
  polna_zrelost freq
        <dbl> <int>
1 1 44
2 2 23
3 3 72
4 4 4 4 4 4 \frac{4}{3}> Baza_dunav_arrange=arrange(Baza_dunav_freq, desc(freq))
> Baza_dunav_arrange
# A tibble: 4 \times 2
  polna_zrelost freq
        <dbl> <int>
1 3 72
2 4 48
3 1 44
4 2 23
```
U okviru paketa dplyr, postoji niz funkcija koje jednostavno transfromišu tabele i mogu se grupisati u tri kategorije:

Manipulacija redova:

- *filter( )* selektuje redove na osnovu vrednosti kolona,
- *slice( )* selektuje redove na osnovu lokacije u tabeli
- *arrange( )* menja redosled redova u tabeli
- *summarise( )* sažima okvir sa podacima u samo jedan red i obično se koristi zajedno sa funkcijom *group\_by*( )

Manipulacija kolona:

• *select( )* selektovanje kolona

- *rename( )* promena imena kolona
- *mutate( )* formiranje novih kolona uz transformaciju postojećih
- *relocate( )* promena redosleda kolona u tabeli

Sve navedene funkcije će biti korišćene u kodovima narednih poglavlja u knjizi.

# <span id="page-34-0"></span>3. Istraživačka analiza podataka

U ekološkim studijama se prikupljaju podaci i organiziuju u obliku skupova podataka koji sadrže različit broj promenljivih, izmerenih tokom više opservacija (slučaja). Svaki skup podataka u sebi ima skrivenu varijabilnst, tendenciju promene vrednosti merenih parametara kroz set opservacija. Na primer, koncentracija rastvorenog kiseonika u vodi u jednoj reci će na različitm lokalitetima ili čak na istom lokalitetu biti različita prilikom svakog narednog merenja. Obrazac varijabilnosti je informacija koju treba obezbediti iz skupa podataka i koja će pružiti odgovor na postavljena pitanja, neophodna za formulaciju hipoteze. Način na koji se menja koncentracija rastvorenog kiseonika duž longitudinalnog profila reke je informacija koja može delimčno da objasni smenjivanje vrsta makrobeskičmenjaka u bentosnoj zajednici od izvora do ušća.

S obzirom da je svaki ekološki sistem (populacija, zajednica, ekosistem) kompleksna struktura čija dinamika zavisi od velikig broja parametara, pored varijabilnosti unutar promenljive, potencijalna kovarijabilnost koja predstavlja odnos između promenljivih takođe predstavlja veoma značajnu informaciju koju treba ekstrahovati iz skupa podataka. Kovarijabilnost definiše tendenciju da dve ili više promenljivih pokazuju obrazac varijabilnosti koji je povezan. Uokliko se koncentracija rastvorenog kiseonika u vodi duž longitudinalnog gradijenta reke menja zajedno sa promenom temperature vode, gde u hladnijoj vodi su vrednosti rastvorenog kiseonika više, a u toplijoj niže, takvi parametri pokazuju kovarijabilnost i upućuju na njihovu povezanost.

Za objašnjavanje ekoloških fenomena u prirodi nekada je potrebno pratiti zasebne promenljive tokom više opservacija koje pružaju univarijantnu informaciju. Na primer, količina kiseonika u vodi se meri koncentracijom rastovernog kiseonika u miligramima po litru vode, dok se količina rastovrenih soli u vodi prati konduktivitetom (elektroporvodljivost u µS/cm). Metričke osobine poput totalne dužine riba i mase tela, pružaju informaciju o kondicionom stnaju populacije. Međutim, mnogo je češći slušaj da su ekološki sistemi opisani istovremeno velikim brojem promeljivih. Tada je reč o multidiemnzionalnim podacima koji za analizu zahtevaju poseban statistički dizajn. Zajednica makrobeskičmenjaka se sastoji iz određenog broja vrsta, gde je svaka vrsta prisutna sa određenim brojem jedinki. U takvom skupu podataka, svaka vrsta (kolona) predstavlja zasebnu promenljivu, dok svaka opservacija (red) predstavlja uzorkovanu zajednicu, a u ćelijama tabele se nalaze vrednosti brojnosti prisutnih vrsta. Za opisivanje strukture

zajednice kao ekološkog atributa je u tom slučaju neophodno uzeti u obzir sve vrste (promeljive) istovremeno.

Pre odabira adekvatnih metoda za statističku analizu skupa podataka, prvi korak predstavlja prikupljanje inofrmacija o samoj prirodi podataka, glavnim obrascima varijabilnosti i prisustvu uobičajenih i neuobičajenih vrednosti u samom skupu. Ovaj proces se naziva **istraživačka analiza podataka (IAP)**, kada istraživač na svom prvom susretu sa podaacima pomoću tehnika vizuelizacije i jednostavnih statistčkih alata traži odgovore na niz postavljenih pitanja koja ga vode do konačne formulacije hipoteze.

#### <span id="page-35-0"></span>3.1 Deskriptivna statistika

Skupovi podataka u ekološkim istraživanjima čine ponovljena merenja jedne ili više promenljihiv. Najvažnija karakteristika skupa podataka je varijabilnost, zbog čega se podaci statistički opisuju stepenom varijabilnosti čiji su pokazatelji **opseg merenja**, **varijansa**, **standardna devijacija** i **standardna greška**, o čemu će biti reči kasnije.

U tabli Tabela\_Nisava.csv, prisutne su vrednosti temperature vode, izmerene na svih 10 lokaliteta tokom 2 sezone. Potskup podataka o temperaturi vode se može izdvojiti sledećim kodom:

```
> Tabela_t=select(Tabela_Nisava, t)
> Tabela_t
# A tibble: 20 \times 1
        t
   <dbl>1 17.9
 2 17.1
 3 16.2
 4 13.8
 5 23.1
 6 9.5
 7 21.7
 8 13.9
 9 20.5
10 22 
11 15.5
12 14.3
```
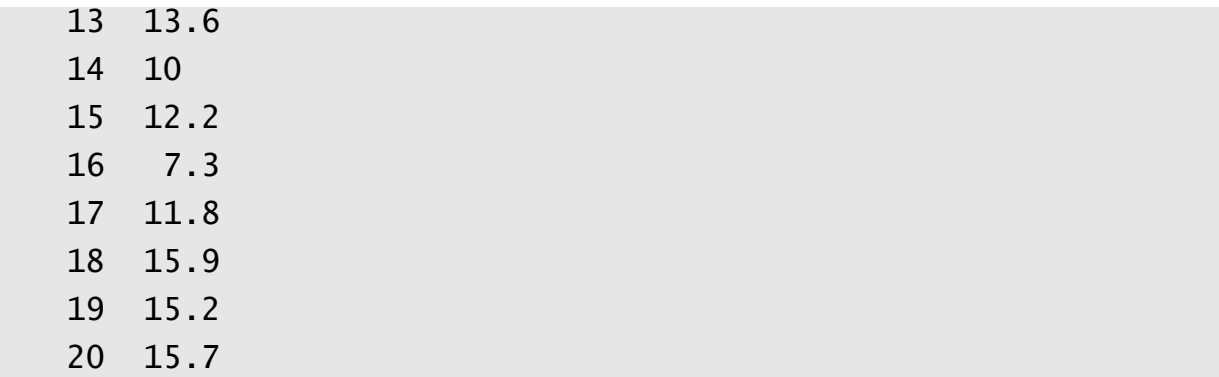

Na osnovu podataka iz tabele se može zaključiti da vrednosti temperature vode nisu slučajno raspoređene već se grupišu oko centralne vrednosti, u ovom primeru oko vrednosti 15, 16 i 17, odnosno nisu nasumično raspoređene od 7.3 do 23.1. Parametri koji opisuju obrazac grupisanja nazivaju se i mere centralne tendencije.

Mera centralne tendencije daje informacije o tome kako su raspoređene vrednosti temperature vode na testiranim lokalitetima. Ona se koristi da bi predstavila neku karakterističnu (prosečnu) vrednost posmatranog uzorka. Mere centralne tendencije koje se najčešće koriste su srednja vrednost, medijana i mod.

Srednja vrednost temperature vode u datom setu lokaliteta predstavlja njenu aritmetičku sredinu. To je suma svih vrednosti datog parametra u setu testranih lokaliteta, podeljena brojem merenja:

Srednja vrednost = 
$$
\overline{X}
$$
 =  $\frac{\sum x_i}{N}$ 

**xi** – vrednost temperature vode na bilo kom lokalitetu;

**N** – ukupan broj merenja (lokaliteta)

**Medijana** predstavlja centralnu vrednost rangiranih vrednosti temperature vode u ovom skupu podataka, od najnižih do najviših vrednosti ili obrnuto. To je tačka ispod i iznad koje se nalazi po 50% elemenata uzorka. Ona deli osnovni skup podataka na dva podskupa koji imaju isti broj elemenata. Ukoliko postoji paran broj merenja (10 merenja) u skupu podataka, medijana je jednaka srednjoj vrednosti između pete (*r5*) i šeste rangirane (*r6*) vrednosti:

$$
M=\frac{(r_5+r_6)}{2}
$$

gde je *M* medijana a *ri* vrednost iz skupa podataka sa rangom *i*

U slučaju neparnog broja merenja (na primer 9), ona odgovara centralno rangiranoj vrednosti:

```
M = r_5
```
Na medijanu utiču vrednosti svih elemenata uzorka, ali samo svojim položajem u nizu rangiranih vrenodsti, a ne i svojom vrednošću, što je čini otpornom na uticaj veoma ekstremnih pojedinačnih vrednosti.

Treća mera centralne tendencije je **mod** koji predstavlja vrednost koja se najčešće javlja u skupu podataka. Na primeru temperature vode, mod bi predstavljao vrednost temperature koja je najčešće izmerena tokom kampanje uzorkovanja. Pošto na mod ne utiču sve vrednosti temperature u ovom uzorku već samo one koje se najviše ponavljaju, mod je najmanje pouzdana i najmanje korišćena mera centralne tendencije.

Srednja vrednost je najčešće upotrebljavana mera centralne tendencije, ali se medijana i mod koriste u slučaju kada u uzorku postoje ekstremne vrednosti. Medijana i mod su za razliku od srednje vrednosti jedine mere centralne tendencije pogodne za ordinalne podatke. Primena mera centralne tendencije u sledećoj vežbi otkriva jasnu razliku između njih.

U R programskom jeziku, mere centralne tendecije se jednostavno računaju sledećim funkcijama:

> mean(Tabela\_Nisava\$t) ###srednja vrednost [1] 15.365 > median(Tabela\_Nisava\$t)###mediana [1] 15.5

U R-u ne postoji funkcija koja direktno računa mod kao meru centralne tendencije. Međutim, pomoću funkcija *count()* i *sort()* je moguće izračunati mod na sledeći način:

```
Tabela_t %>%
  count(t)%>%
  arrange(desc(n))
# A tibble: 18 x 2
 t n
  <dbl> <int>1 15.5 3
2 7.3 1
3 9.5 1
4 10 1
```
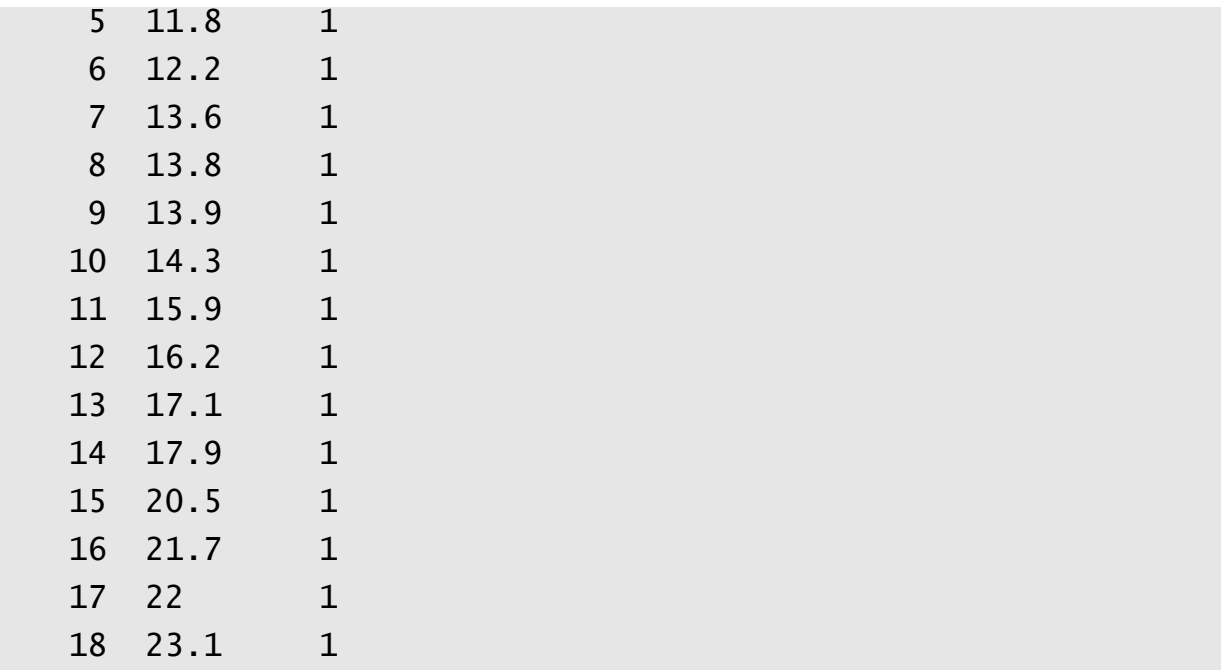

Funkcija *arrange()* je prikazala vrednost koja se najčešće javlja u skupu podataka na vrh tabele. Vrednost 15.5 pojavljuje se tri puta i predstavlja mod za dati skup podatakaka

## **Varijabilnost u skupu podataka**

Mere centralne tendencije ne pružaju informaciju o variranju vrednosti unutar skupa podataka. Kao primer, može se navesti potočna mrena (*Barbus balcanicus*), koja je izlovljavana na četiri lokaliteta (reka Sokobanjska Moravica):

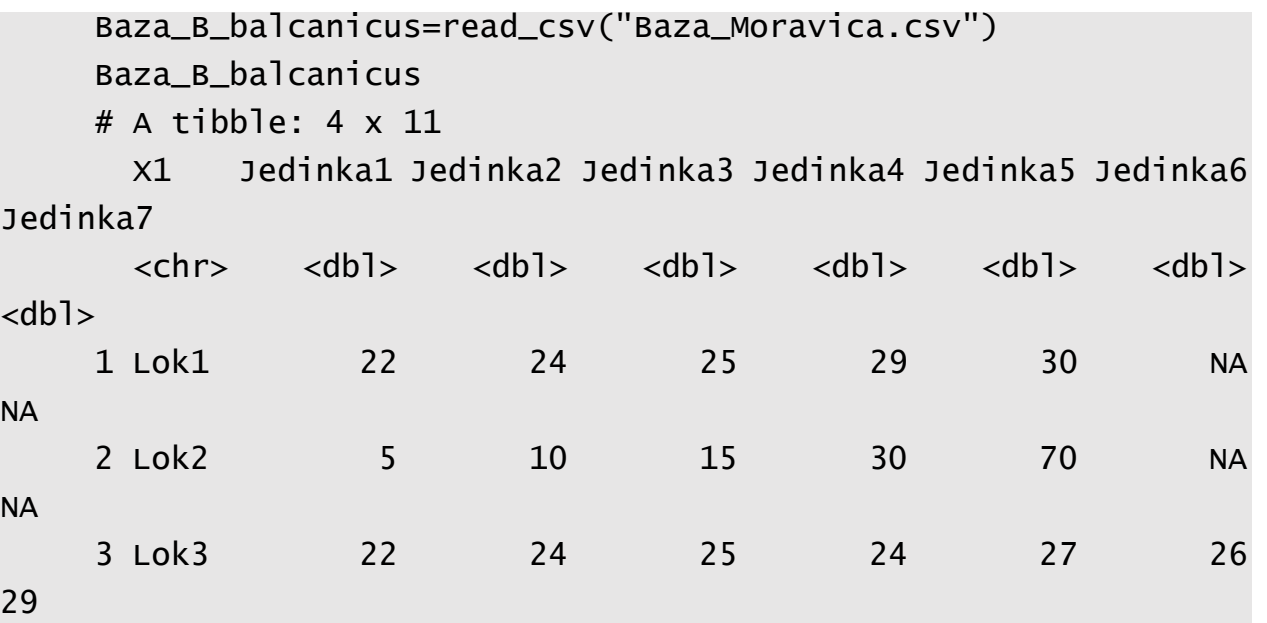

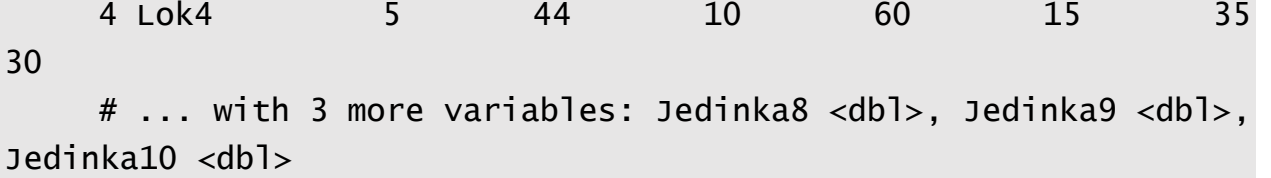

U uzorku potočne mrene na lokalitetu 2 izmerena težina ribe pokazuje mnogo veću varijabilnost u odnosu na uzorak sa lokaliteta 1, iako njihovi skupovi podataka imaju istu srednju vrednost:

```
Baza_B_balcanicus %>%
  transmute(X1, Mean = rowMeans(select(., -X1), na.rm=TRUE))
rowMean(Baza_B_balcanicus)
# A tibble: 4 x 2
  X1 Mean
 <chr> <dbl>1 Lok1 26 
2 Lok2 26 
3 Lok3 26.2
4 Lok4 34.8
```
S obzirom da na lokalitetu Lok1 i Lok2 u skupu podataka ne postoje vrednosti za svih 10 jedinki, u tim ćelijama tabele stoji vrednost NA. Funkcija *rowMeans()* ne funkcioniše ukoliko u skupu podataka postoje NA vrednosti. Zbog toga se dodaje argument *na.rm=TRUE*, koji definiše odnos funkcije prema NA ignorišći takve vrednosti u skupu podataka i omogućavajući izračunavanje srednju vrednost uzorka. Prethonim kodom je izračunata srednja vrednst lokaliteta Lok1 i Lok2, koja je pored očigledne razlike između dva skupa podataka identična i iznosi 26g. Prema tome, podatke je neophodno statistički opisati **i stepenom varijabilnosti**, koji se predstavlja pomoću nekoliko parametara od kojih su najznačajniji **opseg**, **varijansa**, **standardna devijacija** i **standardna greška**.

**Opseg merenja (variranja)** na primeru potočne mrene predstavlja razliku između maksimalne i minimalne vrednosti izmerenih težina. Opseg merenja na lokalitetu Lok1 iznosi 8g (22g-30g), dok na lokalitetu Lok2 iznosi 65g (5g-70g). Srednja vrednost težine potočne mrene po uzorku je ista za oba lokaliteta, ali opseg pokazuje mnogo veću varijabilnost podataka u slučaju uzorka protočne mrene izlovljavane na lokalitetu Lok2. Opseg merenja može prikazati nerealno veću varijabilnost usled prisustva ekstremnih vrednosti u slučaju nereprezentativnog uzorka.

U R-u se opseg merenja računa pomoću funkcija *max()* i *min()* koji izračunavaju maksimalnu i minimalniu vrednost u skupu podataka:

```
row.names(Baza_B_balaCanicus) = Baza_B_balaCanicus[1]Baza_B_balcanicusT=t(Baza_B_balcanicus[,-1])
    Baza_B_balcanicusT
    Baza_B_balcanicusT2=as.tibble(Baza_B_balcanicusT)
    Baza_B_balcanicusT2
    # A tibble: 10 x 4
        Lok1 Lok2 Lok3 Lok4
       <int> <int> <int> <int>
     1 22 5 22 5
     2 24 10 24 44
     3 25 15 25 10
     4 29 30 24 60
     5 30 70 27 15
     6 NA NA 26 35
     7 NA NA 29 30
     8 NA NA 30 38
     9 NA NA 28 70
    10 NA NA 27 41
    max(Baza_B_balcanicusT2$Lok1,na.rm=TRUE)- 
min(Baza_B_balcanicusT2$Lok1, na.rm=TRUE)
    [1] 8
    max(Baza_B_balcanicusT2$Lok4) -min(Baza_B_balcanicusT2$Lok4)
    [1] 65
```
Pošto funkcije *max()* i *min()* izračunavaju maksimalnu i minimalnu vrednost za kolone, generisana je nova tabela "Baza B balcanicusT2" koja je transponovana funkcijom *t()* pa su nakon transformacije, redovi postali kolone i obrnuto. Nakon oduzimanja minimalne vrednosti skupa od maksimalne, dobijeni su opsezi merenja za Lok1 i Lok4 i iznose 8g, odnosno 45g.

**Varijansa (σ<sup>2</sup> )** težine u datom uzorku potočne mrene predstavlja prosečno kvadratno odstupanje pojedinačnih merenja od srednje vrednosti u uzorku. Na taj način se stiče uvid u to kako podaci variraju oko srednje vrednosti. Varijansa pruža mnogo više informacija u odnosu na opseg, a izračunava se veoma jednostavno. Prvi korak je izračunati srednju vrednost  $(\overline{X})$ . Nakon toga treba izračunati kvadratno odstupanje svakog merenja (*Xi*) te promenljive od njene srednje vrednosti. Nakon toga sledi sumiranje kvadrata svih odstupanja promenljive od njene srednje vrednosti u datom uzorku (SS):

$$
SS = \sum_{i=1}^{N} \left( x_i - \overline{x} \right)^2
$$

Deljenjem sume kvadrata brojem merenja izračunava se vrednost varijanse:

$$
\sigma^2 = \frac{\sum_{i=1}^{N} (x_i - \overline{x})^2}{N - 1}
$$

Gde je:N - ukupan broj merenja,  $X$  - srednja vrednost uzorka za datu promenljivu,  $X_i$  – vrednost date promenljive jedinke *i*.

```
R programski jezik računa varijansu funkcijom var():
var(Baza_B_balcanicusT2$Lok1,na.rm=TRUE)
[1] 11.5
var(Baza_B_balcanicusT2$Lok2,na.rm=TRUE)
[1] 692.5
var(Baza_B_balcanicusT2$Lok3)
[1] 6.177778
var(Baza_B_balcanicusT2$Lok4)
[1] 436.1778
```
Varijansa na dobar način predstavlja disperziju (rasipanje) podataka oko srednje vrednosti i koristi se u mnogim univarjintnim statistčkim testovima o čemu će biti reči u narednim polavljima.

Drugi parametar koji prikazuje stepen varijabilnosti težina u datom uzorku potočne mrene i koji je češće u upotrebi u analizama varijabilnosti skupova podataka je **standardna devijacija (SD).** Ona predstavlja vrednost kvadratnog korena varijanse  $(\sigma^2)$ . Standardna devijacija nam pomaže da razumemo raspodelu vrednosti u skupu podataka. Za normalnu raspodelu vrednosti, opseg koji obuhvata vrednosti od srednje vrednosti uzorka umanjene za vrednost jedne standardne devijacije do srednje vrednosti uzorka uvećane za vrednost jedne standardne devijacije (±1 SD) uključuje 68% merenja. Opseg od srednje vrednosti uzorka umanjene za dve standardne devijacije do srednje vrednosti uzorka uvećane za dve standardne devijacije ± 2 SD obuhvata 95% merenja (slika 1.2.).

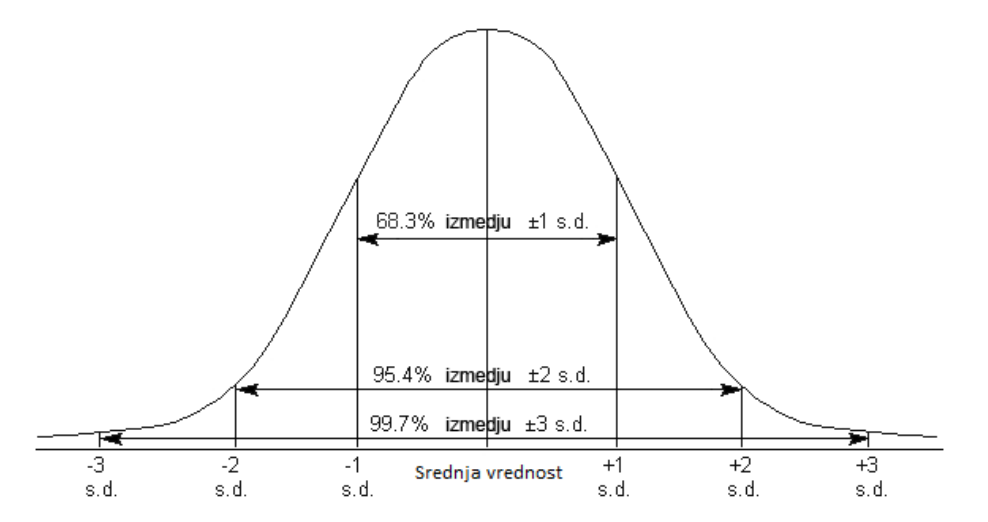

**Slika 3.1** Gausova kriva normalne raspodele sa intervalima poverenja

R omogućava integrisanom funkcijom *sd()* jednostavno izračunavanje najčešće korišćenog parametra koji opisuje stepen varijabillnosit:

```
> sd(Baza_B_balcanicusT2$Lok1,na.rm=TRUE)
[1] 3.391165
> sd(Baza_B_balcanicusT2$Lok2,na.rm=TRUE)
[1] 26.31539
> sd(Baza_B_balcanicusT2$Lok3)
[1] 2.485514
> sd(Baza_B_balcanicusT2$Lok4)
[1] 20.88487
```
Još jedan koristan parametar koji prikazuje stepen varijabilnosti podataka je **standardna greška aritmetičke sredine (** $S_{\overline{x}}$ **).** Ona ukazuje na nepreciznost prilikom korišćenja nereprezentativnih uzoraka (uzoraka manjeg obima). Uzorak manjeg obima daće nepreciznije rezultate prilikom uzorkovanja od uzorka većeg obima. Na primer, uzorci potočne mrene od 10 jedinki (Lok 3 i Lok4 ) vernije će prikazivati stvarnu varijabilnost u datoj populaciji od uzorka koji se sastoji od samo 5 jedinki (Lok1 i Lok2). Uzorci na lokalitetu Lok1 i Lok3 imaju isti opseg vrednosti težina ali različit broj merenih jedinki. Očekuje se da lokalitet Lok3 ima manju standardnu grešku aritmetičke sredine. Formula za izračunavanje standardne greške aritmetičke sredine je:

$$
S_{\overline{X}} = \frac{SD}{(n)^{1/2}}
$$

Standardna greška aritmetičke sredine je bitna zbog kasnijeg izračunavanja intervala poverenja. Ovaj parametar predstavlja opseg vrednosti u okviru kojih se sa određenom verovatnoćom nalazi prava srednja vrednost populacije. Ukoliko se primeni formula u R-u sa integrisanim funkcijama *sd() sqrt()* i *length()* za izračunavanje standardne devijacije, kvadratnog korena i broja merenja,respektivno dobija se sledeći kod:

>sd(Baza\_B\_balcanicusT2\$Lok1,na.rm=TRUE)/sqrt(length(Baza\_B \_balcanicusT2\$Lok1)) [1] 1.072381 >sd(Baza\_B\_balcanicusT2\$Lok2,na.rm=TRUE)/sqrt(length(Baza\_B \_balcanicusT2\$Lok2)) [1] 8.321658

```
> sd(Baza_B_balcanicusT2$Lok3)/ 
sqrt(length(Baza_B_balcanicusT2$Lok3))
   [1] 0.7859884
   > sd(Baza_B_balcanicusT2$Lok4)/ 
sqrt(length(Baza_B_balcanicusT2$Lok4))
   [1] 6.604376
```
U R programskom jeziku postoje integrisane funkcije koje istovremeno pružaju veći broj parametara deskriptivne statistke. Na primer funkcija *summary()* izračunava minimalnu vrednost, prvi kvartil, medianu, srednju vrednost, treći kvartil i maksimalnu vrednost za sve varijable u skupu podataka:

 $>$  summary(Baza\_Dunav[,-c(1, 2,4)])

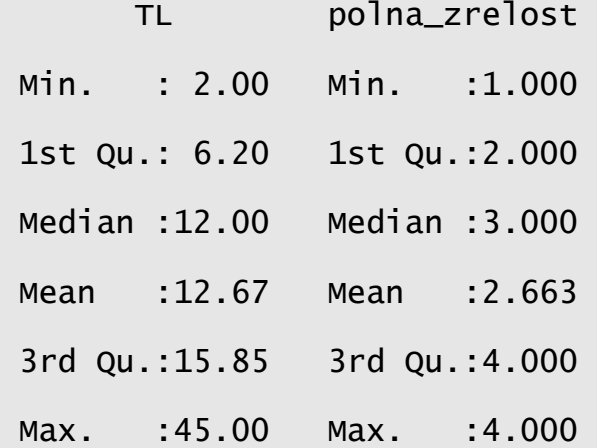

Ukoliko je potrebno da se opišu varijable u okviru grupa, R koristi funkciju *by().* Na primer moguće je prikazati deskriptivnu statistiku totalne dužine tela i polne zrelosti za svaku vrstu ponaosob:

```
> by(Baza_Dunav[,-c(1, 2,4)], Baza_Dunav$Vrsta, summary)
```
Baza\_Dunav\$Vrsta: Abramis brama

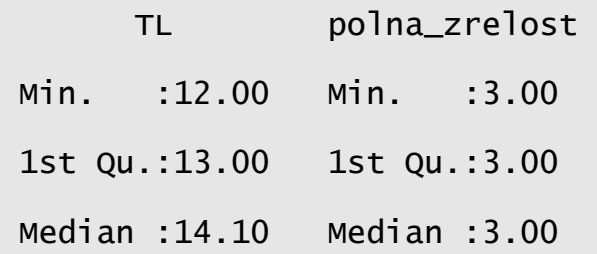

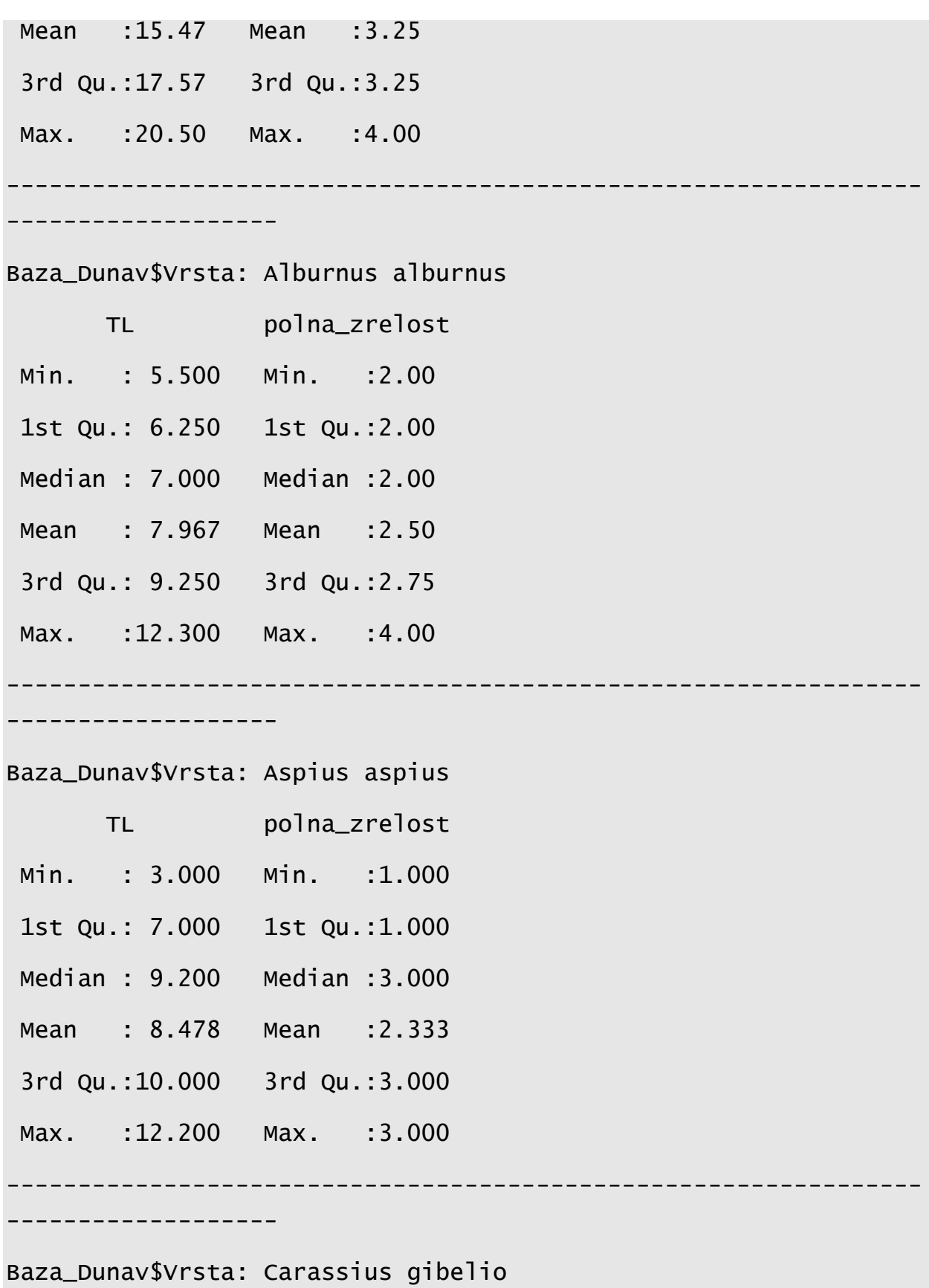

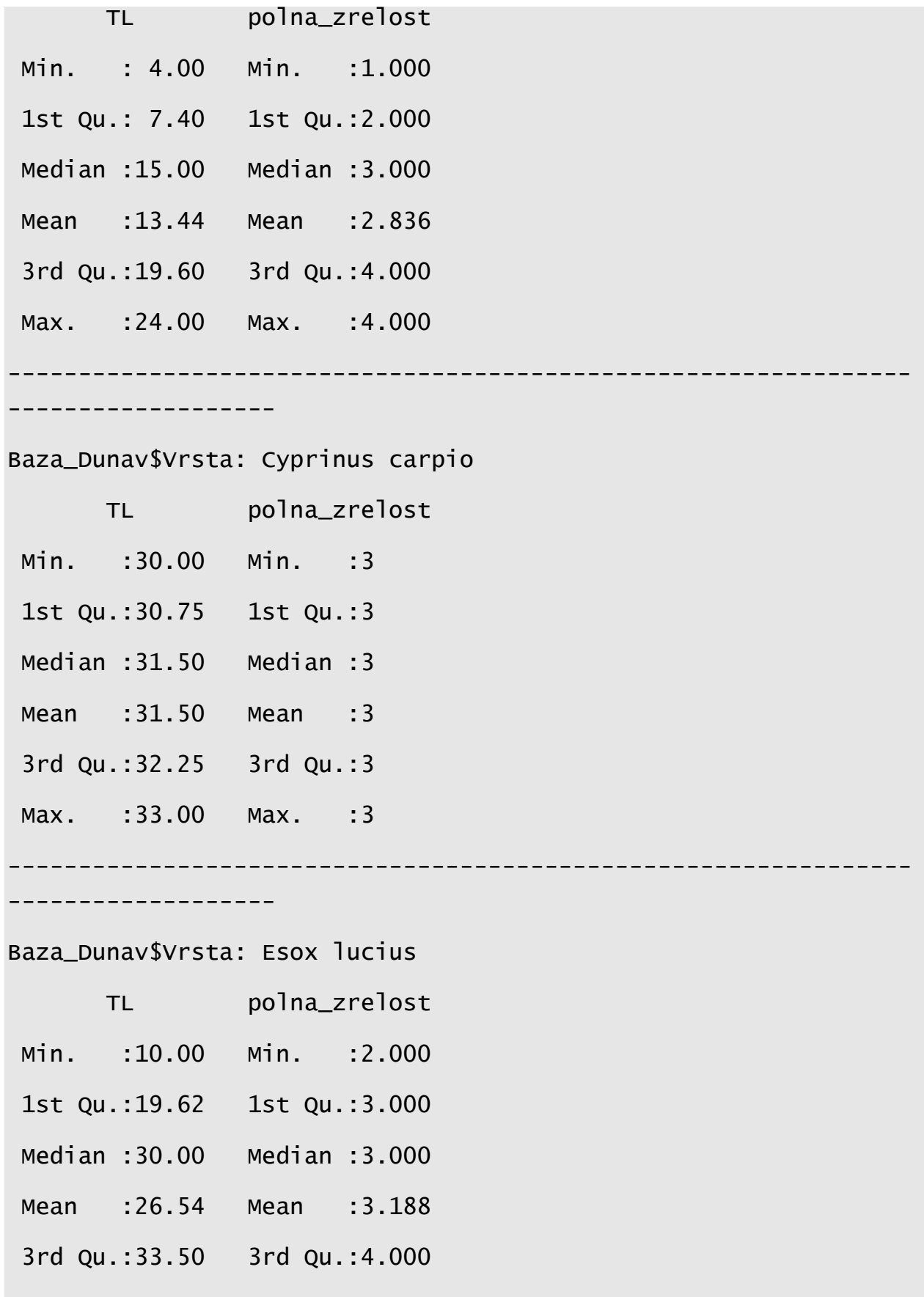

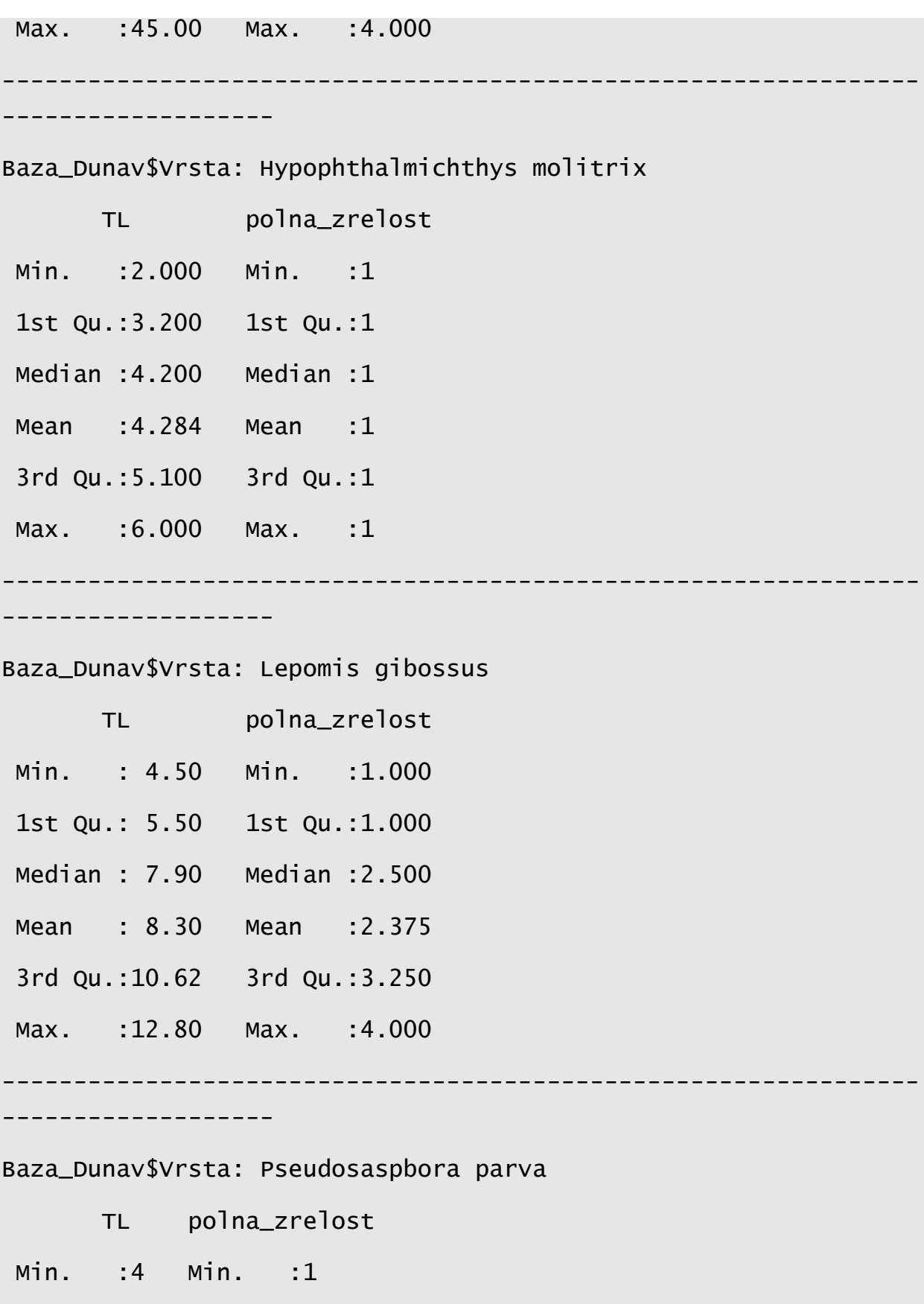

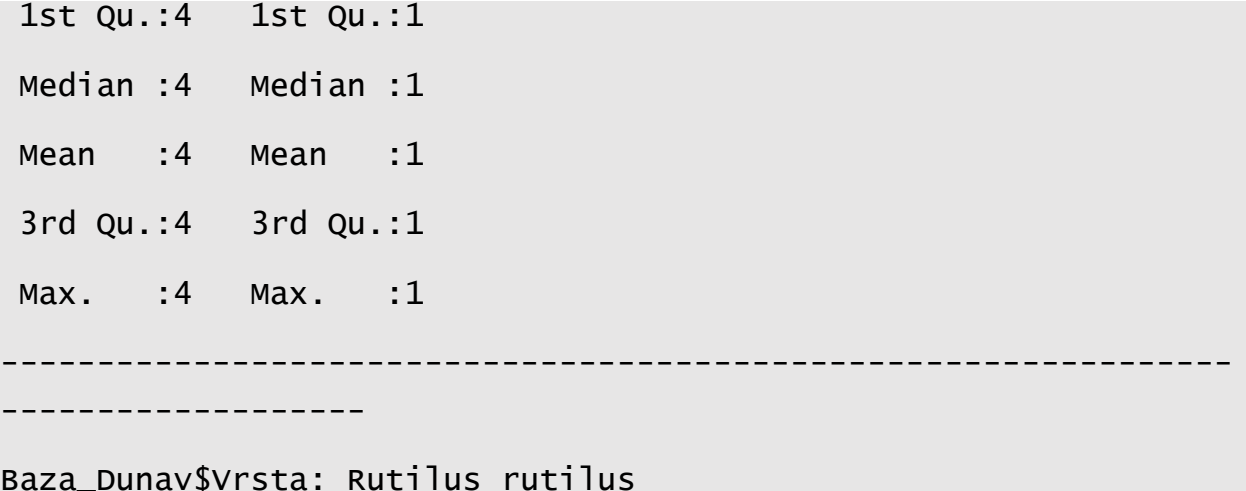

### Baza\_Dunav\$Vrsta: Rutilus rutilus

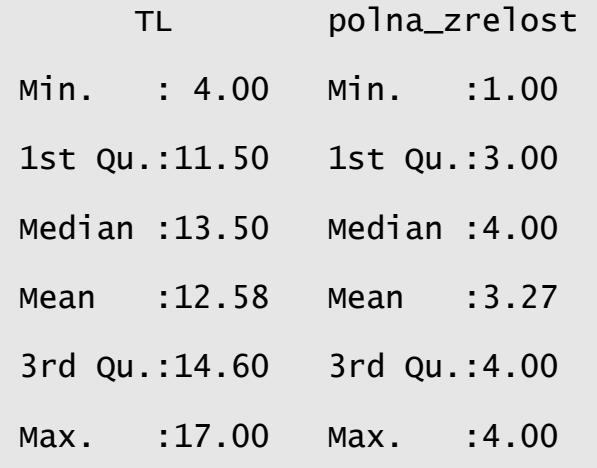

----------------------------------------------------------------

-------------------

# Baza\_Dunav\$Vrsta: Sander lucioperca

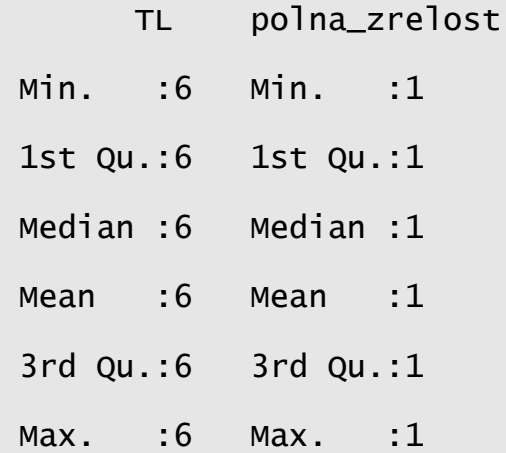

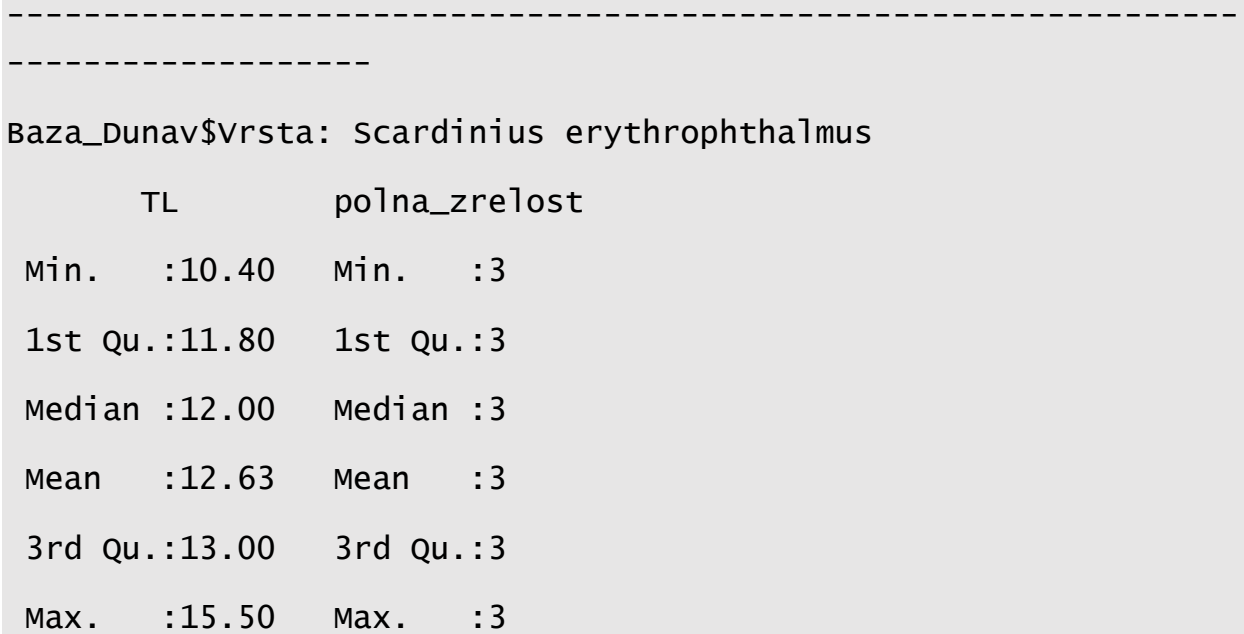

U okviru paketa *pastecs*, funkcijom *stat.desc()* moguće je izračunati sve prethodno navedene parametre deskriptivne statistke sa dodatkom testa normalnosti o čemu će biti reči kasnije:

```
install.packages("pastecs")
```
library(pastecs)

```
> stat.desc(Baza_Dunav[,-c(1, 2,4)], norm = TRUE)
```
TL polna\_zrelost

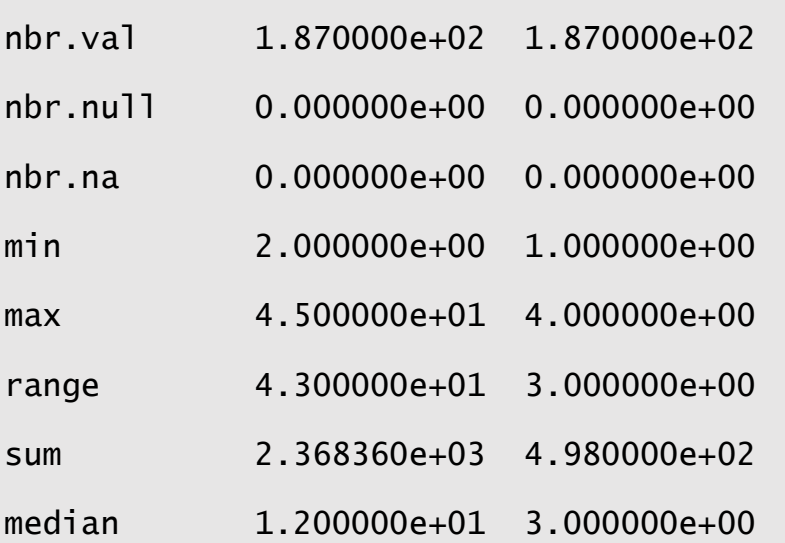

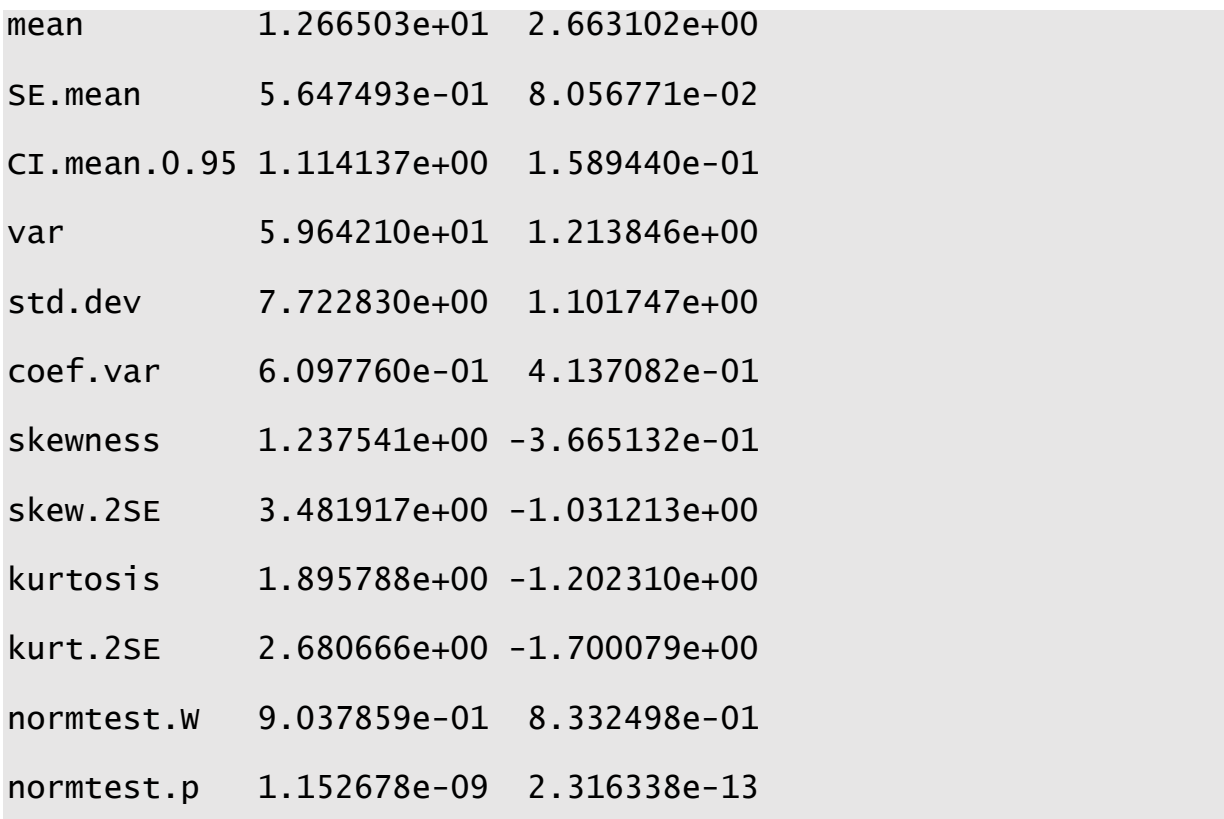

#### 3.1 Istraživačka analiza univarijantnih skupova podataka u R ambijentu

Obrazac varijabilnosti promenljive u skupu podataka se može najefikasnije sagledati vizuelizacijom raspodele njenih vrednosti. Lista svih izmerenih vrednosti u skupu padataka, kao i učestalost njihovog javljanja može se predstaviti u formi **tabele frekventnosti** (npr. broj uzoraka u kojima se javila potočna mrena određene staorsne kategorije). U okviru paketa *dplyr*, tabela frekventosti se može lako generisati funkcijama *group\_by, sumarize()* i *arange ().* U tabeli "Koviljski Dunavac ribe.csv" se nalaze podaci o kondicionom stanju populacije više vrsta riba uzorkovanih na vlažnim staništima duž Dunava. Baza podataka se sastoji od dve varijable koje su kontinuirane (totalna dužina riba (TL u cm) i masa (m u gramima) i četiri kategorijske (jedna ordinalna (polna zrelost) i tri nominalne (lokalitet, vrsta ribe i pol) promenljive. Kako bi primenili istraživačke tehnike na ovaj skup podataka prvo je potrebno da se uveze tabela u *csv* formatu i definiše skup podataka u R-u, u *data.frame* formatu pomoću funkcije *read\_csv()*:

```
Baza_Dunav=read_csv("Koviljski_Dunavac_ribe.csv")
Parsed with column specification:
cols(
 Lokalitet = col_double(), Vrsta = col_character(),
 TL = col_double(),
 pol = col_{\text{c}}character(),
 \inftypolna zrelost\infty = col_double()
> Baza_Dunav
# A tibble: 187 x 5
  Lokalitet Vrsta<br>TL pol `polna zrelost`
      <dbl> <chr> <dbl> <chr> <dbl>
1 1 Carassius gibe~ 24 f 4
2 1 Carassius gibe~ 24 f 4
3 1 Carassius gibe~ 22 f 4
4 1 Carassius gibe~ 20 m 4
5 1 Carassius gibe~ 17.5 m 4
6 1 Carassius gibe\sim 10.2 f \sim 3
7 1 Carassius gibe~ 7.2 f 2
8 1 Carassius gibe~ 6 j 1
9 1 Rutilus rutilus 13.5 m 4
10 1 Rutilus rutilus 6 j 1
# ... with 177 more rows
```
Sledeći kod generiše tabelu frekventosti polne zrelosti potočne mrene:

```
> Baza_Dunav%>%
+ group_by(`polna zrelost`) %>%
+ summarize(freq=n())%>%
+ arrange (desc(freq))
# A tibble: 4 x 2
  `polna zrelost` freq
         <dbl> <int>
1 3 72
2 4 48
3 1 44
4 2 23
```
Pored tabele frekventnosti moguće je generisati i tabelu relativne frekventnosti (proporciju ukupne frekvence). Ako je ukupna frekventnost u skupu podataka *n*, relativna frekventnost svake klase (npr. jedinke potočne mrene ženskog pola i određene starosne kategorije) se računa kao broj slučajeva konkretne klase podeljen sa *n*. U tom slučaju je suma svih relativnih frekvenci 1.

```
> Baza_Dunav %>%
+ group_by(`polna zrelost`) %>%
+ summarize(freq=n())%>%
+ mutate (rel.freq=freq/sum(freq))
# A tibble: 4 \times 3
   `polna zrelost` freq rel.freq
           <dbl> <int> <dbl>
1 1 44 0.235
2 2 23 0.123
```
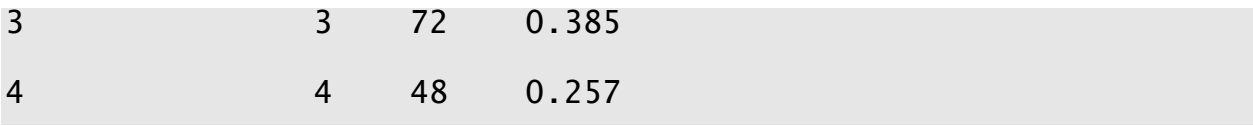

U tabeli frekventnosti se teško mogu doneti zaključci o obrascima raspodele frekvenci, posebno ako se radi o skupovima podataka sa velikim brojem klasa. U tom slučaju se najčešće pribegava vizuelizaciji distribucije frekventnosti. Metoda vizuelizacije raspodele frekventnosti zavisi od tipa podataka. Ukoliko je reč o kategorijskoj promeljivoj, distribucija frekventnosti se efikasno vizualizuje pomoću stubičastih dijagrama (histograma). Za generisanje tog tipa dijagrama, koristi se funkcija *ggplot()* i *geom\_bar().* S obzirom da se u bazi podataka nalaze informacije o polnoj zrelosti različitih vrsta riba, prvi korak je generiasti novu bazu sa samo jednom vrstom, konkretno u ovom primeru -babuškom (*Carassius gibelio*):

```
> Baza_Carassius = filter(Baza_Dunav, Vrsta=="Carassius 
gibelio")
```
> Baza\_Carassius

```
# A tibble: 61 x 5
```
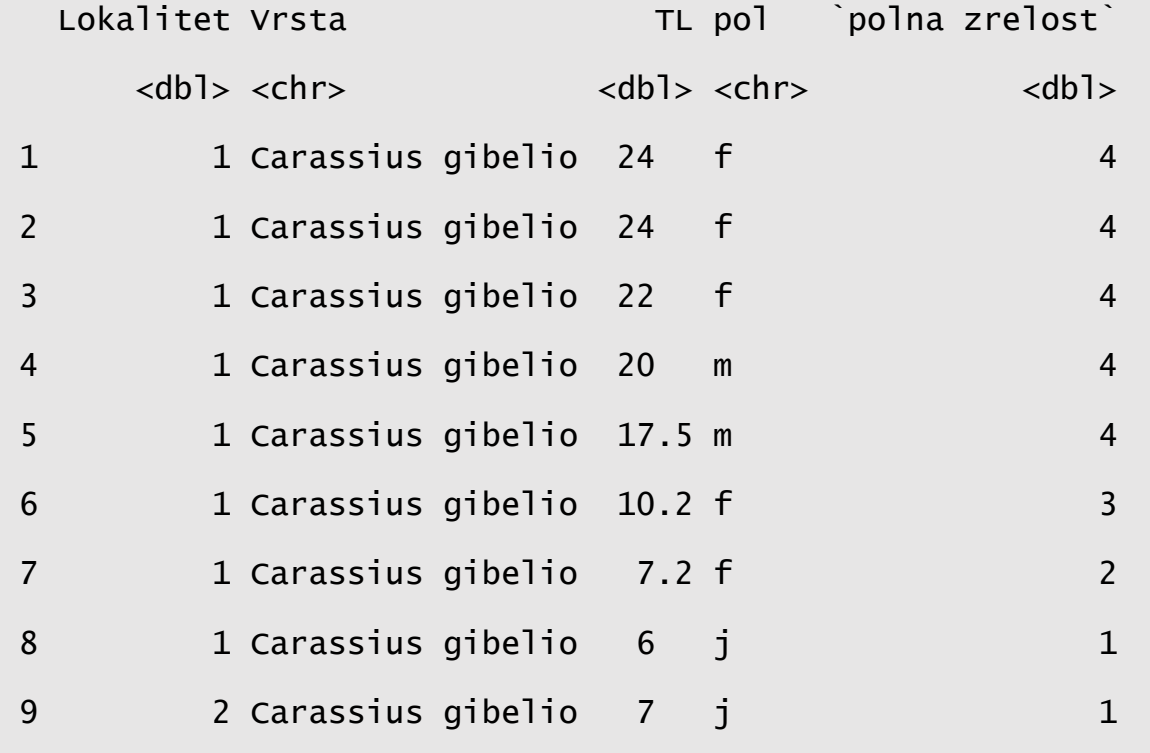

### # ... with 51 more rows

Vizuelni prikaz raspodele polne zrelosti babuške se može dobiti sledećim kodom:

```
ggplot(data=Baza_Carassius)+
```

```
 geom_bar(mapping=aes (x=`polna zrelost`))
```
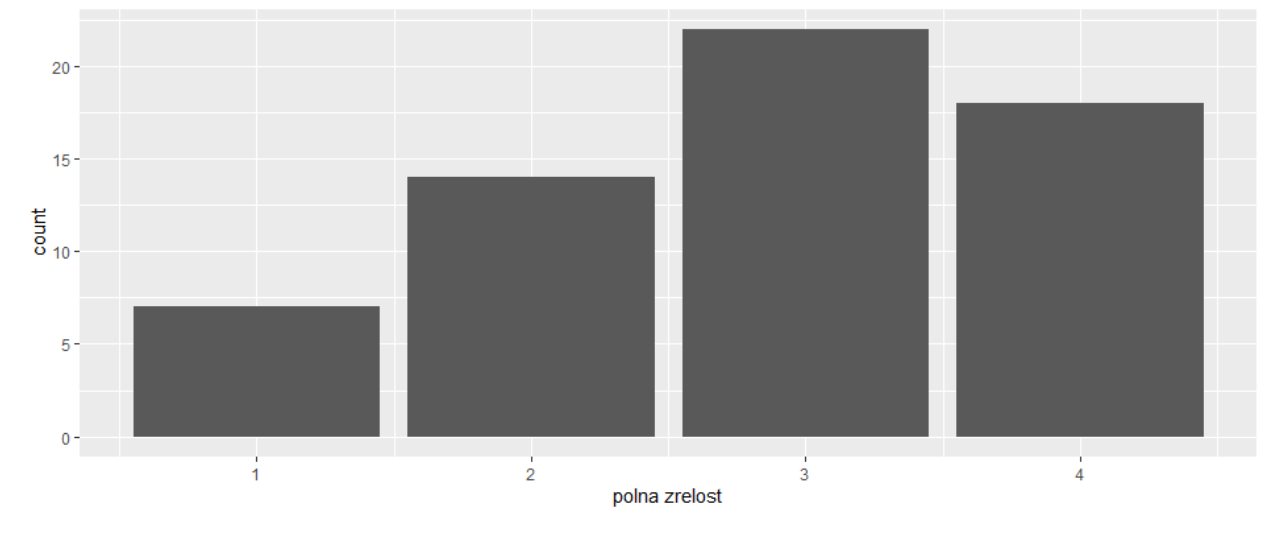

U prvoj liniji prethodnog koda prvi argument *ggplot()* funkcije definiše skup podataka koji će se vizuelizovati pomoću stubičastog dijagrama. Izvršavanjem funkcije *ggplot()*, R crta koordinatni sistem kome se mogu dodavati slojevi. Sledeća funkcija u kodu, *geom\_bar()*, dodaje novi sloj postojećem dijagramu u obliku stubova. Agrument *mapping*, uparen sa funkcijom *aes()* definiše promenljivu koja će biti vizuelizovana (u ovom slušaju polna zrelost riba).

Kada su na stubičastom dijagramu vrednosti frekventnosti visoke, a skala na *y* osi počinje od 0, kako bi se bolje uočile razlike između grupa, moguće je zumirati skalu frekventnosti i ograničiti je na određeni opseg. U R-u se takva promena realizuje preko funkcije *coord\_cartesian ()*:

```
ggplot(data=Baza_Dunav)+
```

```
 geom_bar(mapping=aes (x=pol))+
coord_cartesian (ylim=c(40,100))
```
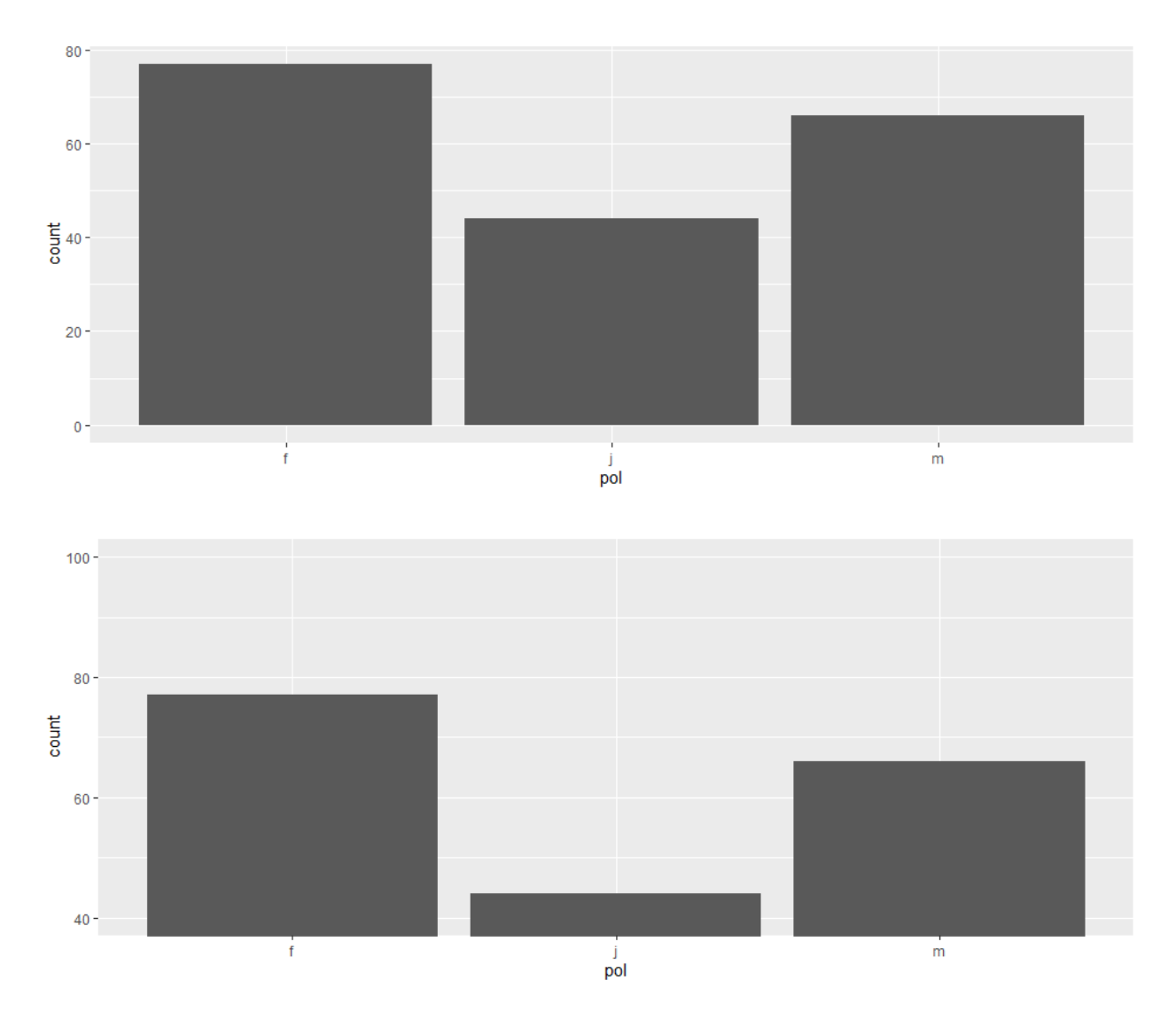

Argument *ylim* je definisao opseg od 40 do 100 slučajeva što je dodatno naglasilo posotjeće razlike između grupa.

Za prikazivanje raspodele frekvetnosti kontinuirane promenljive, koristi se histogram sa definisanim intervalima iste širine (odeljcima) na x-osi. Totalna dužina riba (TL) vrste *Carassius gibelio* predstavlja kontinuiran varijablu:

```
ggplot(data=Baza_Carassius) +
 geom\_histogram(mapping = aes(x=TL), binwidth=0.5)
```
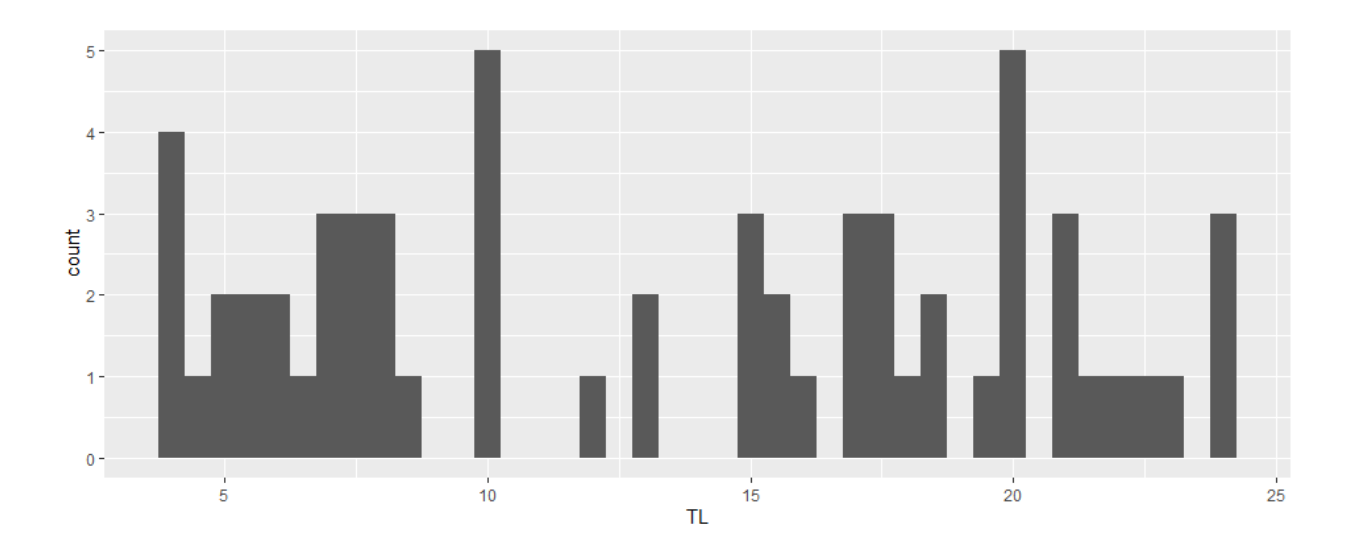

Argument *binwidth* definiše širinu intervala na x-osi i prikazuje se u jedinicama promenljive *x* (u ovom slučaju u cm). Širina intervala zavisi od varijabilnosti samog skupa te je potrebno ispitati i sagledati različite širine intervala kako neka informacija o obrascu varijabilnost iskupa ne bi ostala skrivena. Prema dobijenom histogramu, najveći broj jedinki u populaciji babuške ima totalnu dužinu od 10cm i 20 cm.

Ukoliko je potrebno istovremeno prikazati raspodelu frekventnosti više promelljivih na istom grafikonu, na primer totalnu dužinu tela (TL) svih prisutnih ribljih vrsta u uzorku, koristi se funkcija *geom\_freqpoly ()*:

```
ggplot(data=Baza_Dunav, mapping = aes(x=TL, color=Vrsta))+
```
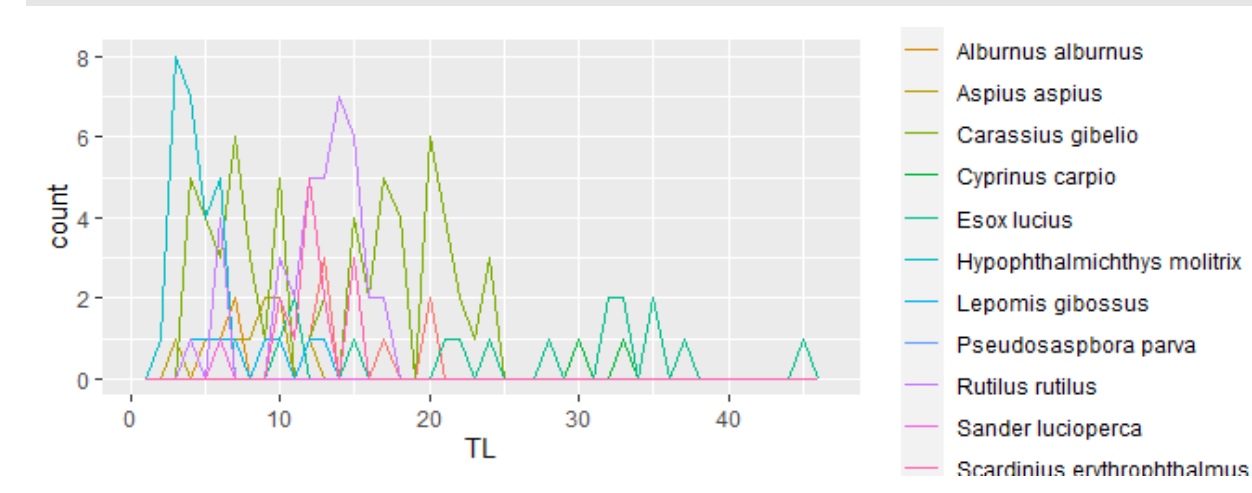

geom\_freqpoly(binwidth=1.0)

Ova funkcija omogučava da se prikaže veza između dve ili više promeljivih i na taj način prikaže obrazac kovarijabilnosti. Meuđutim, pored histograma, mnogo su popularniji **kutijasti dijagrami** ili pravougaono-linijski grafik (eng. box-whisker plot) koji vernije opisuju strukturu podataka koristeći neparametarske mere centralne tendencije (medijana), o kojima će biti reči kasnije. Kutija (pravougaonik) na grafikonu povezuje prvi i treći kvartil skupa rangiranih podoataka, pokrivajući interkvartilni opseg, odnosno rastojanje između 25. i 75. percentrila. Linija u pravouganiku označava medijanu, centralnu vrednost skupa i u kombinaciji sa paralelnim linijama koje čine ivicu kutije pokazuju simetričnost raspodele podataka u odnosnu na medijanu. Pored neparametarskih mera, kutijasti grafikoni mogu da prikazuju i srednju vrednost i standardnu devijaciju. Linije koje polaze od kutije povezuju vrednosti podataka u okviru 1.5 x intevalni opseg.

Netipične vrednosti (eng. outlayer) u skupu podataka se često javljaju u ekološkim istraživanjima. Njihovo poreklo može biti dvojako, ili zbog greške istraživača prilikom prikupljanja podatak ili zbog uticaja faktora koji nisu uzeti u obzir tokom studije. Netipične vrednosti ne treba isključivati iz skupa podataka već je potrebno prvo detektovati njihovo prisustvo i ukoliko je dišlo do greške izvršiti korekciju. Ako se ne radi o grešci, netipične vrednosti bi trebalo tretirati adekvatnim statističkim metodama koje bi umanjile njihov uticaj na rezultate analiza. Jedan od načina da se lako detektuje prisustvo netipičnih vrednosti u podacima je i pomoću kutijastih dijagrama. Svi slučajevi (opservacije) čije se vrednosti u vidu tačaka jave van linija (1.5x intervalni opsega) se smatraju netipičnim vrednostima. U R-u se kutijasti dijagrami crtaju pomoću funkcije *geom\_boxplot()* u okviru funkcije *ggplot():*

ggplot(data=Baza\_Dunav, mapping =  $aes(x=Vrsta, y=TL))$ +

geom\_boxplot()

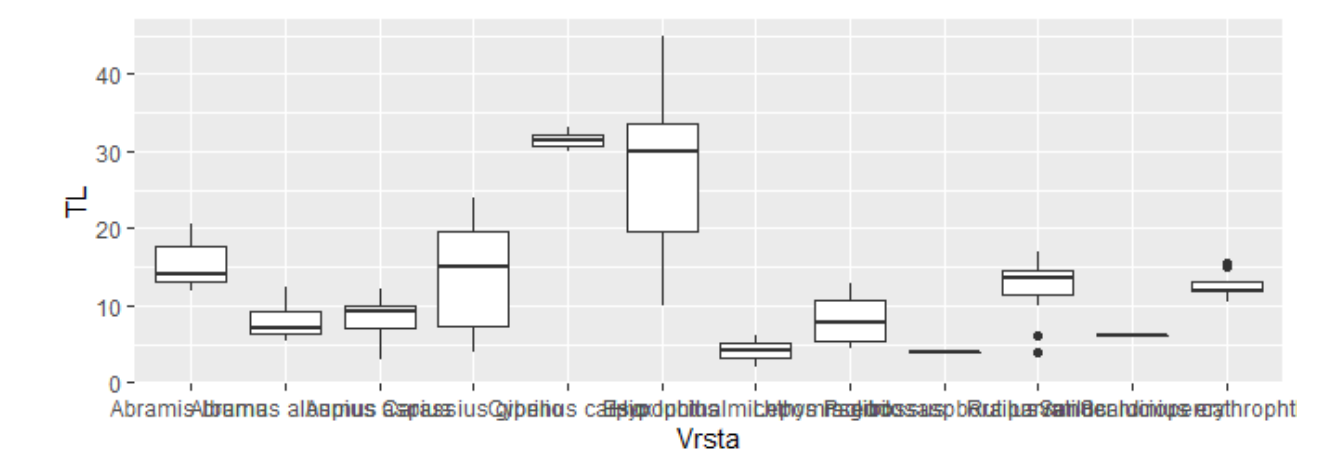

S obzirom da kategorijska promenljiva *Vrsta* ima veliki broj kategorija sa dugačkim imenima vrsta, grafikon bi bio mnogo pregledniji ukoliko se pomoću funkcije *coord\_flip()* zarotira za 90 stepeni:

```
ggplot(data=Baza_Dunav, mapping = aes(x=Vrsta, y=TL))+
```

```
 geom_boxplot()+
```
coord\_flip()

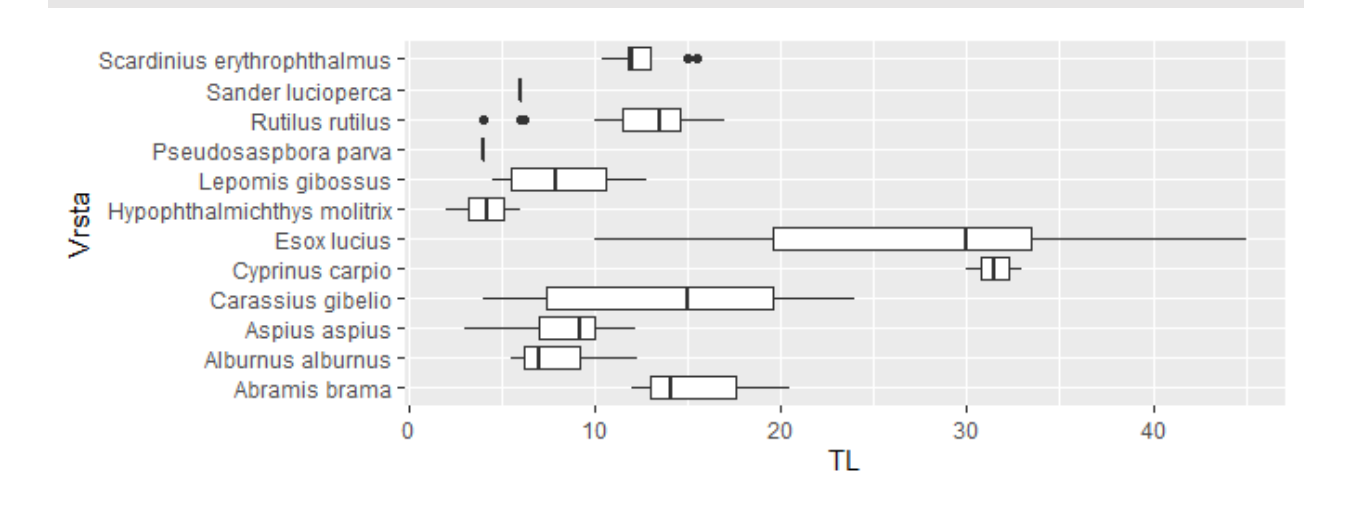

Kutijasti grafikon prikazuje variranje totalne dužine tela kod svih vrsta u skupu podataka. Sada je moguće pratiti kako dužina tela varira kod različitih vrsta riba. S obzirom da je istovremeno

prikazan veliki broj vrsta na grafikonu, kako bi se poboljšala preglednost moguće je reorganizovati raspored kutija u rastućem nizu na osnovu varijable TL:

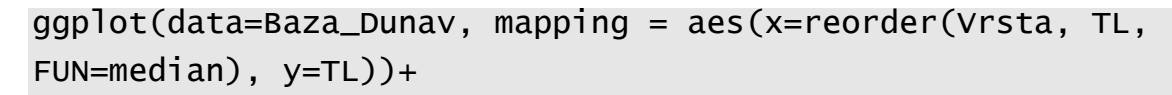

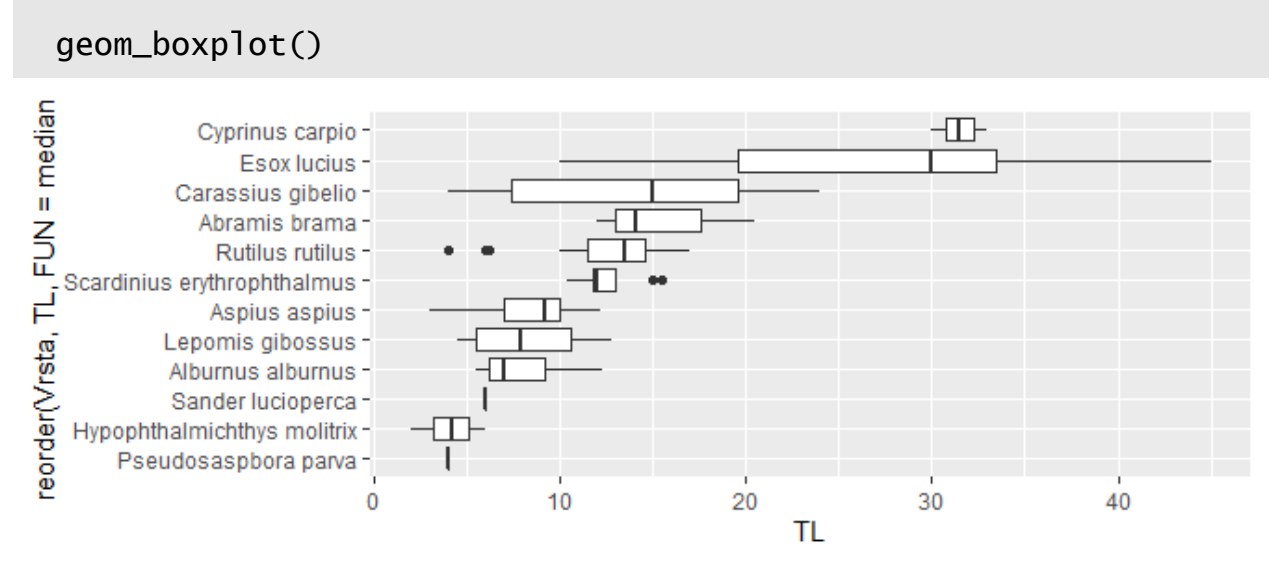

Sada se jasno uočava da vrste *C. carpio* i *E. lucius* imaju najduže jedinke dok vrste *P.parva* i *H.molitrix* imaju najkraće jedinke. Netipične dužine tela riba su zabeležene kod vrsta *S. erzthrophthalmus* (netipično duže) i *R. rutilus* (netipično kraće).

Funkcija *geom\_boxplot()* omogućava istovremeno uvođenje i drugog atributa, kao što je polna zrelost, pomoću boja:

```
ggplot(data=Baza_Carassius, mapping = aes(x=pol, y=TL, fill =factor(polna_zrelost)))+
```

```
 geom_boxplot()
```
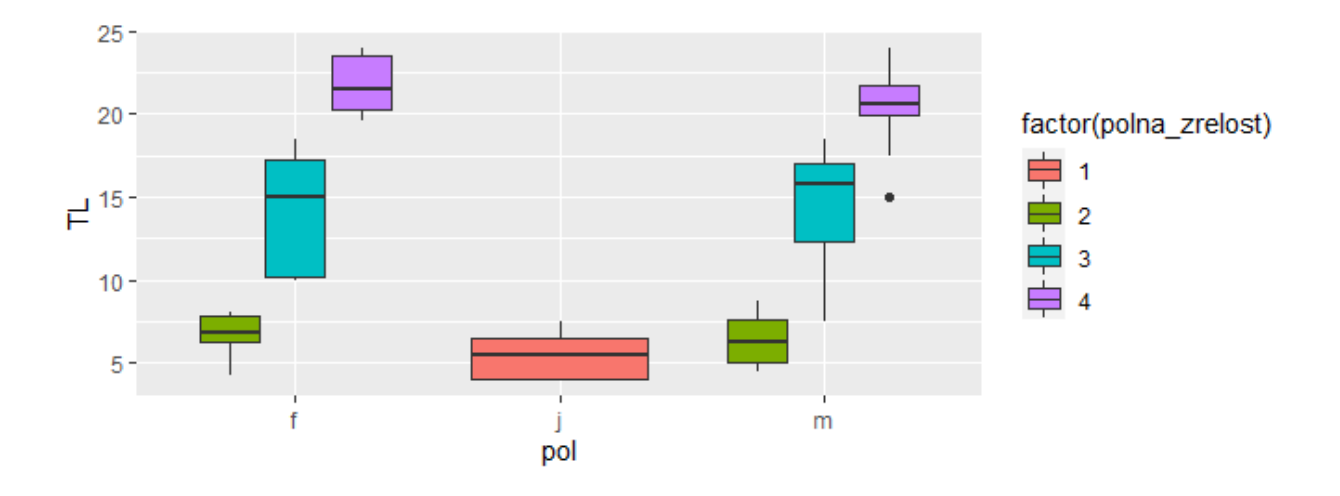

Iz grafikona se uočava očekivani obrazac, da totalna dužina tela raste kako jedinke postaju polno zrelije te se polna zrelost može ustanoviti i na osnovu dužine ribe. Ova pojava nije pol- specifična i karakteristična je i za mužijake i za ženke. Iz grafikona se vidi i da je u jednom slučaju jedinka polne zrelosti 4 imala neočekivano malu totalnu dužinu tela.

## 3.2 Istraživačka analiza multivarijantnih skupova podataka u R ambijentu

Analiza bioloških podataka u hidrobiološkim istraživanjima se najčešće svodi na analizu strukture hidrobiocenoza (zajednica). Takvi multivarijantni podaci, gde svaka vrsta u zajednici predstavlja promenljivu, zahtevaju poseban statistički dizajn. Prvi korak, koji se odnosi na israživačku analizu podataka je određivanje dimenzionalnosti skupa i njegova vizuelizacija duž prostornog (mreža uzorkovanih lokaliteta) ili vremenskog (različite sezone) gradijenta. Najednostavniji način da se opiše zajednica je određivanjem broja vrsta i brojnosti jedinki (abundantnosti), kao i definisanja obrasca varijabilnosti tih promenljivih duž sredinskih gradijenata. Baza podataka "Baza Nisava" sadrži informacije o brojnosti vrsta makrobeskičmenjaka i riba na 20 lokaliteta. Broj vrsta na svakom lokalitetu se može izračunati funkcijom *apply()* koja selektuje sve slučajeve gde je vrednost brojnosti jedinki veća od nule i sumira ih po kolonama:

> Baza\_Nisava=read\_csv("Tabela.csv")

> has\_rownames(Baza\_Nisava)

[1] FALSE

> Baza\_Nisava\_MZB=column\_to\_rownames(select(Baza\_Nisava, 1:100),  $var = "Lok")$ 

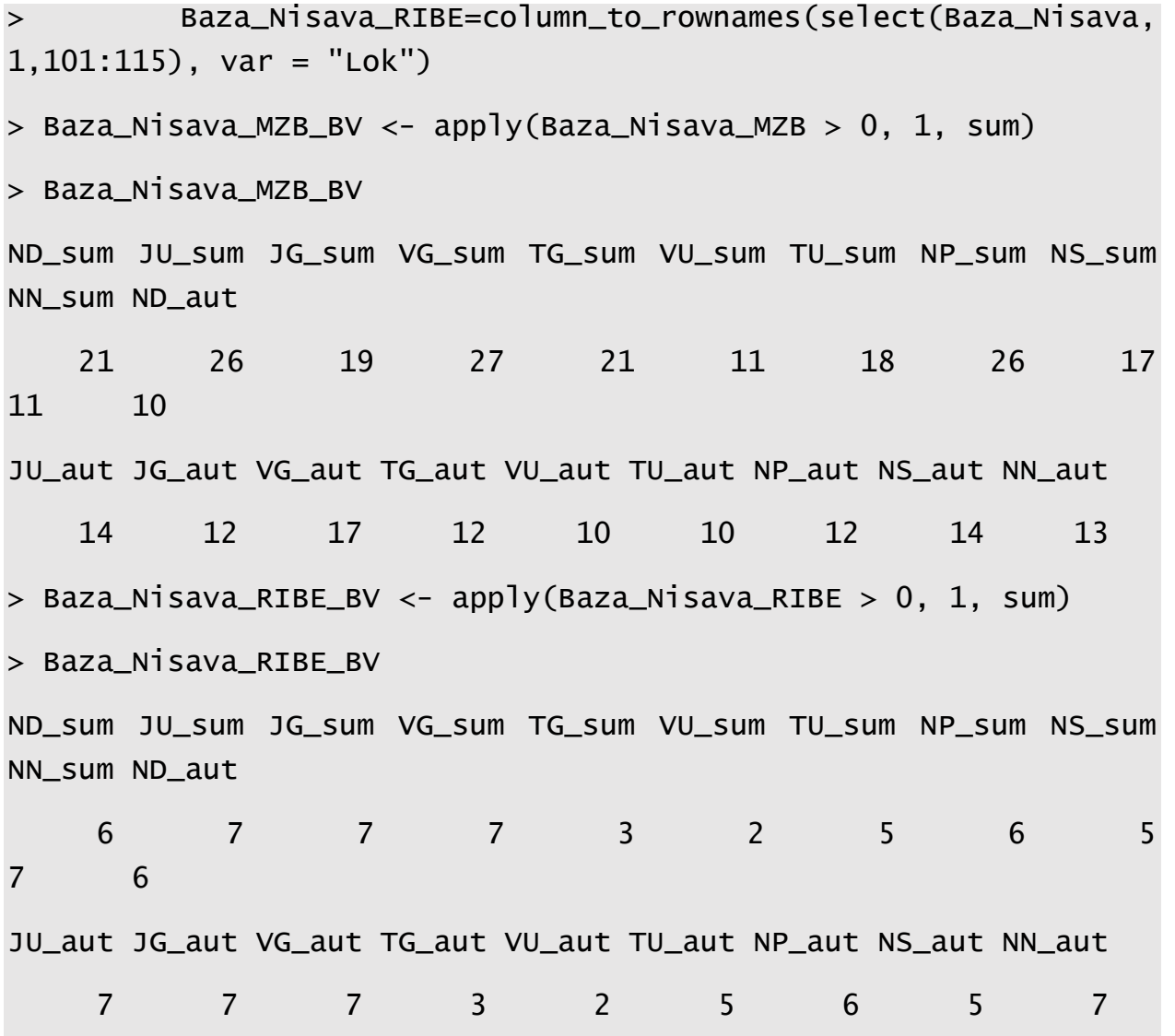

Prvi argument funkcije *apply()* određuje input podatke dok drugi argument, *MARGIN*, definiše da li funkcija procesuira podatke duž kolona (1) ili duž redova (2). Poslednji argumentum (*FUN=sum)* sumira broj slučajeva u koloni koji su bili T*RUE* (*x> 0*).

Kako bi distribucija bogatstva vrsta po lokalitetima bila preglednija, funckija *sort()* će poređati lokalitete u rastući niz u odnosu na broj vrsta:

> sort(Baza\_Nisava\_MZB\_BV)

ND\_aut VU\_aut TU\_aut VU\_sum NN\_sum JG\_aut TG\_aut NP\_aut NN\_aut JU\_aut NS\_aut

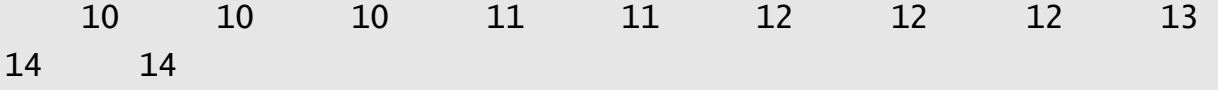

```
NS_sum VG_aut TU_sum JG_sum ND_sum TG_sum JU_sum NP_sum VG_sum 
 17 17 18 19 21 21 26 26 27 
> sort(Baza_Nisava_RIBE_BV)
VU_sum VU_aut TG_sum TG_aut TU_sum NS_sum TU_aut NS_aut ND_sum 
NP_sum ND_aut 
 2 2 3 3 5 5 5 5 6 
6 6 
NP_aut JU_sum JG_sum VG_sum NN_sum JU_aut JG_aut VG_aut NN_aut 
 6 7 7 7 7 7 7 7 7
```
Dobijeni rezultat je moguće vizualizovati funkcijom *plot()* koja se koristi u R-u za izradu dijagrama:

> plot(Baza\_Nisava\_MZB\_BV,type = "s",  $+$   $\qquad$   $\qquad$   $+$  col = "gray", + main = "Bogatstvo vrsta duž longitudinalog gradijenta reke", + xlab = "Broj lokaliteta", + ylab = "Bogatstvo vrsta" + ) > text(Baza\_Nisava\_MZB\_BV, row.names(Baza\_Nisava\_MZB), cex =  $.9, col = "red")$ 

Bogatstvo vrsta duž longitudinalog gradijenta reke

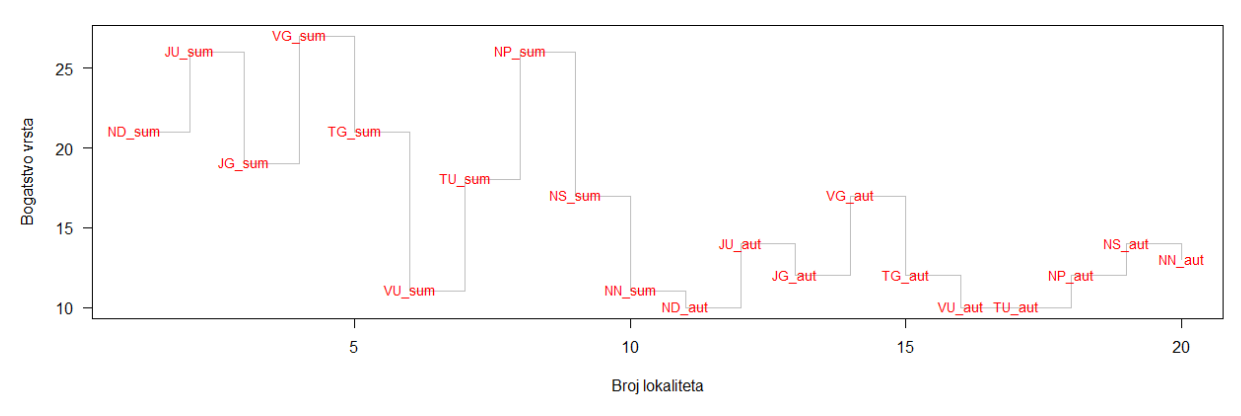

U okviru funkcije *plot()* prvi argument (*x*) definiše coordinate dijagrama dok argument *typ*e definiše tip dijagrama koji je u ovom slučaju stepeničast ("*s*"). Iz dobijenog dijagama se uočava pravilnost promene bogatstva vrsta, kako duž prostornog tako i između različitih sezona. Broj vrsta makrobeskičmenjaka je uočljivo već tokom letnje kampanje uzorkovanja, dok se tokom jeseni taj broj smanjuje na svim lokalitetima. Što se tiče prostornog obrasca, lokaliteti JU, VG imaju najveći broj vrsta u obe kampanje, dok je najmanji diverzitet vrsta zabeležen na lokalitetu VU.

Bogatstvo vrsta je mogće predstaviti i preko geografskih koordinata lokaliteta, koristeći dijagram sa mehurićima:

```
spa=read_csv("KoordinateNisava.csv")
```

```
plot(spa,
     asp = 1, main = "Map of Species Richness",
     pch = 21,
     col = "white",bg = "brown", cex = 5 * Baza_Nisava_MZB_BV / max(Baza_Nisava_MZB_BV),
     xlab = "x coordinate (km)",
      ylab = "y coordinate (km)"
```
lines(spa, col = "light blue")) lines(spa, col = "light blue")

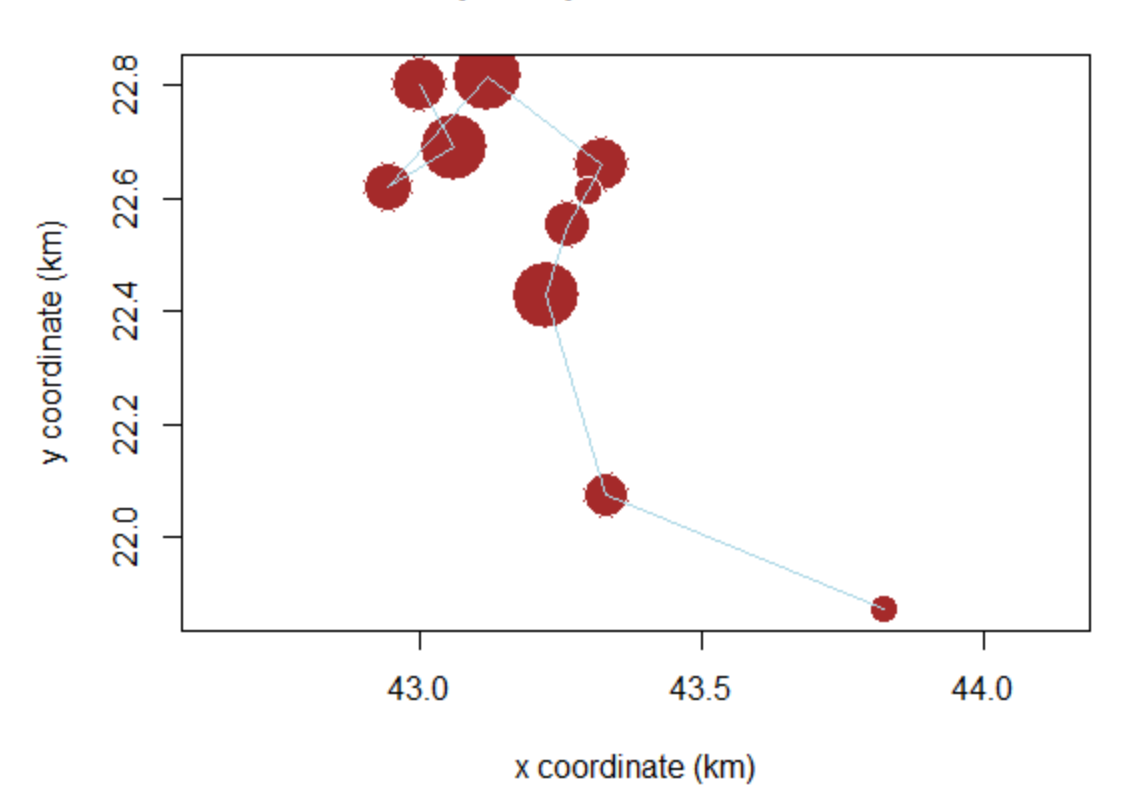

# **Map of Species Richness**

)

## 4. Osnova statistističkog testiranja hipoteze

U osnovi svakog istraživanja je da se pomoću analize prikupljenih podataka izmeri uticaj nezavisne promenljive na zavisnu promenljivu. Po definiciji, **nezavisna promenljiva** predstavlja faktor koji se menja ili je kontrolisana u eksperimentu i čija promena direktno uzrokuje promenu **zavisne promenljive**. Na primer, različiti sektori reke sa različitim kvalitetom staništa predstavljaju nezavisnu promneljivu koja može direktno uticati na kondiciono stanje populacije riba koja naseljava ta staništa i koja je u tom slučaju zavisna promenljiva. Da bi se ustanovio uticaj nezavisne na zavisnu promenljivu, u ekološkim istraživanjima vrlo često se utvrđuje da li postoji razlika između dva skupa podataka koji su pod različitim uticajem nezavisne promenljive. Ako se opisuje kondiciono stanje riba na akvatičnim staništima različitog kvaliteta, potrebno je ustanoviti da li se totalna dužina tela i masa razlikuje između lokaliteta (sektora reke različitog kvaliteta vode). Da bi se odgovorilo na to pitanje, neophodno je definisati termin razlika. Ukoliko se svaki skup podataka sastoji iz više slučajeva (opservacija), najpraktičniji način je porediti njihove parametre centralne tendencije, aritmetičke sredine. Međutim, kako bi se ustanovila razlika, nije dovoljno da se samo srednje vrednosti poređenih skupova razlikuju, jer to razlika može biti slučajna, odnosno posledica prirodne varijabilnosti, a ne uticaja testiranih faktora (u ovom slučaju kvaliteta staišta). Na primer, Fultonov indeks ili kondicioni factor (K), koji izražava masu ribe u kubiku njene dužine i indikuje kondiciono stanje određene populacije riba, bi trebalo da se razlikuje među populacijama koje žive na staništima različitog kvaliteta. Međutim svaki skup podataka pokazuje određeni nivo varijabilnosti gde se merenja u okviru uzorka rasipaju oko srednje vrednosti. Moguće je da jedinke veoma dobrog opšteg stanja sa lokaliteta niskog kvaliteta staništa i jedinke veoma lošeg opšteg stanja sa lokaliteta visokog kvaliteta imaju sličan Fultonov indeks i predstavljaju deo skupova podataka koji se međusobno preklapaju. Intenzitet preklapanja slučajeva između dva seta podataka utiče na njihove razlike. Zbog toga je neophodno utvrditi postojanje značajne razlike između dve srednje vrednosti. Testiranje značajne razlike se sprovodi korišćenjem **statističkih testova**.

Deskriptivna statistika kondicionog faktora populacije riba koja podrazumeva opisivanje varijabilnosti unutar populacije se jedino može predstaviti na nivou uzorka jer je nemoguće izvršiti merenje svake jedinke u okviru populacije datog staništa. Zbog toga se aritmetička sredina parametra *K* riblje populacije može predstaviti jedino preko aritmetičke sredine uzorka. To je upravo glavni cilj statistčke analize da se na osnovu uzorka pouzdano donose zaključci o čitavoj

populaciji. Ako je varijabilnost ispitivane osobine mala, a veličina uzorka velika, onda srednja vrednost uzorka sa velikom preciznošću procenjuje srednju vrednost date osobine u populaciji.

Statističke metode koje testiraju razliku između dva ili više skupova podataka koriste **nultu hipotezu o aritmetičkoj sredini populacije (H0).** Nulta hipoteza primenjuje koncept nepostojanja razlike, i u slučaju kondicionag stanja karaša *(Carassius carassius)* tvrdi da nema razlike u srednjoj vrednosti parametra *K* između testiranih populacija riba (**H0:μ=0)**. Međutim da bi se pouzdano odredile verovatnoće odstupanja srednje vrednosti uzoraka od srednje vrednosti populacija i na taj način uspešno koristila metoda uzorka, neophodno je da testirane promenljive zadovolje preduslove u pogledu njihove raspodele frevenci, Oslanjajući se na poznate proporcije normalne raspodele, statistički testovi proračunavaju verovatnoću da uzorak pouzdano oslikava populaciju opisanu nultom hipotezom.

#### 4.1 Normalna raspodela

Varijable koje se mere u prirodi, pogotovu kada se radi o velikom skupu podataka obično pokazuju normalnu distribuciju frekvenci, što znači da je veći broj vrednosti skupa skoncentrisan oko aritmetičke sredine dok broj istih progresivno pada ka maksimalnoj i minimalnoj vrednosti. Ukoliko se grafički prikaže, distribucija frekvenci normalnog skupa podataka ima oblik zvona, a kriva takvog oblika se još naziva i *Gausova kriva*. Normalna distribucija je simetrična i poznavajući njene parameter poput srednje vrednosti i standardne devijacije, moguće je proceniti proporcije merenja u svakoj takčki distribucije. Za te potrebe je definisana "z transformacija", čiji prosek i varijansa su jednaki nuli, odnosno jedinici ( $\mu$ =0 I  $\sigma$ <sup>2</sup>= 1):

$$
Z=\frac{Xi-\mu}{\sigma}
$$

gde je  $\mu$  aritmetička sredina, a  $\sigma$  standardna devijacija populacije. Inace Z transformacija čini osnovu statistčkog testiranja srednjih vrednosti populacija i naziva se još i **standardna normalna raspodela.** U R-u je moguće konstruisati krivu standardne nomralne raspodele funkcijom *dnorm():*

x=seq(-4,4,length=200)

 $>$  y=dnorm $(x, \text{mean}=0, \text{sd}=1)$ 

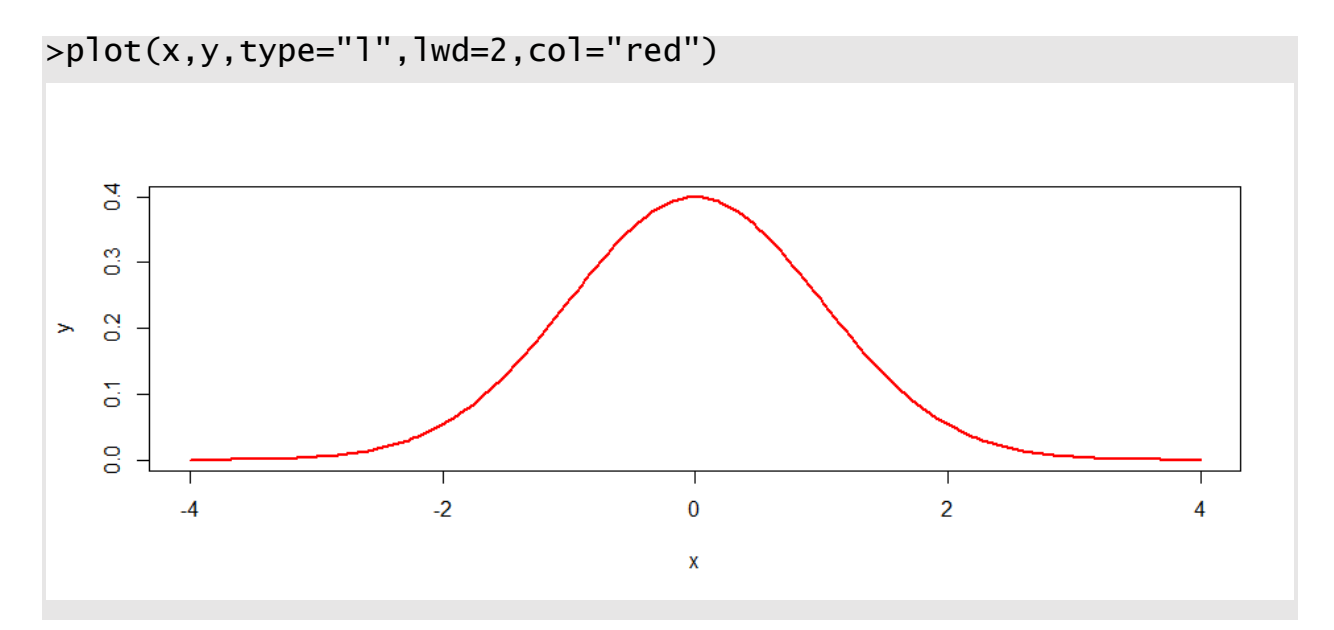

Prva linija koda sa funkcijom *seq(*) generiše vektor *x* od 200 vrednosti koje su jednako udaljene na skali od -4 do 4. Druga linija koda sa funkcijom *dnorm ()* koristi relaciju koja definiše krivu standardne normalne raspodele kada je  $\mu = 0$  i  $\sigma = 1$ .

U **tabeli S4.1** je moguće izračunati proporciju normalne distribucije za bilo koju vrednost Z u skupu. Proporciju, prikazanu veravatnoćom je moguće jednostavno izračunati funkcijom *pnorm().* S obzirom da je kriva standardne normalne raspodele simetrična, sa obe strane aritmetičke sredine se nalazi po 50% vrednosti, odnosno verovatnoća da se broj nađe sa desne ili leve strane aritmetičke sredine je 0.5 (P(Z>0)=0.5).

 $>$  pnorm $(0,$  mean=0, sd=1) [1] 0.5

Baza\_Carassius

Funkcijom *pnorm()* je moguće izračunati verovatnoću dobijanja vrednosti koja je jednaka ili manja od zadatog broja. Na primer, skup podataka vrste *Carassius carassisus* je sačinjen od 61 merenja totalne dužine riba- Funkijom *stat.desc()* je moguće dobiti prvu sliku o strukturu analiziranog skupa podataka:

stat.desc(Baza\_Carassius) nbr.val 61.0000000 nbr.null 0.0000000

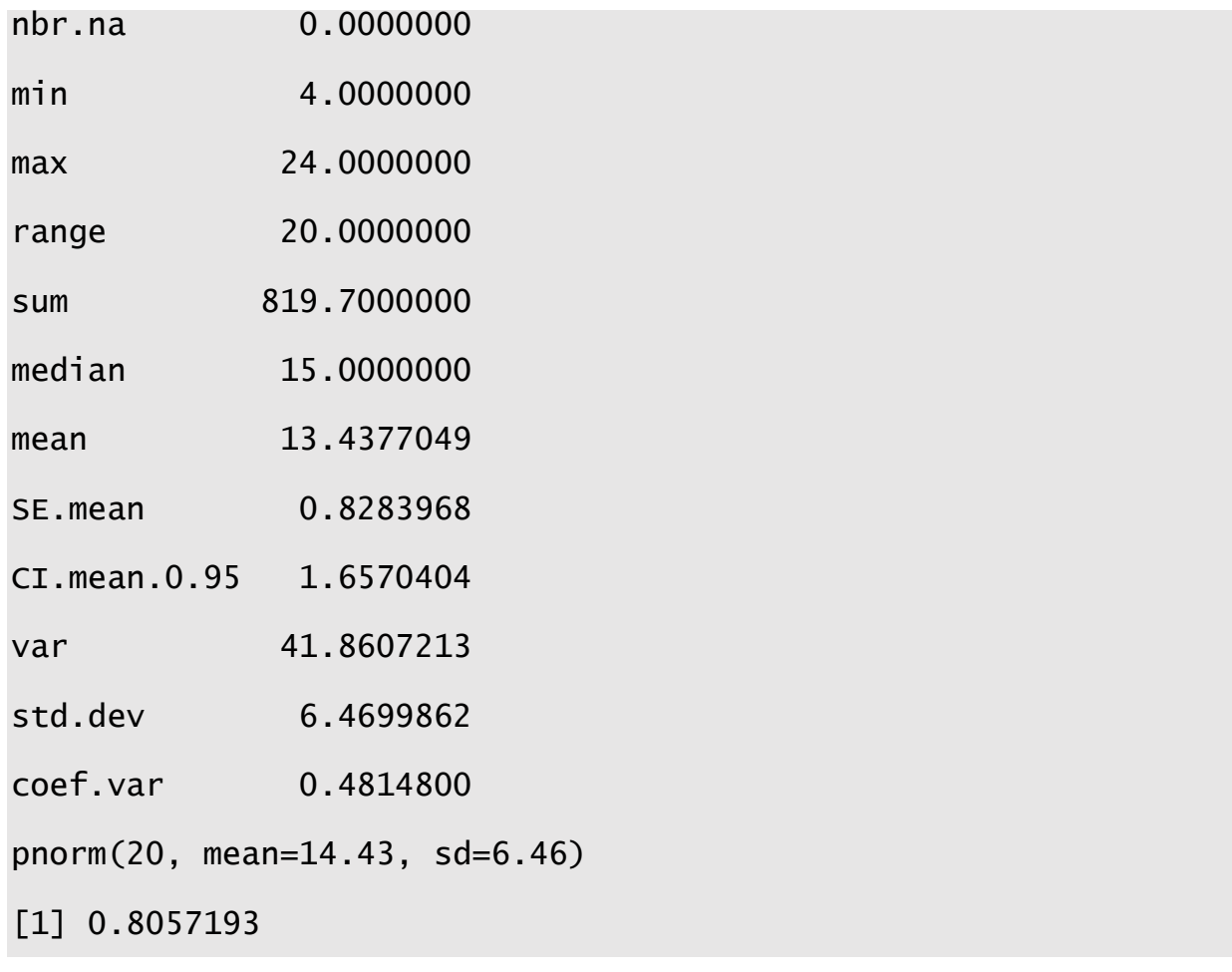

Funkcija *pnorm()* je izračunala sa zadatim vrednostima aritmetičke sredine i standardne devijacije kao i pod pretpostavkom da skup podataka ima normalnu raspodelu, da je 80% podataka (TL riba) ima vrednost jednaku ili manju od 20cm, odnosno da postoji verovatnoća od 0.8 da se u skupu nađe vrednos manja od 20cm.

Istom funkcijom je moguce izračunati verovatnoću raspodele date vrednosti u okviru jedne, dve ili tri standardne devijacije od aritmetičke sredine koja je jednaka nuli:

```
> pnorm(1,mean=0,sd=1)-pnorm(-1,mean=0,sd=1)
[1] 0.6826895
pnorm(2,mean=0,sd=1)-pnorm(-2,mean=0,sd=1)
[1] 0.9544997
```

```
> pnorm(3, mean=0, sd=1)-pnorm(-3, mean=0, sd=1)
[1] 0.9973002
```
Prethodni kod otkriva verovatnoću od 68.2%, 95.4% i 99.7% da vrednost iz standardnog normalnog skupa slučajno upadne u opseg između jedne, dve i tri standardne devijacije (SD) respektivno.

Dobijene verovatnće je moguće vizualizovati funkcijom *plot()* i *polygon ()*

```
x=seq(-4,4,length=200)
y=dnorm(x)plot(x,y,type="l", lwd=2, col="blue")
x=seq(-1,1,length=100)
y=dnorm(x)polygon(c(-1, x, 1), c(0, y, 0), col='gray")
```
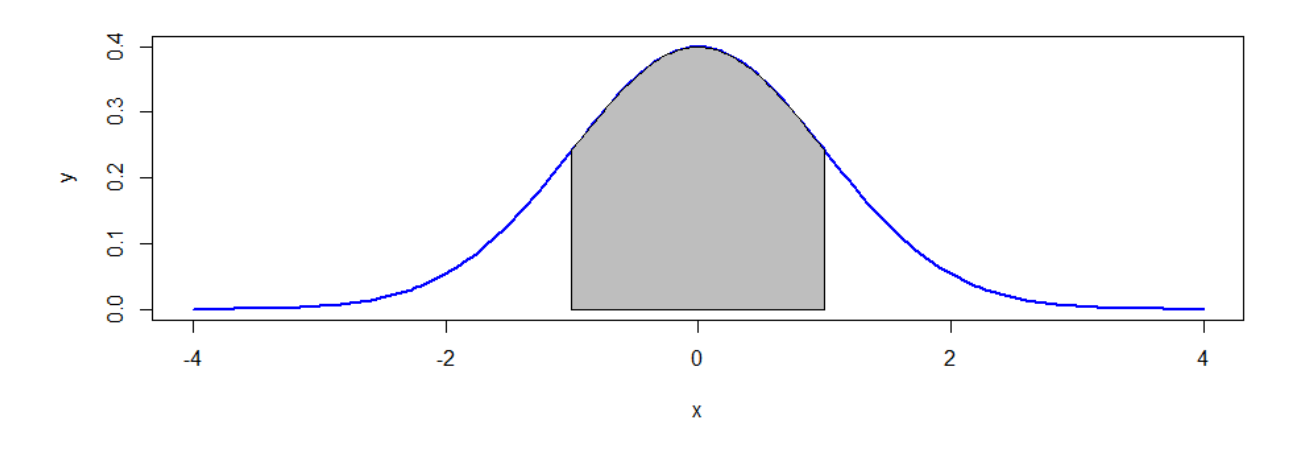

```
x=seq(-4,4,length=200)
y=dnorm(x)plot(x,y,type="l", lwd=2, col="blue")
x=seq(-2,2,length=200)
y=dnorm(x)
```
polygon(c(-2,x,2),c(0,y,0),col="gray")

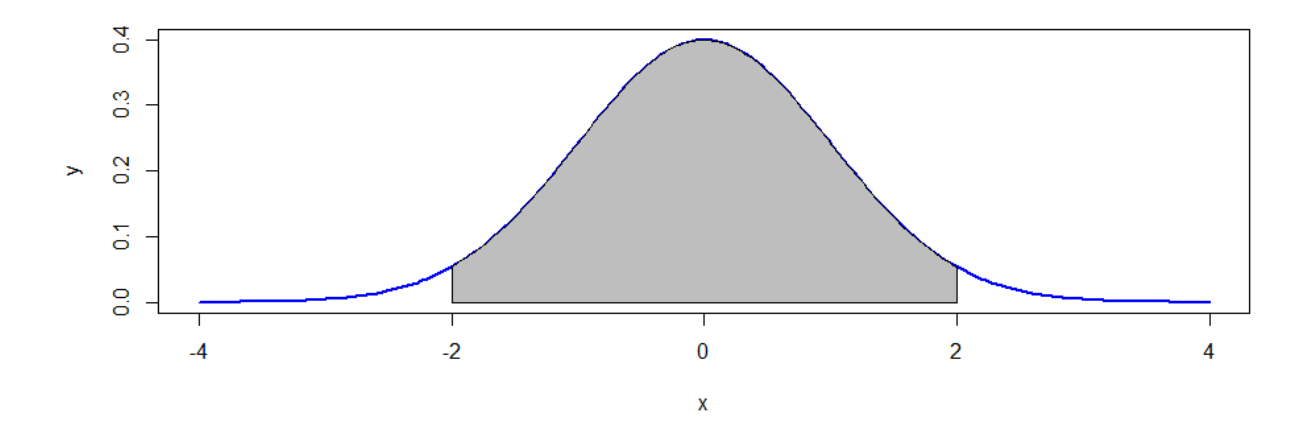

x=seq(-4,4,length=200)

y=dnorm(x)

plot(x,y,type="l",lwd=2,col="blue")

x=seq(-3,3,length=200)

y=dnorm(x)

polygon(c(-3,x,3),c(0,y,0),col="gray")

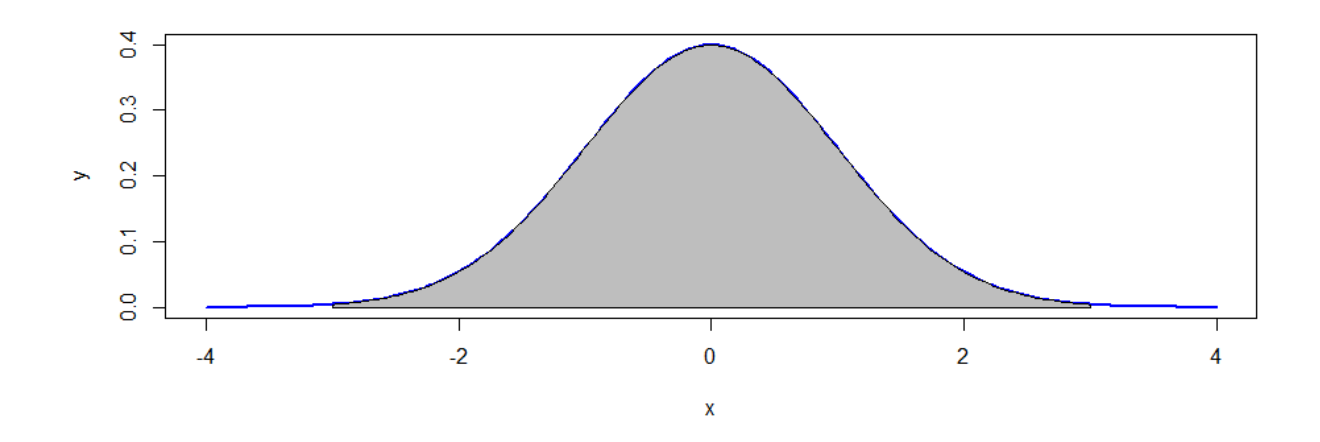

### 4.2 Populacija i slučajni uzorak

U ekologiji, populacija predstavlja skup jedinki iste vrste koji ulaze u različite odnose, pre svega reprodukcije, dele zajednički genofond i nalaze se pod istim ekološkim uslovima. U ekološkim istraživanjima se najčešće statistički obrađuju podaci proistekli iz merenja ili procene ograničenog broja svojstava neke populacije. Na primer, može se posmatrati dužina karapaksa šumske kornjače u Kunovici (Srbija) ili težina vrste *Carrasius carrasius* u Nišavi, ali bi to podrazumevalo veliki broj merenja s obzirom na veliki broj jedinki šumske kornjače u šumi ili sve jedinke ribe u reci. U najvećem broju slučajeva populacija je jako velika, te bi stoga merenje koje bi uključivalo čitavu populaciju bi bilo neizvodljivo. Nemoguće je izračunati dužinu karapaksa sivh kornjača u šumi ali je moguće proceniti dužinu karapaksa na osnovu dela populacije, uzorka koji broji daleko manji broj jedinki od populacije.

Ekolozi nekada formiraju uzorak na osnovu populacije koja ne postoji (u ekotoksikološkim studijama). Ako se u laboratoriji testira uticaj toksičnog agensa na 20 larvi hironomida, to znači da populacija predstavlja grupu hironomida koja se gaji istom hranom u kontrolisanim uslovima. Takve populacije u prirodi ne postoje i nazivaju se imaginarnim ili hipotetičkim.

Uzorci se mogu prikupljati različitim metodama u zavisnosti od cilja istraživanja i odgovarajućeg dizajna uzorkovanja. Međutim kako bi uzorak bio validan i omogućio donošenje zaključaka o populaciji na osnovu njega, statističke tehnike podrazumevaju da je uzorak formiran na osnovu prikupljanja merenja iz populacije po principu slučajnosti. To znači da svako merenje u populaciji ima pođednaku šansu da se nađe u uzorku ali i da selekcija bilo kog člana populacije ne sme da utiče na slekeciju ostalih članova, čime se formira slučajan uzorak.
### 4.3 Statističko testiranje i verovanoća

Statističko testiranje nulte hipoteze (na primeru *C. carassius* **H0:μ=0),** uključuje izračunavanje srednje vrednosti slučajnog uzorka (*X*) koji potiče iz populaije. S obzirom da se radi samo o proceni ali ne i tačnoj srednjoj vrednosti populacije, postavlja se pitanje kolika je verovatnoća da uzorak opisan srednjom verdnošću i varijansom potiče iz populacije koja je opisana nultom hipotezom (**H0:μ=0).** Na primeru praćenja kondicionog stanja populacije karaša (*Carassiuss carassius)* može se sprovesti testiranje hipoteze. Uzorci su prikupljeni pre i posle narušavanja staništa. Promenljiva *X* predstavlja promenu kondicionog faktora godinu dana nakon narušavanja staništa. Pozitivne i negativne vrednosti ukazuju na porast, odnosno pad kondicionog stanja riba. Nulta hipotzea pretpostavlja da narušavanje staništa nije uticalo na promenu kondicionog stanja populacije riba dok alternativna hipoteza (HA) pretpostavlja da je došlo do promene kondicionog staja (HA:μ≠0). Srednja vrednost uzorka (*X*) iznosi 1.29. Iako je varijansa populacije nepoznata u svrhu demonstracije primera  $\sigma^2$ populacije iznosi 13.4621. Odatle sledi da je standardna greska srednje vrednosti iznosi:

$$
\sigma_{\overline{X}} = \sqrt{\frac{\sigma^2}{n}} = \sqrt{\frac{13.4621kg^2}{17}} = \sqrt{0.7919kg^2} = 0.89kg
$$

Statistička analiza podataka u ekologiji se bazira na donošenju zaključaka o populaciji na onsovu analize njenih uzoraka. Tačnije statističkom analizom se na osnovu srednje vrednosti uzoraka (*X*) donosi zaključak o jednoj ili više srednjih vrednosti populacije (*µ*).

Za izračunavanje verovatnoca distribucije mogućih srednjih vrednosti može se koristiti *Z* transformacija (**standardna normalna raspodela**) koja ce u ovom slučaju testiranja hipoteze predstavljati test statistiku. Prema formuli za izračunavanje *Z* vrednosti sledi da je:

$$
Z = \frac{\overline{X} - \mu}{\sigma \overline{X}} = \frac{1.29kg - 0}{0.89kg} = 1.45
$$

Na osnovu izračunate *Z* vrednosi u **tabeli S4.1** je moguće proceniti verovatnoću distribucije srednjih vrednosti kada je  $Z\geq 1.45$  i ona iznosi 0.0735. S obzirom da nulta hipoteza pretpostavlja da nema odstupanja od srednje vrednosti u oba smera od 0 i da je normalna distribucija simetrična, verovatnoća da je Z<1.45 je takođe 0.0735. Iz toga sledi:

> P ( $X \ge 1.29$ kg ili  $X \le -1.29$ kg) =  $P(Z \geq 1.45 \text{ ili } Z \leq -1.45) =$  $0.0735 + 0.0735 = 0.1470$

4.4 Statistčka greška u testiranju hipoteze.

Poželjno je imati objektivan kriterijum u donošenju zaključka o nultoj hipotezi u statističkom testu. U nekim slučajevima je srednja vrednost slučajnog uzorka u velikoj meri udaljena od srednje vrednosti populacija iako je nulta hipoteza tačna. Međutim takva pojava je malo verovatna I što je veća vrednost *Z*, manja je verovatnoća da uzorak potiče iz populacije koja je opisana nultom hipotezom. Zbog toga se postavlja pitanje **koliko mala verovatnoca moze biti, odnosno koliko visoka vrednost** *Z* **da bi se zakljucilo da nulta hipoteya nije tačna**. Verovatnoća koja se koristi kao kriterijum za odbijanje nulte hipoteze se naziva **nivo značajnosti** i obično je označen malim grčkim slovom alfa (*α*). Najčešći nivo značjanosti koji se primenjuje u statističkom testiranju hipoteza je *α*=0.05. *Z* vrednost koja odgovara ovom nivou značajnosti se naziva **kritična vrednost** i na osnovu Tabele S4.1 iznosi P(Z>1.96)=0.025 i P(Z<1.96)=0.025. Vrednost *Z* se moze jos označiti i kao *Z*0.025(1) =1.96 i *Z*0.05(2)=1.96 gde vrednost u zagradi indikuje da li je reč o jednostranoj ili dvostranoj normalnoj distribuciji. Prema ovome sve vrednosti *Z* statistike veće od 1.96 ili manje od -1.96 se nalaze u "regionu odbijanja" (Slika 4.1, zasenčeni deo *x* ose) su razlog za odbijanje nulte hipoteze. Na primeru *Carassius* vrednost *Z* je iznosila 0.1470 sto je ispod kritične vrednosti i zbog toga se nulta hipoteza ne odbacuje.

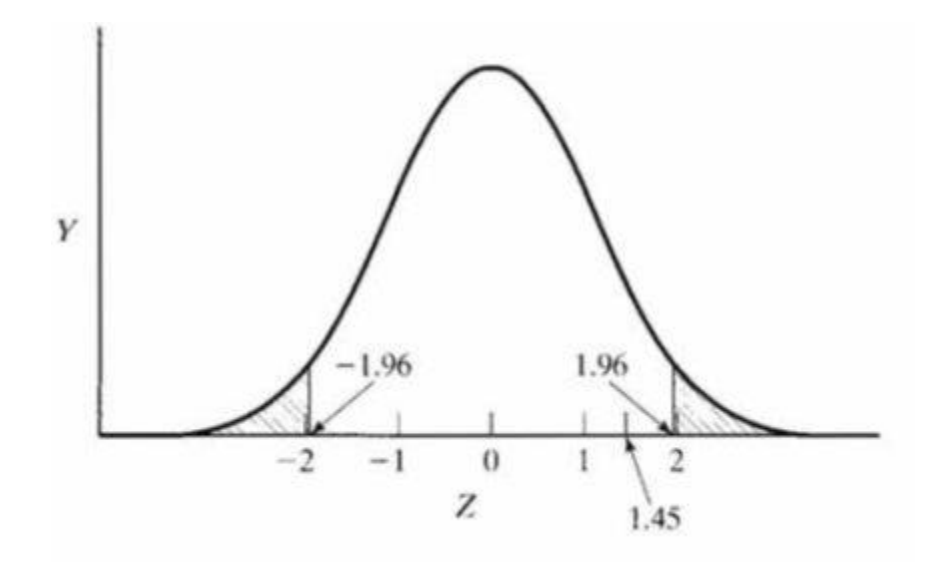

Slika 4.1 Standardna normalna raspodela i region odbijanja kada je nivo značajnosti α<0.05

Kada nulta hipozea nije odbijena, neki istraživači često koriste reč prihvaćena iako je potrebno da budu obazrivi prilikom statističkog testiranja zbog moguće greške. Nekada se dešava da se hipoteza odbija iako je tačna sto dovodi do greške prilikom procene populacije na osnovu uzorka. Frekventnost pravljenja takve greške je definisana parametrom α (*alfa)*. A greska se naziva greska I tipa ili alfa greska. S druge strane statistički test će prevideti da nulta hipoteza nije tačna i neće je odbaciti. Takva greška se naziva greška drugog tipa i verovanoća pravljenja iste je definisana parametrom beta Koristeći parametar b, moguće je definisati snagu statistčkog testa koja je definisana kao 1-b, verovatnoća ispravnog odbijanja nulte hpoteze kada je ona netačna

Tabela 4.1 Greške prilikom statističkog testranja hipoteze

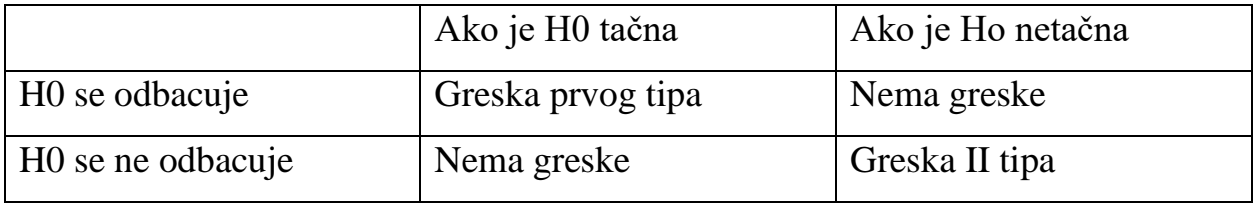

### 4.5 Testiranje normalne raspodele

Imajući u vidu da se statističko testiranje hipoteze oslanja na normalnu raspodelu promenljive, vrlo je važno pre primene bilo kog testa univarijantne statistike da se ustanovi da li distribucija frekvenci testirane promenljive ima normalnu raspodelu.

### **Statističko testranje normalne raspodele**

Dve osnovne karakteristike distribucije vrednosti skupa su **simetrija** (odnosno asimterija (eng. *skewness*)) i **spljoštenost** (eng. *kurtosis*). Simetrična distribucija ima identičan broj vrednosti distribuiran sa leve i desne strane srednje vrednosti i medijane. U slučaju simetričnih distribucija, medijana i aritmetička sredina imaju istu vrednost. Međutim, simetrija nije dovoljan parametar za testiranje normalnosti jer postoje promenljive koje su približno simetrične ali nemaju normalnu raspodelu. Spljoštenost je komplementaran parametar u odnosu na simetriju koji opisuje oblik distribucije u odnosu na oblik normalne distribucije. Tačnije, spljištenost ukazuje u kojoj meri je pik na poligonu distribucije frekvenci šiljatiji ili spljošteniji u odnosu na normalnu. Ukoliko je mnogo više podataka u odnosu na normalnu raspodelu distribuirano oko srednje vrednosti, u okviru jedne standardne devijacije  $(X \pm 1SD)$  i nalazi se u "ramenima" distribucije tada je reč o *platykurtic* distribuciji. S druge strane promenljiva može imati manje vrednosti u ramenima od normalne distribucije dok je veći broj vrednosti distribuiran ili oko srednje vrednosti ili u repovima distribucije kada je reč o *leptokurtic.* Parametri √1 i *b2* procenjuju simetriju i spljoštenost distribucije populacije, odnosno, na osnovu uzoraka i baziraju se na *k*-tom standardizovanom momentu. Kada je statistika  $\sqrt{b1} = 0$ , distribucija vrednosti promenljive je simetrična. Ukoliko je vrednost  $\sqrt{b1}$  pozitivna (>0), distribucija je pomerena u desno, aritmetička sredina veća od medijane, a desni rep distribucije duži od levog. Ista asimetričnost samo u suprotnom smeru se javlja kod promenljivih koje imaju vrednost  $\sqrt{b1}$ <0. Parametar *b2*, indikuje spljoštenost i kod normalno distribuiranih promenljivih ima vrednost 3. *Platykurtic* distribucije imaju b2<3 dok kod leptokurtic distribuija b2>3.

Statistčka metoda koja koristi simultano mere simetrije i spljoštenost se naziva *Shapiro-Wilks*  test i često se preporučuje u testiranju normalnosti promenljive. Ova metoda koristi statistiku koja je označena kao *W* i testira sledeće hipoteze:

H0: Uzorak potiče iz populacija koja nema nomralnu raspodelu

HA Uzorak potiče iz populacije sa normalnom raspodelom vrednosti.

R funkcija *Shapiro.test()* računa vrednost *W* statistike i prikazuje *p* vrednost. Ukoliko je p>0.05, nulta hipoteza se odbacuje dok se alternativna hipoteza (HA) prihvata što znači da testirani skup podataka pokazuje normalnu raspodelu:

install.packages("dplyr") install.packages("ggpubr") shapiro.test(my\_data\$len) Shapiro-Wilk normality test data: my\_data\$len  $W = 0.96743$ , p-value = 0.1091

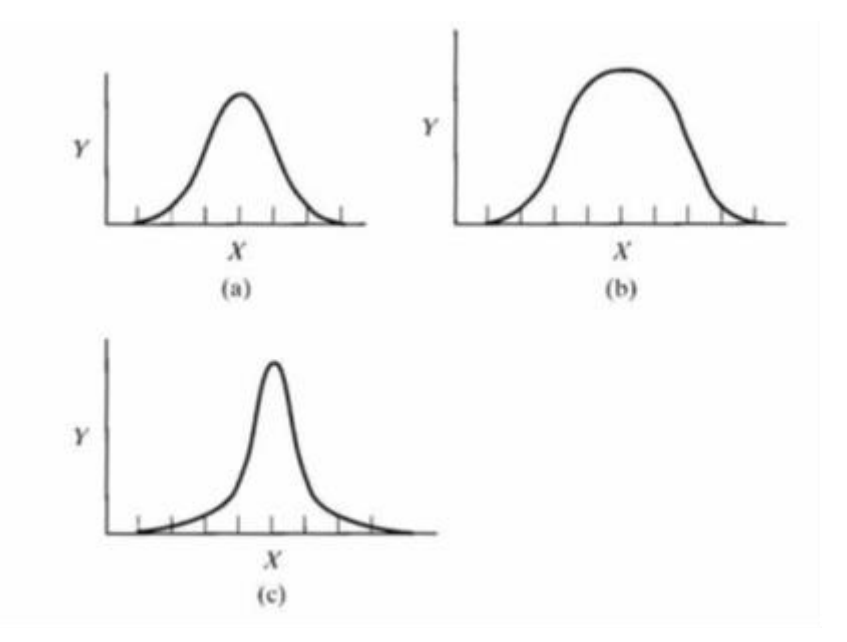

Slika 4.2 Procena odstupanja od normalne raspodele. Tri tipa spljoštenosti (Kurtosis): a) β2=3 – *mesokurtic* c)β2>3 – *leptokurtic* b)β2<3 – *platykurtic*

### **Grafičko testiranje normalne raspodele**

Grafičko testiranje normalne raspodele se bazira na poređenju distribucije dobijenih vrednosti sa teroijskom distribucijom. Čest metod za ovaj vid testiranja se naziva kvantil-kvantil dijagram (QQ plot). Kvantil je mera koja deli set rangiranih vrednosti na *q* delova gde je *p* jedna od vrednosti (od 1 do q-1). Na pirmer, ukoliko je *q*=4 onda je set podataka podeljen na kvartile (*p*=1,2 i 3). QQ dijagram je grafička metoda koja pomoću dijagrama rasturanja vizualizuje set kvantila teorijske normalne distribucije (*y* osa) i set kvantila testiranog uzorka (*x* osa). Nula na *x* osi predstavlja 50ti percentil sa čije leve i desne strane je distribuirano po polovinu slučajeva iz uzorka standardne normalne distribucije. S druge strane su na *y* osi su rangirane vrednosti test uzorka u rastućem maniru. Ako oba seta kvantila imaju isti tip distribucije (na primer normalnu distribuciju) tačke na dijagramu rasturanja će formirati približno pravu liniju (Slika 4.3 ).

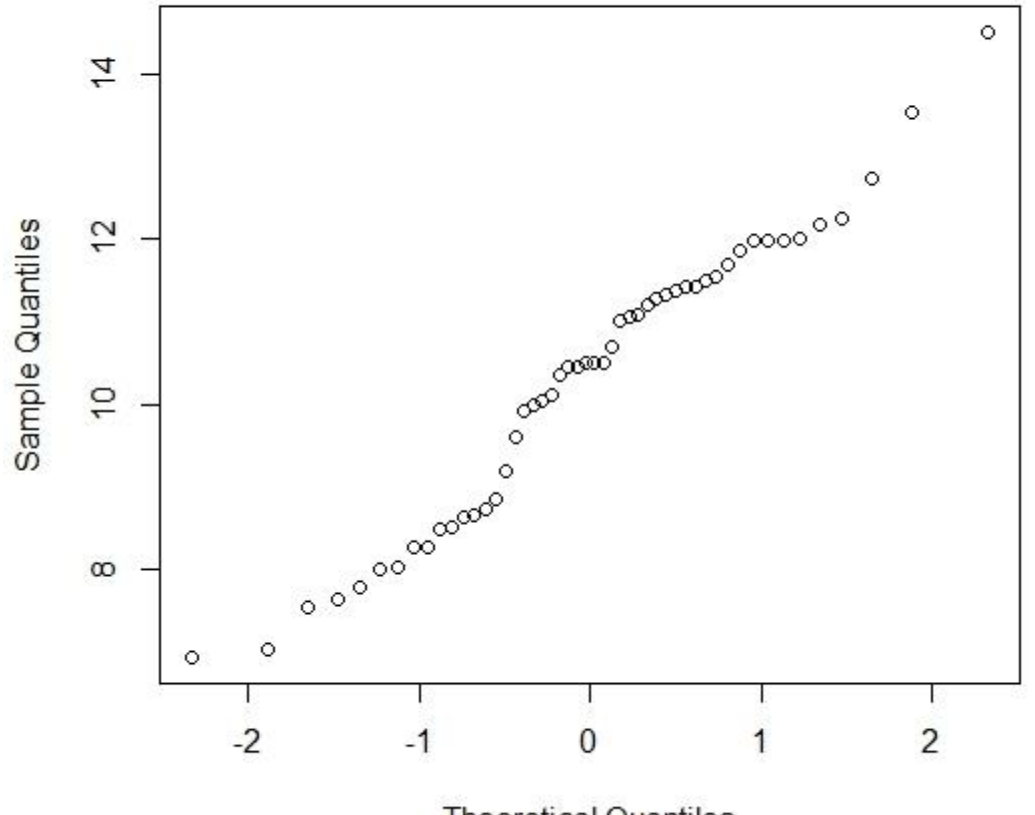

### **Normal Q-Q Plot**

**Theoretical Quantiles** 

Slika 4.3. Vizualizuja seta kvantila teorijske normalne distribucije (*y* osa) i seta kvantila testiranog uzorka (*x* osa) kod normalne distribucije

### Za izradu QQ dijagrama u R-u su dizajnirane funkcije *qqnorm()* I *qqplot()*

.

Funkcija *qqnorm()* konstruiše dijagram rasturanja testirane varijable u odnosu na teorijsku gde su vrednosti test promenljive rangirani u odnosu na kvantile standardne normalne distribucije. Na primer u okviru integrisanog seta podataka u R-u pod nazivom "*trees*" jedna od promenljivih je i "*height*", visina drveća. Ako se konstruiše QQ dijagram pomoću funkcije *qqnorm* za promenljivu *Height*, moguće je testirati da li ovaj uzorak potiče iz populacije sa nomrlanom distribucijom:

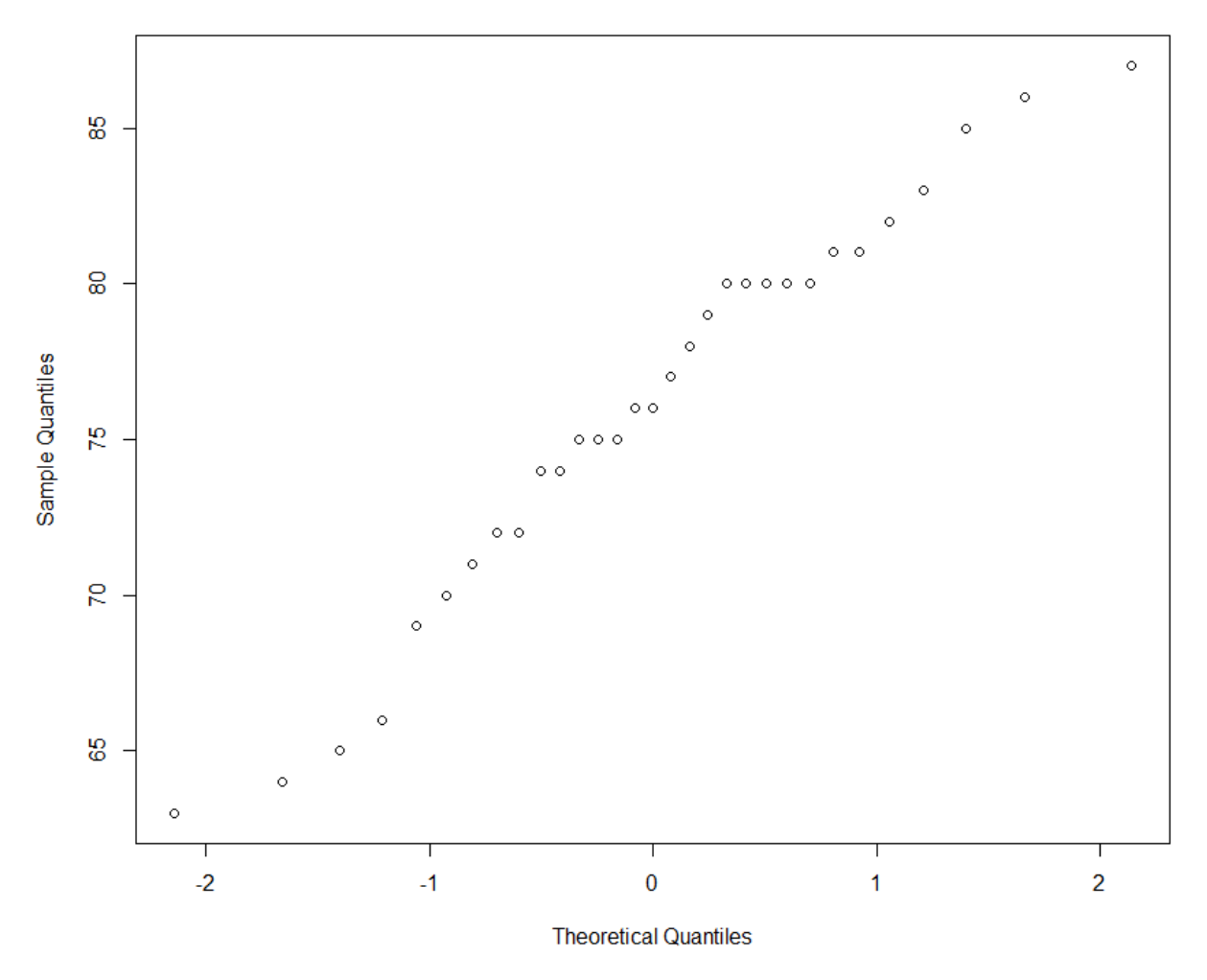

**Normal Q-Q Plot** 

Pored funkcije *qqnorm()* u prethodnom kodu se navodi i funkcija *qqline()* koja dodaje referentnu liniju na konstruisani QQ dijagram:

qqnorm(trees\$Height)  $qqline(trees$Height, col = "steelblue", 1wd = 2)$ 

### 4.6 Interval poverenja

Ekolozi obično prilikom procenjivanja srednje vrednosti populacije na osnovu uzoraka određuju razumne granice u kojima bi trebalo da se nađe tačna srednja vrednost populacije. Te granice određuju intervali poverenja. Verovatnoća da se na osnovu uzorka dobije interval vrednosti koji stvarno sadrži tačnu srednju vrednost populacije zove se nivo poverenja (*1-α*; *α* je verovatnoća greške tj. verovatnoća da se na osnovu uzorka dobija interval koji ne sadrži tačnu srednju vrednost). Najčešće korišćen nivo poverenja je 95% gde je verovatnoća greške 5%. Srednja vrednost populacije sa intervalom poverenja od 95% se računa kao:

$$
\mu = \bar{x} + t_{\alpha} (S_{\bar{x}})
$$

gde je  $\mu$  =srednja vrednost populacije,  $X$  = srednja vrednost uzorka,  $t_\alpha$  - vrednost sa studentove  $t$ tabele za *1-α* nivo poverenja, S<sub>x</sub>=standardna greška

Vrednost *t<sup>α</sup>* se očitava iz tabele za Studentovu t raspodelu (Tabela S4.2). Određuje se na osnovu stepena slobode (*N-1*) i nivoa poverenja koji iznosi *1-α*.

Iz jednačine se može zaključiti da što je standardna greška uzorka manja ( $S_{\overline{X}}$ ) to je, interval poverenja manji, a samim tim je i procena srednje vrednosti populacije preciznija. S obzirom da se sa povecanjem veličine uzorka (*n*) standardna greška smanjuje, veći uzorci će uvek preciznije procenjivati parametre populacije.

Prilikom statističkog testiranja hipoteze, preporučuje se da pored *p* vrednosti prikaže i *1-α* interval poverenja srednje vrednosti populacije *μ*.

U R-u je moguće izračunati interval poverenja srednje vrednosti populacije sledećim kodom:

```
data("mtcars")
```

```
sample.mean <- mean(mtcars$mpg)
print(sample.mean)
```

```
sample.n <- length(mtcars$mpg)
sample.sd <- sd(mtcars$mpg)
sample.se <- sample.sd/sqrt(sample.n)
print(sample.se)
alpha = 0.05degrees.freedom = sample.n - 1t.score = qt(p=alpha/2, df=degrees.freedom,lower.tail=F)
print(t.score)
margin.error <- t.score * sample.se
lower.bound <- sample.mean - margin.error
upper.bound <- sample.mean + margin.error
print(c(lower.bound,upper.bound))
```
## 5 Testiranje hipoteza sa jednim ili dva uzorka. 5.1Testranje hipoteza sa jednim uzorkom

### **Teorijska osnova**

U ekološkim studijama se često javlja potreba poređenja vrednosti merenih promenljivih sa nekom standardnom (teorijskom ili hipotetičkom) vrednošću. Standardna vrednost se obično određuje prethodnim eksperimentima. Na primer, da li se prosečna težina kalifornijske pastrmke (*Oncorhynchus mykiss*) razlikuje od 200g, što je težina dobijena u prethodnom eksperimentu. S druge strane u ekotoksikološkim studijama se uticaj bilo kog agensa u vidu tretmana na model organizam prati u odnosu na kontrolu, gde je testriani agens odsutan. U tom slučaju ako se izrazi promenljiva kao procenat kontrole, moguće je testrirati da li se uslovi u tretmanu razlikuju značajno od 100%.

Navedena pitanja se mogu formulisati u vidu statističke nulte i alternativne hipoteze:

# H0:  $\mu = \mu_0$

### HA:  $\mu \neq \mu_0$

gde je *µ<sup>0</sup>* standardna vrednost sa kojom se poredi srednja vrednost populacije.

U prethodnom poglavlju je prikazana *Z* transformacija kojom je moguće testirati hipotezu o srednjoj vrednosti populacje µ, određivanjem verovatnoća dobijanja uzorka srednje vrednosti *X* Međutim, za izračunavanje statistike *Z* neophodno je poznavati standardnu grešku populacije, parametar koji obično nije poznat s obzirom da svaka statistička analiza koristi uzorke za testiranje hipoteza. Najbolji način da se proceni standardna greška populacije je pomoću standardne greške uzorka. Zbog toga se umesto *Z* distribucije koristi alternativna *t* distribucija koja je napravila najveći uspeh u statistčkoj metodologiji. *T* statistka se koristi u studentovom *t* testu i definisana je sledećom formulom:

$$
t = \frac{\overline{X} - \mu}{S \overline{X}}
$$

gde je *X* srednja vrednost uzorka, *μ* srednja vrednost populacije i *S X* standardna greška uzorka.

U zavisnosti od veličine uzorka, *t* distribucija može imati razlićit oblik i to je definisano stepenom slobode (*√=n+1*). Kako veličina uzorka raste tako i *t* distribucija menja svoj oblik i približava se normalnoj distribuciji gde konačna za *√=∞*, *t* distribucija i *Z* distribucija postaju identične.

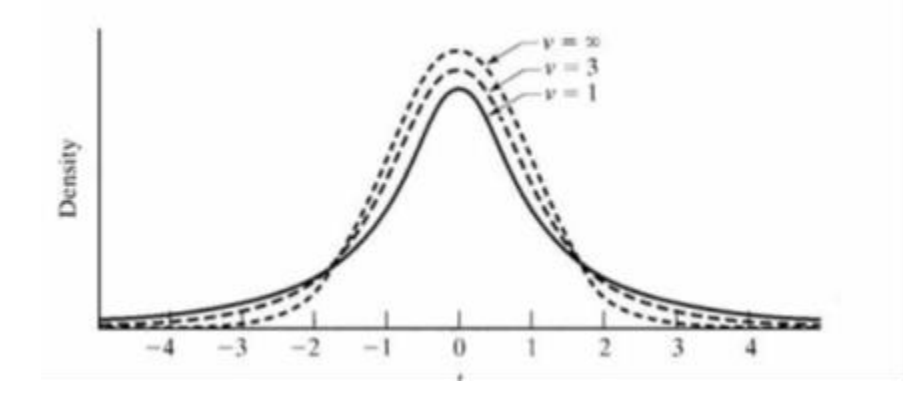

Slika 5.1 t distribucija i stepeni slobode *√.* Za *√=∞, t* distribucija je identična normalnoj distribuciji.

### **Pretpostavke**

Kako bi se primenio t test neophodno je da podaci zadovoljavalju sledee pretpostavke:

- 1. Teorijska osnova *t* testa predpostavlja da uzorak potiče iz populacije sa normalnom raspodelom zbog čega se očekuje i da sam uzorak ima normalnu raspodelu.
- 2. Podaci su iz slučajnog uzorka. Tačnje uzorak koji se statistički testira se sastoji od ponovljenih merenja gde svako merenje je definisano kao najmanja eksperimentalna jedinica na koju je tretman nezavisno primenjen.

### **Primer statističkog testiranja hipoteze t-testom za jedno merenje u R-u**

Za izvođenje *t* testa za jedan uzorak u R-u koristi se funckija *t.test():*

t.test(x,  $mu = 0$ , alternative = "two.sided")

Prvi argument "x" definiše vektor koji sadrži podatke iz uzorka, u ovom slučaju težinu riba kalifornijske pastrmke. Argument "*mu*" definiše teorijsku vrednost koja se određuje *a priori* i koja je podešena na 0. Poslednji argument "alternative" definiše alternativnu hipoteuzu, odnosno da li

je srednja vrednost populacije različita "*two sided*" (opcija koja je predefinisa u podešavanjima), veće ("*greater*") ili manje ("*less*") od  $\mu_0$ .

U slučaju primera težine riba kalifornijske pastrmke moguće je testirati da li srednja vrednost težine uzorka se značajno razlikuje od teorijske vrednost:

H0: μ=
$$
μ0
$$
  
HA: μ≠ $μ0$ 

Testirani uzorak se sastoji od 10 merenja (Tabela 5.1) gde je *µ0*=250g, vrednost koja je dobijena prethodnim eksperimentima.

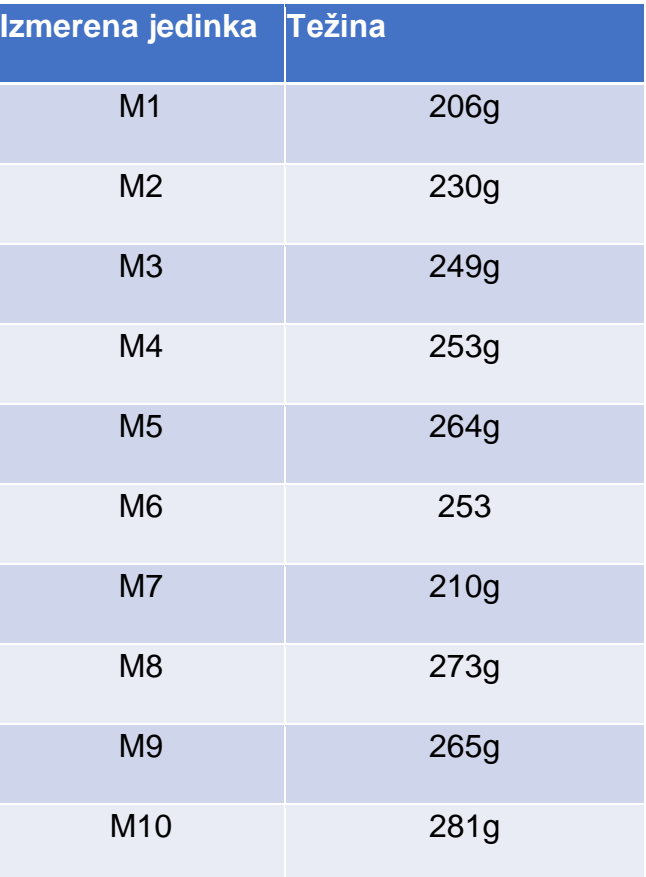

Tabela 5.1 Težina riba (M1-M10) kalifornijske pastrmke u gramima (g)

> Tezina\_riba= data.frame(name=paste0(rep("m\_", 10), 1:10), weight= c(206,230,249,253,264,253,210,273,265,281))

> shapiro.test(Tezina\_riba\$weight)

Shapiro-Wilk normality test

data: Tezina\_riba\$weight

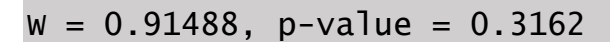

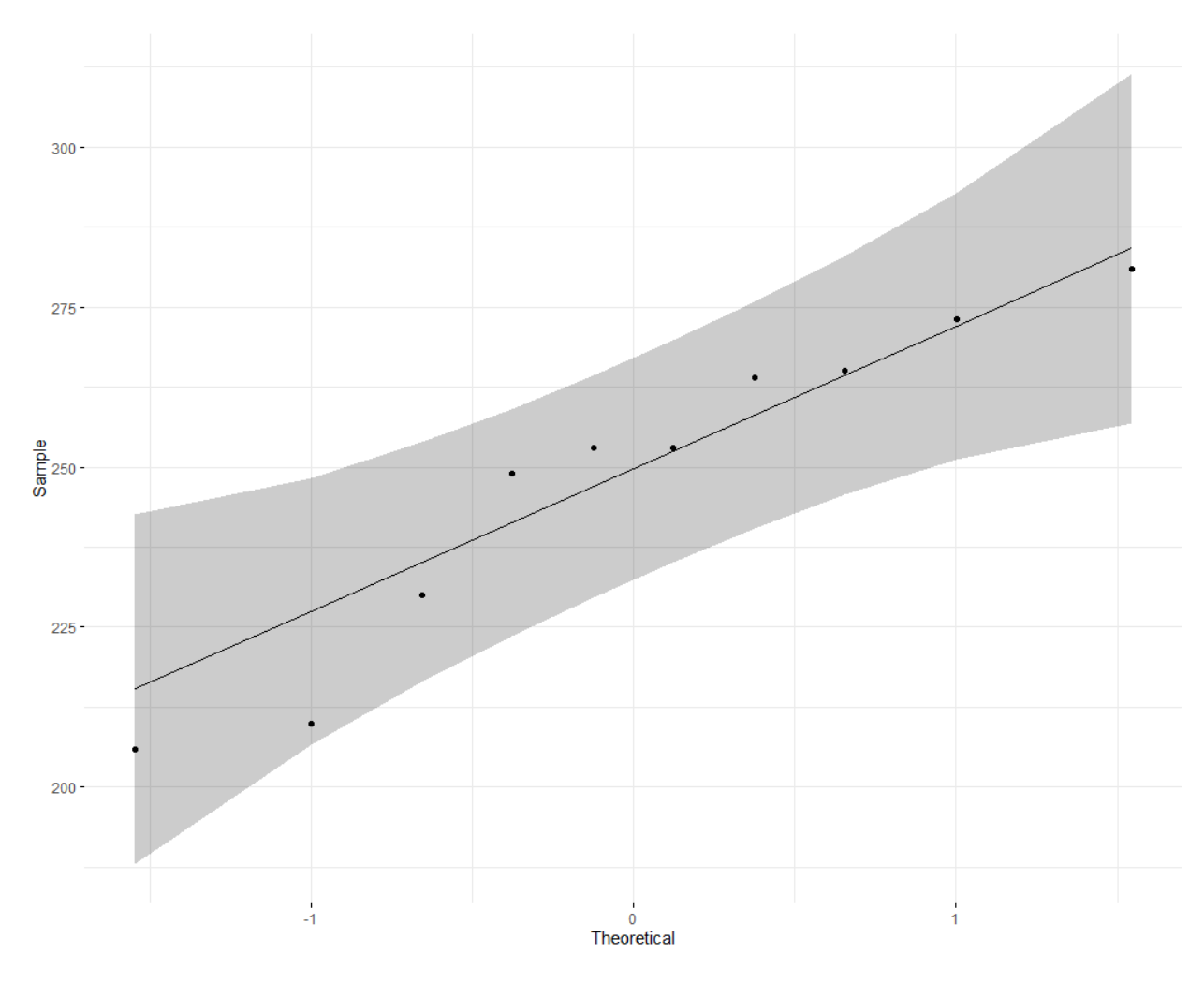

```
> library("ggpubr")
> ggqqplot(Tezina_riba$weight,
           ggtheme = theme_minninal()
```

```
> rezultat <- t.test(Tezina_riba$weight, mu = 250)
```
> rezultat One Sample t-test data: Tezina\_riba\$weight  $t = -0.19862$ , df = 9, p-value = 0.847 alternative hypothesis: true mean is not equal to 250 95 percent confidence interval: 230.1769 266.6231 sample estimates: mean of x 248.4 > rezultat2 <-t.test(Tezina\_riba\$weight, mu = 250, + alternative = "less") > rezultat2 One Sample t-test data: Tezina\_riba\$weight  $t = -0.19862$ , df = 9, p-value = 0.4235 alternative hypothesis: true mean is less than 250 95 percent confidence interval: -Inf 263.1669 sample estimates: mean of x 248.4 > rezultat3 <-t.test(Tezina\_riba\$weight, mu = 250, + alternative = "greater") > rezultat3

One Sample t-test

data: Tezina\_riba\$weight  $t = -0.19862$ , df = 9, p-value = 0.5765 alternative hypothesis: true mean is greater than 250 95 percent confidence interval: 233.6331 Inf sample estimates: mean of x 248.4

**Rezultati analize** prikazuju sledeće statističke indikacije: "t" predstavlja vrednost *t* test statistike (*t*=-0.1986), *df* označava broj stepene slobode (*df*=9), *p* je nivo značajnosti *t* testa (*p*=0.847), *confint* predstavlja 95% interval poverenja (*conf.int* =230.1769, 266.6231) i *mean* predstavlja srednju vrednost uzorka (*mean*=248.4). Na osnovu rezultata testa možemo zaključiti da je *p*  vrednost veća od granične (0.85>0.05) i da se na osnovu toga nulta hipoteza (H0) ne odbacuje, odnosno da se srednja vrednost težine riba ne razlikuje od teorijske vrednosti (*µ0*=250g).

### 5.2.Testiranje hipoteza sa dva uzorka **Teorijska osnova**

Testiranje hipoteza sa dva uzorka je jedan od najčešćih statističkih dizajna u ekologiji gde je cilj testirati da se utvrdi postojanje značajne razlika određenog parametra između dve populacije. To može biti sprovedeno testiranjem razlika srednjih vrednosti uzoraka koji su prikupljeni po principu slučajnosti iz analiziranih populacija. Ovakav statistički dizajn može biti definisan sledećim hipotezama:

## H0:  $\mu$ 1=  $\mu$  2 HA:  $m1 \neq m2$

odnosno da nulta hipoteza pretpostavlja da ne postoji razlika srednje vrednosti parametra između dve populacije dok alternativna hipoteza prepostavlja da se dve srednje vrednosti značajno razlikuju.

Na primer, t test za dva nezavisna uzorka se može primeniti na testiranju koncentracije hlorofila *a* u vodi (mg/m3) koji je dobar pokazatelj eutrofizacije voda. Kako bi se testrialo postojanje značajne razlike količine hlorofila *a* u vodi potrebno je sprovesti *t* statistiku koja je za *t* test za dva nezavisna uzorka formulisan na sledeći način:

$$
t = \frac{\overline{X} \, 1 - \overline{X} \, 2}{S \, \overline{X} \, 1 - S \, \overline{X} \, 2}
$$

gde  $\overline{X}$  1 −  $\overline{X}$  2 predstavlja razliku između dve srednje vrednosti uzorka, dok je SX1-SX2 standardna greška razlike srednje vrednosti uzoraka i predstavlja meru varijabilnosti podataka u okviru ova dva uzorka. Na taj način metoda poredi razlike između dve srednje vrednosti uzoka i razlike u okviru celog seta podataka. Isti pristup se koristi i u metodama koje testiraju razlike između više od dva uzorka i o tome će biti reči kasnije (videti poglavlje 6, *ANOVA*).

Standardna greška razlike srednje vrednosti uzoraka je izračunata pomoću podataka iz uzoraka, a procenjuje populacione parametre (standardna greška razlike srednje vrednosti populacija). Matematički se može prikazati da varaijansa razlika zimeđu dve nezavisne promenljive je jednaka sumi varijansi te dve varijable tako da je  $\sigma^2 \overline{X}$ <sub>1</sub> –  $\overline{X}$ <sub>2</sub>=  $\sigma^2 \overline{X}$ <sub>1</sub> +  $\sigma^2 \overline{X}$ <sub>2</sub>. Pošto je poznato da je standardna greška populacije  $\sigma^2 \overline{X} = \sigma^2/n$  onda je:

$$
\sigma^2 \overline{X} 1 - \overline{X} 2 = \frac{\sigma_1^2}{n_1} + \frac{\sigma_2^2}{n_2}
$$

S obzirom da *t*-test za dva uzorka pretpostavlja da su varijanse dve populacije jednake  $(\sigma^2 = \sigma^2)$ onda je

$$
\sigma^2 \overline{X} 1 - \overline{X} 2 = \frac{\sigma^2}{n_1} + \frac{\sigma^2}{n_2}
$$

Pošto se za računanje standardna greške razlike srednje vrednosti populacije ( $\sigma^2 \overline{X}$  1 –  $\overline{X}$  2) koristi varijansa populacije  $(\sigma^2)$  i da je ona procenjena varijansom dva uzorka  $(S^2, i S^2)$ ,

neophodno je definisati puliranu varijansu (*S 2 <sup>p</sup>*) uzorka koja će najpribližnije proceniti varijansu populacija *σ 2 :*

$$
S^2 \rightarrow \frac{SS1+SS2}{\nu 1+\nu 2}
$$

Gde je SS, suma razlike kvadratnog odstupanja dobijenih vrednosti od srednje rednosti (SS=∑(Xi - *X* ) 2, parametar koji se koristi za izračunavanje varijanse.

Ukoliko se standardna greška uzorka primeni u glavnoj formuli za izračunavanje standardne greške razlike srednje vrednosti uzorka, dobija se sledeća formula:

$$
S^2 \overline{X} 1 - \overline{X} 2 = \frac{S_p^2}{n_1} + \frac{S_p^2}{n_1}
$$

Odnosno

$$
S\overline{X}1 - \overline{X}2 = \sqrt{\frac{S_p^2}{n_1} + \frac{S_p^2}{n_1}}
$$

Ukoliko se ovaj izraz primeni u formuli za izračunavanje *t* statistke dobija se:

$$
t = \frac{X \, 1 - X \, 2}{\sqrt{\frac{S_p^2}{n_1} + \frac{S_p^2}{n_1}}}
$$

U slučaju da se varijanse dva uzorka razlikuju onda je nemoguće izračunati puliranu standardnu grešku niti primeniti *t* test za statističko testiranje hipoteze. Zbog toga je razvijen alternativni test koji je poznat kao *Welch aproksimacija*. Ova modifikovana verzija *t*-testa računa standardnu grešku razlike srednje vrednosti uzorka pomoću dve odvojene varijanse:

$$
S P' \overline{X} \ 1 - \overline{X} \ 2 = \sqrt{\frac{S_1^2}{n_1} + \frac{S_2^2}{n_1}}
$$

S obzirom da je standardna greška jednog uzorka S $\overline{\chi}$  <sub>i</sub>=S $^2$ ;/n<sub>i</sub> onda se standardna greška razlike srednjih vrednosti uzoraka sa različitim varijansama može prikazati sledećom formulom:

$$
S P' \overline{X} 1 - \overline{X} 2 = \sqrt{S_{\overline{X} 1}^2 + S_{\overline{X} 2}^2}
$$

Ako se ova modifikacija primeni u formuli za izračunavanje *t* statistike dobija se:

$$
t' = \frac{\overline{X} \, 1 - \overline{X} \, 2}{\sqrt{\frac{S^2}{X} + \frac{S^2}{X} \, 2}}
$$

### **Pretpostavke za** *t***-test sa dva uzorka**

- 1. Dva slučajna uzorka dolaze iz populacija sa normalnom raspodelom
- 2. Homogenost varijanse, dva uzorka imaju istu varijansu  $(\sigma^2 = \sigma^2)$

#### **Primer statističkog testiranja hipoteze** *t***-testom za jedno merenje u R-u**

Pomoću funkcije *t\_test* u R-u je moguće testirati razlike između dva nezavisna uzorka. Kao primer koristi se uzorak vode sa dva različita jezera sa različitim nivoom trofičnosti. Kao indikator trofičnosti se koristi koncentracija hlorofila *a* u vodi izražena kao mg/cm2. Uzorkovanje je sprovedeno na dest mernih mesta u dva tako da svaki od dva uzorka sadrži deset merenja. Pre primene *t* testa za statistčko testiranje postavljenih hipoteza, potrebno je uztvrditi da li su zadovljene pretpostavke o normalnoj raspodeli i homogenosti varijansi (poglavlje 5.1.2). Za procenu normalnnosti promenljive za dva uzorka, koristiće se statistički test (*Shapiro-Wilk*-ov test) i vizuelna procena (*QQ* dijagram).

Prvi korak je konstruisati ulaznu matricu koja će sadržati podatke o hlorofilu *a* za dva vodna tela:

```
> Carskabara <- c(80.1, 62.2, 115.6, 123.5, 45.4, 56.3, 62.3, 
54.7, 101.6, 99.3)
> StariBegej <- c(10.7, 26.7, 8.1, 4.1, 2.7, 13.7, 16.9, 1.7, 
7.2, 1.8)
> my_data <- data.frame( lokalitet = rep(c("Carskabara", 
"StariBegej"), each = 10), hlorofil = c(Carskabara_hlorofil, 
StariBegej_hlorofil) )
> library(dplyr) 
> group_by(my_data, lokalitet) %>% summarise( count = n(), mean 
= mean(hlorofil, na.rm = TRUE), sd = sd(hlorofil, na.rm = TRUE)
\lambda`summarise()` ungrouping output (override with `.groups` 
argument)
# A tibble: 2 \times 4
   lokalitet count mean sd
   <chr> <int> <dbl> <dbl>
1 Carskabara 10 80.1 27.9 
2 StariBegej 10 9.36 7.97
```
Nakon što je matrica formirana, normalnost podataka se testira funkcijama *shapiro\_test ()* i *ggqqplot()*:

```
> #provera normalnosti varijabli
> # Shapiro-Wilk normality test for Men's weights with my_data
> install.packages("rstatix")
Error in install.packages : Updating loaded packages
> library(rstatix)
```

```
> my_data=as.tibble(my_data)
```
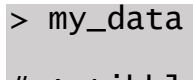

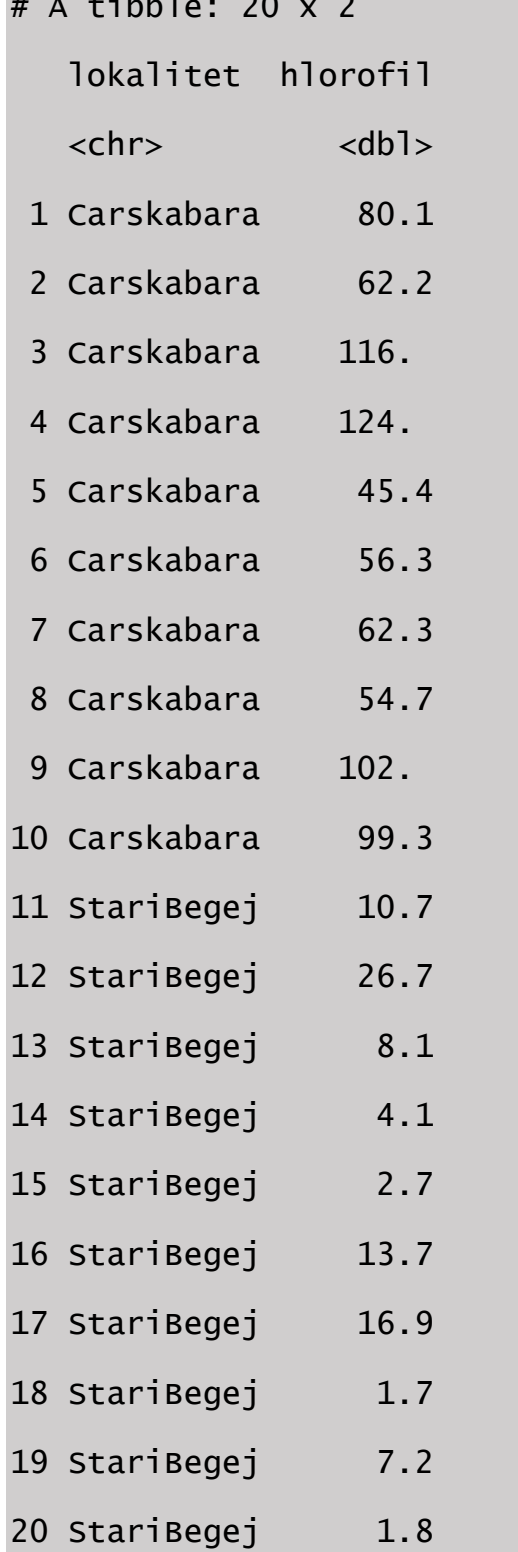

> my\_data%>%

```
+ group_by(lokalitet)%>%
+ shapiro_test(hlorofil)
# A tibble: 2 x 4
 lokalitet variable statistic p
  <chr> <chr> <dbl> <dbl>
1 Carskabara hlorofil 0.907 0.258
2 StariBegej hlorofil 0.886 0.152
> #Napraviti qqplot
```
> ggqqplot (my\_data, x="hlorofil", facet.by = "lokalitet")

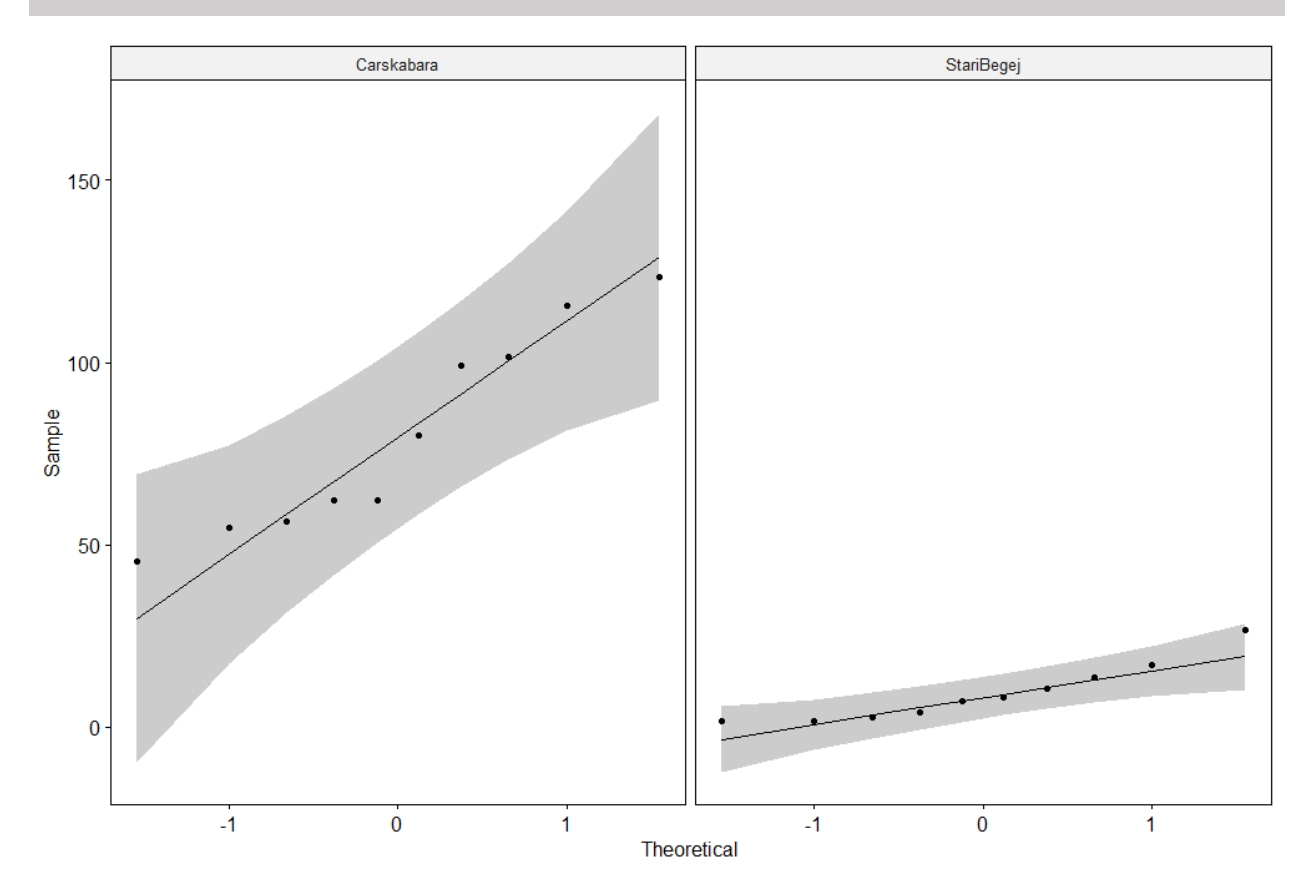

Dobijen rezultat *(p*=0.25 za lokalitet Carska bara i *p*=0.152 za Stari Begej) ukazuje na noramlnu distribuciju vrednosti hlorofila *a* na dva analizirana vodna tela.

Druga pretpostavka o jednakosti varijansi se može testirati levenovim testom. Ovaj statistčki metod koristi *t* statistiku i testira sledeće hipoteze:

H0:  $\sigma^2$ <sub>1</sub> =  $\sigma^2$ <sub>2</sub> HA:  $\sigma^2$ <sub>1</sub> $\neq$   $\sigma^2$ <sub>2</sub>

To znači da za ispunjavanje pretpostavke o homogenosti varijansi, potrebno je prihvatiti nultu hipotezu, odnosno da  $p > 0.05$ . U R-u se homogenost varijansi dva uzorka može testirati funkcijom *levene\_test*():

```
> #provera jednakosti varijansi)
> my_data %>% levene_test(hlorofil~lokalitet)
# A tibble: 1 \times 4
   df1 df2 statistic p
  <int> <int> <dbl> <dbl>
1 1 18 12.5 0.00239
```
S obzirom da je prema rezultatim Leveneovog testa  $p<0.05$  ( $p=0.00239$ ) nulta hipoteza se odbacuje i prihvata alternativna hipoteza (HA:  $\sigma^2$ 1 $\neq$   $\sigma^2$ 2), što znači da se varijanse ova dva uzorka značajno razlikuju. Zbog toga je neophodno da se prilikom testiranja srednjih vrednosti uzoraka primeni *t* test sa *Welwich* aproksimacijom. Funkcija *t\_test()* sadrži argument *var.equal* koji definiše da li se prilikom testiranja koristi standardni *t* test (*var.equal = TRUE*) ili *Welwich* aproksimacija (kao predefinisano podešavanje stoji *var.equal = FALSE*).

```
> statisticki.test= my_data %>% t_test(hlorofil ~ lokalitet)%>%
    add_significance()
```

```
> statisticki.test
```

```
# A tibble: 1 \times 9
```
 .y. group1 group2 n1 n2 statistic df p p.signif  $\langle \text{chr} \rangle$   $\langle \text{chr} \rangle$   $\langle \text{chr} \rangle$   $\langle \text{chr} \rangle$   $\langle \text{intr} \rangle$   $\langle \text{dr} \rangle$   $\langle \text{dh} \rangle$ <dbl> <chr> 1 hlorofil Carskabara StariBegej 10 10 7.70 10.5 0.0000127 \*\*\*\*

```
> statisticki.test2= my_data %>% t_test(hlorofil ~ lokalitet, 
var.equals] = TRUE) %>%
+ add_significance()
> statisticki.test2
# A tibble: 1 \times 9
    .y. group1 group2 n1 n2 statistic df 
p p.signif
  \langle \text{chr} \rangle \langle \text{chr} \rangle \langle \text{chr} \rangle \langle \text{chr} \rangle \langle \text{intr} \rangle \langle \text{dr} \rangle \langle \text{dr} \rangle<dbl> <chr> 
1 hlorofil Carskabara StariBegej 10 10 7.70 18 
0.000000422 ****
```
Prema rezultatima *t* testa, gde je *p*<0.05 (*p*=0.000000442) nulta hipoteza se odbacuje i prihvata alternativna, da se srednje vrednosti dva uzorka hlorofila značajno razlikuju. Tačnije da je koncentracija hlorofila *a* u Starom Begeju značjano veća od one u Carskoj Bari. Kako bi se rezultati prikazali na što jasniji način, najbolje je kombinovati najznačajnije statistčke indikacije testa i vizuelnu prezentaciju rezultata. Tako nešto je moguće genersati u R-u sledećim kodom:

```
> staisticki.test<- statisticki.test %>% add_xy_position(x= 
"group")
> bxp=ggboxplot(my_data, x="lokalitet", y="hlorofil", ylab = 
"hlorofil", xlab = "Lokalitet", add="jitter")
> bxp+
+ stat_pvalue_manual(statisticki.test, tip.length = 0, 
y.position = 130 +
+ labs(subtitle = get_test_label(statisticki.test, detailed= 
TRUE))
```
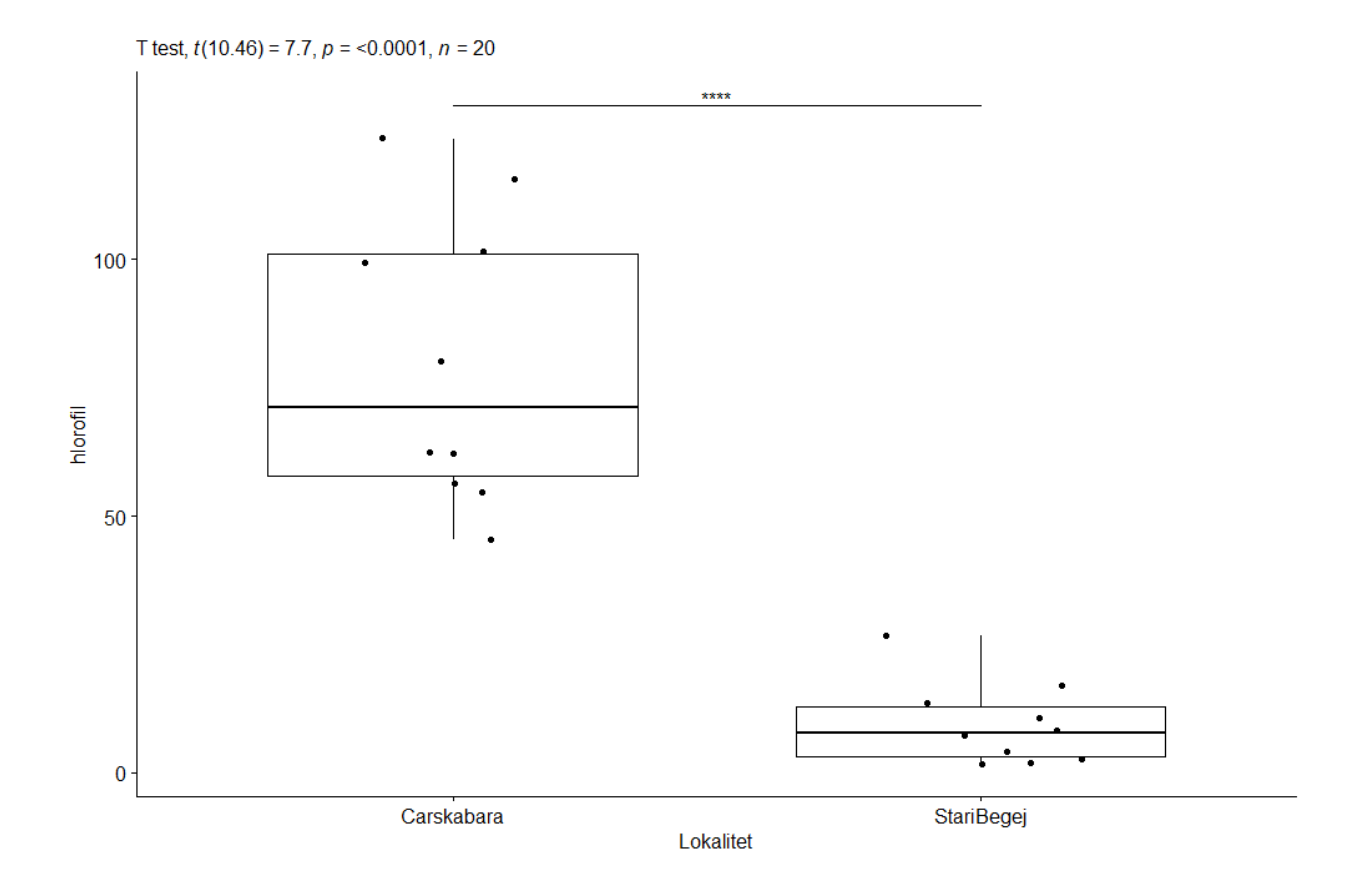

### 5.3 Neparametarsko testiranje hipozeza za dva uzorka

Neparametarski statistički testovi ne koriste procene populacionih parametara (*µ* i *σ*) dok su hipoteze tako koncipirane da se u pretpostavkama ne pominju populacioni parametri. Ova grupa statistčkih testova je suprotna parametarskim testovima kao što je *t-*test koji se bazira na proceni populacionih parametara dok hipoteze pretpostavljaju da se srednje vrednosti populacija ne razlikuju (H0:  $\mu$ 1=  $\mu$ 2), odnosno razlikuju (HA:  $\mu$ 1 $\neq$   $\mu$ 2). Zbog ove činjenice, neparametarski testovi se koriste kao alternativa parametarskim kada su pretpostavke o normalnoj raspodeli i varijansi testiranih promenljivih ozbiljno narušene.

Neparametarski testovi koriste rangirane vrednosti umesto dobijenih in ta taj način isključuju uticaj ekstremnih vrednosti u uzorku koje remete normalnu raspodelu skupa podataka- S druge strane ovakvom transformacijom gde se vrednosti poređaju u rastući ili opadajući niz, gubi se određeni broj informacija iz skupa podataka što predstavlja glavni nedostatak ove metode.

### **Teorijska osnova**

U ekologiji se načešće javlja potreba za statističkim testiranjem značajne razlike između centralnih tendencja dva uzorka koja nemaju normalnu raspodelu i za tu svrhu se koristi *Mann-Whitney*-ev test. Na primer u ekotoksikološkim analizama veliki broj biomarkera široko varira u replikama i promenljiva nema normalnu raspodelu dok se varijanse između tretmana značajno razlikuju. U tom slučaju nije moguće koristiti t-test već se često primenjuje neparametarska alternativa kao što je *Mann-Whitney*-ev (MW) test. Ulazni podaci za ovaj test su rangirane vrednosti skupa podataka koje mogu biti raspoređene u nizu od najmanje do najveće vrednosti ili obrnuto. *Mann-Whitney* test koristi *U* statistiku:

$$
U=n1n2+\frac{n1(n1+1)}{2}+R1
$$

gde su n<sup>1</sup> i n<sup>2</sup> broj obzervacija u uzorku 1 i 2, respektivno, a R1 suma rangova uzorka 1. Ukoliko se U statistika izrazi preko R2, sume rangova uzorka 2, statistička interpretacija poprima sledeći izgled:

$$
U'=n2n1+\frac{n2(n2+1)}{2}+R2
$$

Označavanje uzoraka je arbitrarno, pa je zbog toga moguće koristiti bilo koju od ove dve jednačine koje se lako mogu transformisati jedna u drugu:

$$
U'=n1n2-U, odnosno U=n1n2-U'
$$

S obzirom da MW test ne pripada grupi parametarskih testova koji procenjuju parametere populacije (*µ* i *σ*), hipoteze koje se testiraju manje su specifične i porede medijane populacija, otkrivajući da li su distribucije podataka dve populacije iste. Na primer, ukoliko se testira kako cijanotoksin utiče na genotoksičnost larvi hironomida (Diptera: Chironomidae), prateći nivo oštećenja DNK koji je kvantifikovan dužinom repa DNK, postavljaju se sledeće hipoteze:

H0: Dužina repa DNK hironomida kontrole se ne razlikuje od dužine repa DNK hironomida koje su bile tretirane cijanotoksinom Mikrocistin LR.

H0 Dužina repa DNK hironomida kontrole se razlikuje od dužine repa DNK hironomida koje su bile tretirane cijanotoksinom Mikrocistin LR.

### **Pretpostavke**

Pretpostavke za korišćenje neparamterarskih testova su manje striktne nego kod parametarskih testova jer se ne oslanjaju na parametre populacija (*µ* i *σ*):

- 1. Slučajnost uzorka
- 2. Nezavisnost opservacija

### **Primer statističkog testiranja hipoteze Mann-Wtthney testom u R-u**

Funkcijom *wilcox\_test ()* se u R-u koristi za testiranje hipoteza MW testom. Eskprimentom u kontrolisanim uslovima testiran je toksični efekat cijanotoksina Mikrocistin LR na larve familije hironomida. Kao biomarker je korišćen nivo oštećenosti DNK lanca (dužina repa DNK) čije su vrednosti predstavljene u Tabeli 5.2. Kako bi se podaci pripremili za statističko testiranje, neophodno je generisati ulaznu matricu:

Tabela 5.2 Dužina repa DNK jeidnki koje su bile u kontrolnim uslovima i one u tretmanu, tretirane cijanotoksinom Mikrocistin LR

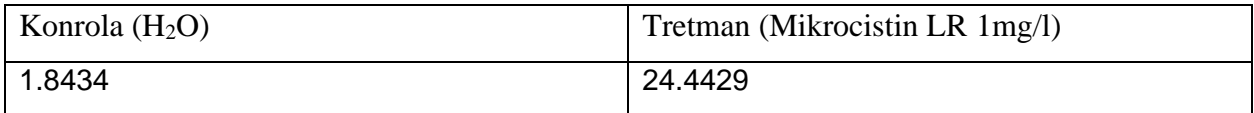

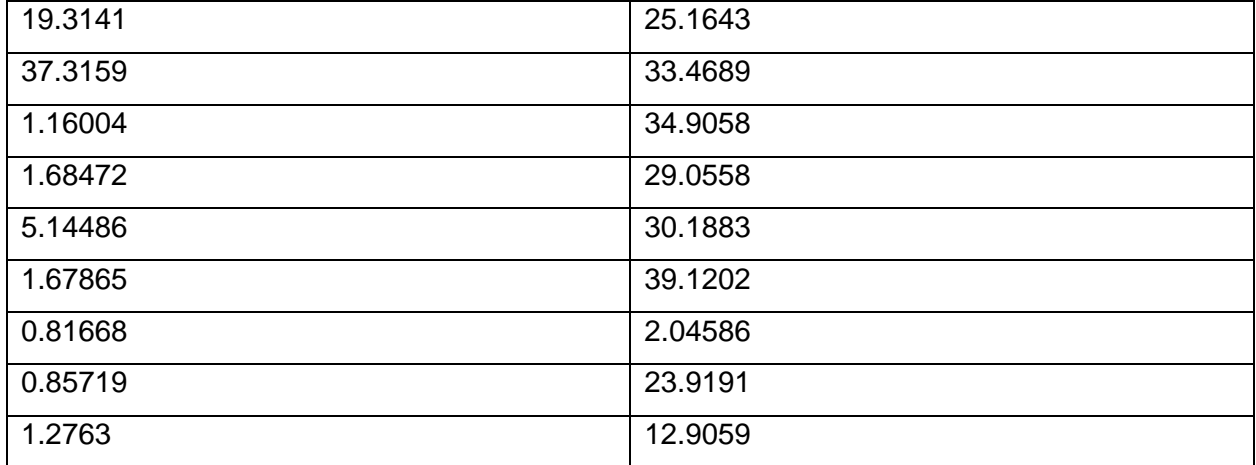

> Kontrola <- c(1.843399, 19.314072, 37.315882, 1.160038, 1.684717, 5.144862, 1.678647, 0.816683, 0.857185, 1.276296) > Cijanotoksin <- c(24.442907, 25.164253, 33.468926, 34.905848, 29.055759, 30.188337, 39.120239, 2.045863, 23.919067, 12.905896) > my\_data <- data.frame( Tretman = rep(c("Kontrola", "Cijanotoksin"), each = 10), Duzina\_repa = c(Kontrola, Cijanotoksin) )  $>$  group\_by(my\_data, Tretman) % $>$ % summarise(count = n(), mean =  $mean(Duzina_repa, na.rm = TRUE), sd = sd(Duzina_repa, na.rm =$ TRUE), M = median(Duzina\_repa, na.rm = TRUE) ) summarise() ungrouping output (override with .groups) argument)  $# A$  tibble: 2  $\times$  5 Tretman count mean sd M  $\langle$ chr>  $\langle$ int>  $\langle$ dbl>  $\langle$ dbl>  $\langle$ dbl> 1 Cijanotoksin 10 25.5 11.0 27.1 2 Kontrola 10 7.11 12.0 1.68 > post # A tibble: 20 x 2

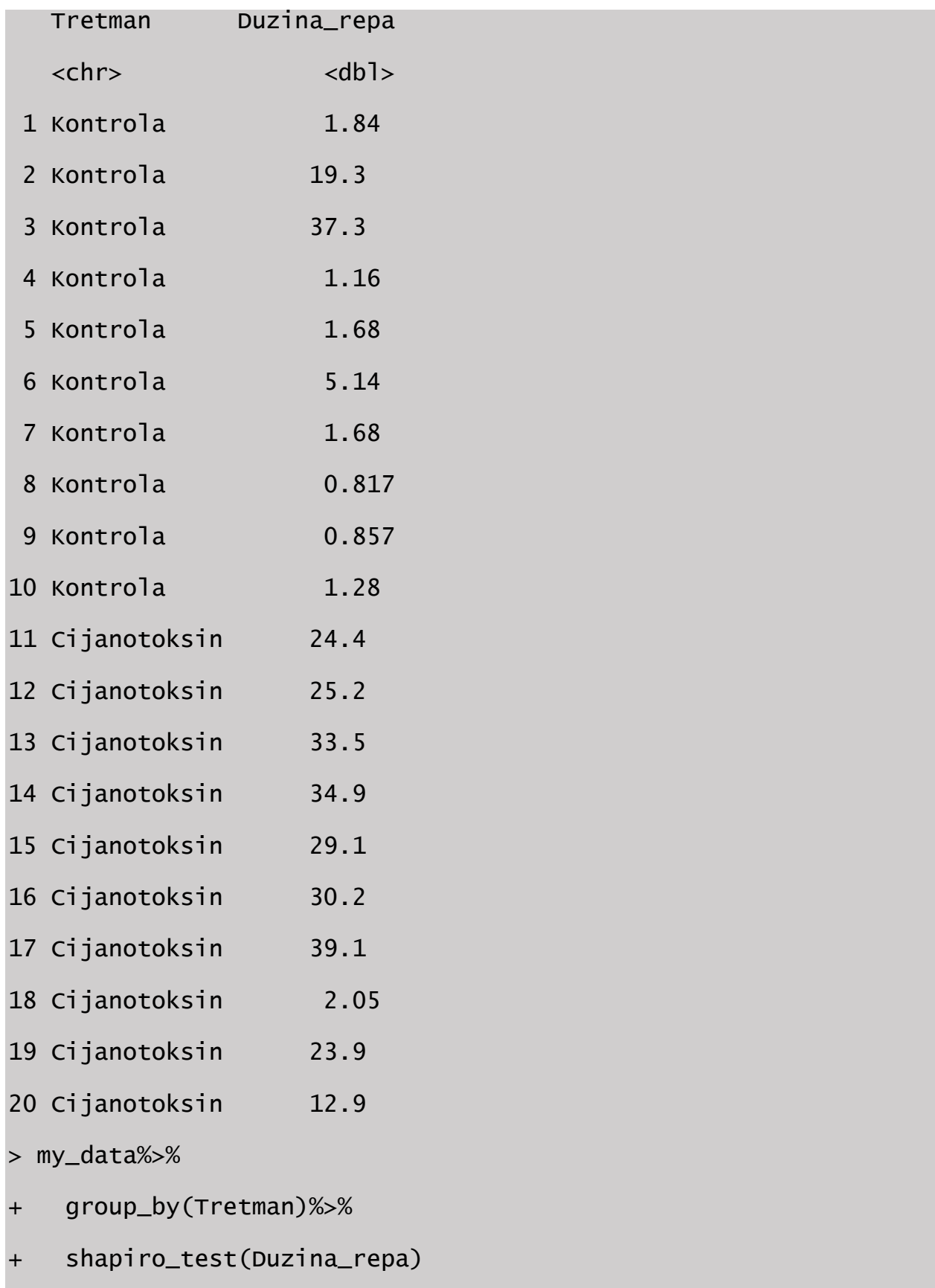

### $# A$  tibble: 2  $\times$  4

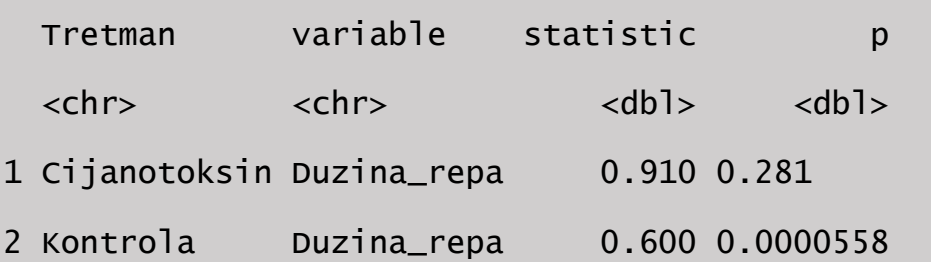

Na primeru genotoksičnog efekta cijanotoksina na larve hironomida je moguće primeniti MW s obzirom da promenljiva dužina repa DNK nema normalnu raspodelu za kontrolni uzorka (*p*=0.281):

```
> statisticki.test<- my_data %>%
+ wilcox_test(Duzina_repa ~ Tretman)%>%
+ add_significance()
> statisticki.test
# A tibble: 1 \times 8
   .y. group1 group2 n1 n2 statistic 
p p.signif
  <chr> <chr> <chr> <int> <int> <dbl> 
<dbl> <chr>
1 Duzina_repa Cijanotoksin Kontrola 10 10 88 
0.00288 ** 
> effect.size<- my_data %>%
+ wilcox_effsize(Duzina_repa ~ Tretman)
> effect.size
# A tibble: 1 x 7
```
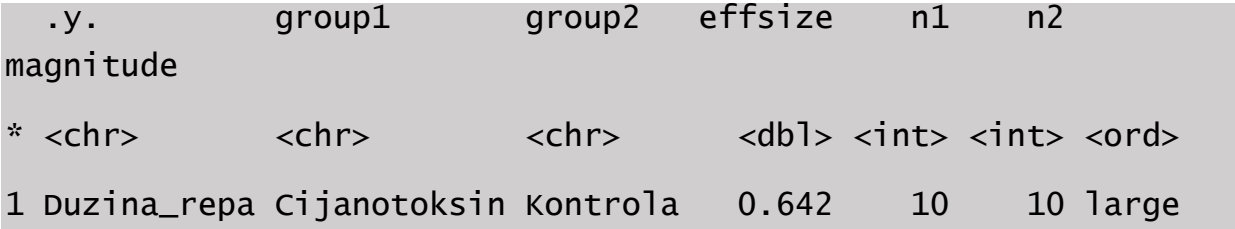

Rezultati MW testa pokazuju da se duzina repa u tretmanu statistčki značajno razlikuje od džine repa DNK u jedinkama kontrolnog uzorka (*p*=0,00288). Funkcijom *wilcox\_effsize()* je testirana veličina uticaja faktora (tretmana) na promenljivu koja pokazuje visok nivo uticaja (*r*=0.642).

Kako bi se rezultat statističkog testa prikazao na efikasan način, rezultatima u tekstu se obično pridružuje vizuelni prikaz rezultata. Za ovaj statistčki dizajn je najefikasnije koristiti kutijaste dijagrame (eng. *Box plot*):

```
> staisticki.test<- statisticki.test %>% add_xy_position(x= 
"Tretman")
> bxp=ggboxplot(my_data, x="Tretman", y="Duzina_repa", ylab = 
"Duzina_repa", xlab = "Tretman", add="jitter")
> bxp+
    stat_pvalue_manual(statisticki.test, tip.length = 0,
y.position = 130)+
+ labs(subtitle = get_test_label(statisticki.test, detailed= 
TRUE))
```
Wilcoxon test,  $W = 88$ ,  $p = 0.0029$ ,  $n = 20$ 

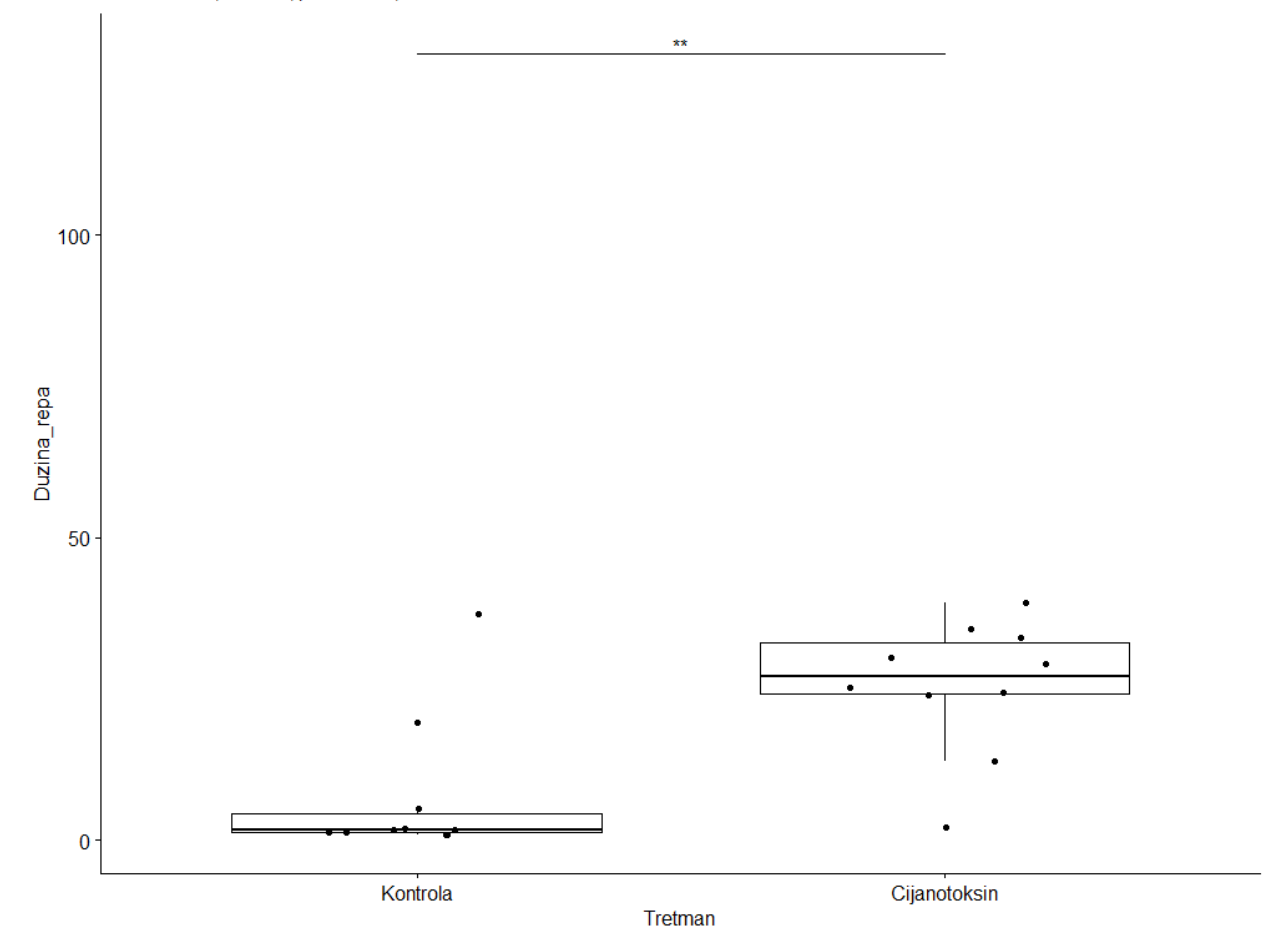

## 6. Testiranje hipoteze sa više uzoraka

### 6.1Parametarsko testiranje hipoteza sa više uzoraka i analiza varijansi ANOVA

Kada studija uključuje testiranje razlike između dva uzorka, takav statistički dizajn može sadržati metode koje se pominju u poglavlju 4 i 5 (*t*- test i *Mann Whitney* test, respektivno). Međutim u ekološkim studijama su često ulazni podaci sačinjeni od tri ili više uzoraka. Kada bi se na takve podatke formulisne kroz hipotezu H0: *μ1 = μ2 = μ3,* za svaki mogući par uzoraka, u nizu primenili statistički testovi za dva uzorka H0: *μ1= μ2*, H0: *μ1 = μ3*. Ho: *μ2 = μ3* došlo bi do greške. Kada se primenjuje t test za dva uzorka, pretpostavlja se da uzorci potiču iz iste populacije (ili dve populacije sa identičnom srednjom vrednošću) sa verovatnoćom greške te pretpostavke od 5% (*α*=0.05). Ukoliko bi se isti statistički dizjan upotrebio za tri uzorka računanjem tri *t* test u nizu, verovatnoća pogrešnog zaključivanja za sva tri uzorka potiču iz iste populacije bi iznosio 14%. Ukoliko bi se isto testiranje sprovelo na 4 uzorak, greška bi skočila na čak 26% gde se nivo greške prvog reda sa porastom broja uzorka računa kao:

### $1-(1-\alpha)^c$

gde je *c* maksialni mogući broj kombinacija *k* uzoraka. S obzirom da se greška u testiranju većeg broja uzoraka brzo povećava sa povećanjem broja uzoraka, *t* test za dva uzorka nije odgovarajuća metoda za hipoteze za tri i više uzoraka (Tabela 6.1).

Tabela 6.1 Promena nivo greške prvog reda α sa porastom broja uzorka. *C* predstravlja višestruku primenu *t* test između k grupa (C=k(k-1)/2)

| $\mathbf k$    | $\mathcal{C}$ | 0.10 | 0.05 | 0.01 | 0.005 | 0.001 |
|----------------|---------------|------|------|------|-------|-------|
| 2              | 1             | 0.10 | 0.05 | 0.01 | 0.005 | 0.001 |
| 3              | 3             | 0.27 | 0.14 | 0.03 | 0.015 | 0.003 |
| $\overline{4}$ | 6             | 0.47 | 0.26 | 0.06 | 0.030 | 0.006 |
| 5              | 10            | 0.65 | 0.40 | 0.10 | 0.049 | 0.010 |
| 6              | 15            | 0.79 | 0.54 | 0.14 | 0.072 | 0.015 |
| 10             | 45            | 0.99 | 0.90 | 0.36 | 0.202 | 0.044 |
|                | $\infty$      | 1.00 | 1.00 | 1.00 | 1.00  | 1.00  |

### **Teorijska osnova**

Kako bi se prevazišao problem greške u testiranju hipoteza sa većim brojem uzoraka, dizajnirana je metoda pod imenom jednofaktorska analiza varijanse (*ANOVA*) ili jednofaktorska *ANOVA* koja prestavlja modifikaciju *t* testa za dva uzorka. Ulazni podaci za jednofaktrosku *ANOVA-u* su organizovani u više grupa koje su definisane jednom promenljivom koja se naziva faktorska promenljiva. Na primer, na slivu Južne Morave je merena koncentracija rastvorenog kiseonika u vodi, abiotički parametar koji je odlican pokazatelj saprobnosti vode. Na tri različite reke je sprovedeno po deset merenja. Broj grupa je *k*=3 dok svaka grupa ima *n1= n2= n3= 10* merenja. Ukupran broj merenja u sve tri grupe je:

$$
N = \sum_{i=1}^{k} ni
$$

Naziv statističkog testa *ANOVA*-leži u njenoj matematičkoj osnovi. Ova metoda istražuje nekoliko izvora varijabilnosti u okviru testiranih podataka u eksperimentu. Za tu svrhu koristi se suma kvadrata odstupanja dobijenih vrednosti od srednje vrednosti (*SS*), parametar koji je predstavljen u deskriptivnoj statistici (poglavlje 3) i opisuje varijabilnost u skupu podataka. Ukupna varijabilnost testiranih podataka (*N*) se može predstaviti sledećim izrazom:

Ukupna SS=
$$
\sum_{i=1}^{k} [\sum_{j=1}^{ni} (X_{ij} - \overline{X}]^2
$$

Gde je Xij, merenje j u grupi (lokalitetu) i dok je  $\overline{X}$  srednja vrednost svih merenja N. Stepeni slobode vezani za ukupnu varijabilnost podataka se računaju kao:

Ukupna 
$$
DF = N - 1
$$

Na primeru koncentracije rastvorenog kiseonika u tri različite reke Sliva Južne Morave, ukupni broj stepena slobode iznosi 30-1=29.

Od ukupne varijabilnosti u skupu podataka N, deo se odnosi na varijabilnost između testiranih grupa, definisanu kao razliku između srednjih vrednosti k grupa:

Medugrupna SS=
$$
\sum_{i=1}^{k} ni(\overline{X} - \overline{X})^2
$$

Gde je  $\overline{X}$  i srednja vrednost uzorka  $n_i$ ,  $\overline{X}$  srednja vrednost svih podataka iz *N* skupa. Broj stepena slobode za međugrupnu varijaiblnost se računa kao:

$$
Medugrupna DF = k-1
$$

Na primeru koncentracije rastovrenog kisenoika u vodi, međugrupna *DF* iznosi 3-1=2

Deo ukupne varijabilnosti koja nije opisana razlikama između grupa je varijabilnost unutar grupa:

Unutargrupna SS = 
$$
\sum_{i=1}^{k} \left[ \sum_{j=1}^{ni} (X_{ij} - \overline{X}_{i}) \right]^2
$$

Ukoliko se međugrupna i unutargrupna *SS* podele odgovarajućim *DF*, dobija se parametar srednje kvadratno odstupanje od srednje vrednosti (*MS*), neophodan za računanje statistike koju koristi *ANOVA*:

Medugrupna MS 
$$
=\frac{međugrupna SS}{međugrupna DF}
$$
; Unutargrupna MS  $=\frac{unutargrupna SS}{unutargrupna DF}$ 

Za testiranje hipoteza za tri i više groupa jednofaktorska *ANOVA* kotisti *F* statistiku koja ja kao i u slučaju *t* testa bazirana na poređenju varijabilnosti između grupa (koja je objašnjena faktorskom promenljivom) i varijabilnosti unutar groupa (koja je okarakterisana kao prirodna varijabilnost i posledica je slučajnosti):

# F=<mark>me]ugrupna MS</mark><br>unutargrupna MS

Kada se srednje vrednosti testiranih grupa ( *X* ) značajno razlikuju varijaiblnost između grupa je veća od unutargupne varijaiblnosti, pa je vrednost *F* statistike veća od 1. U slučaju da ne postoji značajna razlika između grupa, unutargrupna varijabilnost će biti veća od međugrupne te je *F*  vrednost manja od 0. Za testiranje nulte hipoteze važno je definisati F distribuciju koja predstavlja kontinuiranu distribuciju verovatnća i opisana je sa dva parametra međugrupni *DF* (*df1*) i unutargrupni *DF* (*df2*) odakle se računa kritična vrednost *Fα(df1)(df2)*.

Odbacivanje nulte hipoteze (H0:  $\mu$ 1= $\mu$ 2= $\mu$ 3) i prihvatanje HA hipoteze ne znači da se srednje vrednosti sva tri uzorka statistički značajno razlikuju. Na primer, ukoliko se odbaci H0 hipoteza koja pretpostavlja da se koncentracija rastvorenog kiseonika u vodi ne razlikuje značajno, i dalje je nepoznato između kojih uzoraka (reka) postoji značajna razlika u nivou rastvorenog kisenika u vodi. Da bi se ustanovilo između kojih uzoraka postoji statistčki značajna razlika srednjih vrednosti potrebno je sprovesti naknadni test (eng. *post-hoc* test). Na početku poglavlja je objašnjeno da bi višestruka primena *t* test za dva uzorka prilikom testiranja svakog mogućeg para uzoraka vodila ka značajnom porastu greške prvog reda. Zbog toga je razvijena grupa metoda za višestruko poređenje uzoraka od kojih se *Tukey HSD* test najčešće korist. Ova metoda računa novu kritičnu vrednost statistke *q* koja se koristi prilikom testiranja hipoteze između bilo koja dva para od *k* uzoraka. *Q* statistka je definisana sledećom formulom:

$$
q = \frac{\overline{X} A - \overline{X} B}{SE}
$$

gde je *X* A − *X* B razlika srednje rednosti para testiranih uzoraka dok je *SE* količnik unutargrupne *MS* i broja merenja po uzorku:

$$
SE = \sqrt{\frac{unitargrupna MS}{n}}
$$

Nakon određivanja nove kritične vrednosti *Tukey's HSD* testa (*q α,√,k*,) razlike srednjih vrednosti svih mogućih parova se porede sa kritičnom vrednošću i ukoliko je veća vrednost *q* statistke od
kritične vrednosti, hipoteza H0:  $\overline{X} A = \overline{X} B$  se odbacuje a između srednjih vrednosti testiranog para uzoraka postoji statistčki značajna razlika.

### **Pretpostake**

Pretpostavke za primenu *Tukey's HSD* testa su iste kao i za *ANOVA*-u:

- 1. Uzorci potiču iz populacija koje imaju normalnu raspodelu
- 2. Homogenost varijansi, sve grupe nemaju značajno različitu varijansu populacija (*σ<sup>1</sup> <sup>2</sup>=*   $\sigma_2^2 = \sigma_3^2$

# **Primer statističkog testiranja hipoteze ANOVA testom u R-u**

Funkcija *anova\_test()* primenjuje jednofaktorsku *ANOVA* u testiranju hipoteze sa tri i više uzoraka u R-u. Međutim, pre primene ove funkcije neophodno je formatirati ulazne podatke i testirati pretpostavke metode (normalnost promenljive i homogenost varijansi). U tabeli 6.1 prikazani su rezultati merenja rastvorenog kiseonika u na tri različite reke u okviru juznomoravskog sliva.

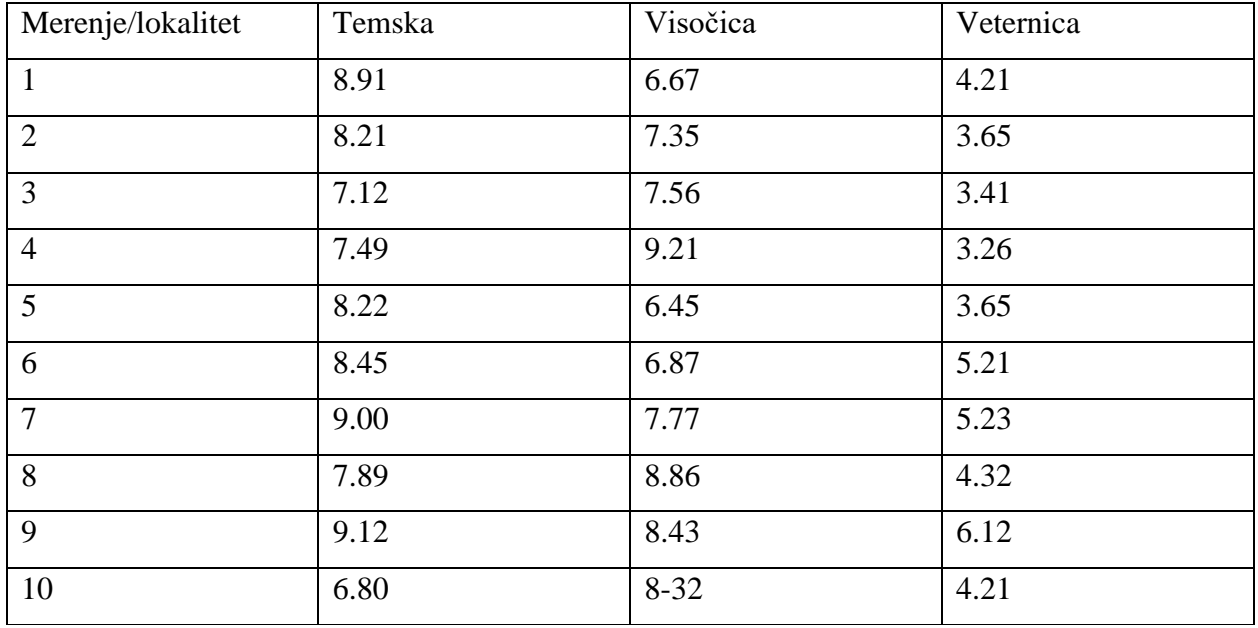

Tabela 6.1 Koncentracija rastvorenog kiseonika (O2 mg/l) izmerena na tri lokaliteta.

Prvi korak je generisati ulaznu matricu na osnovu podataka iz tabele 6.1:

```
> Temska <- c(8.91, 8.21, 7.12, 7.49, 8.22, 8.45, 9.00, 7.89, 
9.12, 6.80)
> Visocica <- c(6.67, 7.35, 7.56, 9.21, 6.45, 6.87, 7.77, 8.86,
8.43, 8.32)
> Veternica <- c(4.21, 3.65, 3.41, 3.26, 3.65, 5.21, 5.23, 4.32, 
6.12, 4.21)
> my_data <- data.frame( Lokalitet = rep(c("Temska", "Visocica", 
"Veternica"), each = 10), koncentracija_kiseonika = c(Temska, 
Visocica, Veternica) )
> group_by(my_data, Lokalitet) %>% summarise(count = n(), mean = 
mean(koncentracija_kiseonika, na.rm = TRUE), sd = 
sd(koncentracija_kiseonika, na.rm = TRUE))
`summarise()` ungrouping output (override with `.groups` 
argument)
# A tibble: 3 \times 4
   Lokalitet count mean sd
   <chr> <int> <dbl> <dbl>
1 Temska 10 8.12 0.797
2 Veternica 10 4.33 0.927
3 Visocica 10 7.75 0.942
```
Pre testiranja hipoteze, neophodno je potvrditi pretpostavke za jednofaktorsku ANOVA-u, normalnost promenljive u svakoj grupi i homogenost varijansi:

```
> #provera normalnosti varijabli
```

```
> # Shapiro-Wilk normality test for Men's weights with my_data
```
> my\_data=as\_tibble(my\_data)

```
> my_data
```
# A tibble: 30 x 2

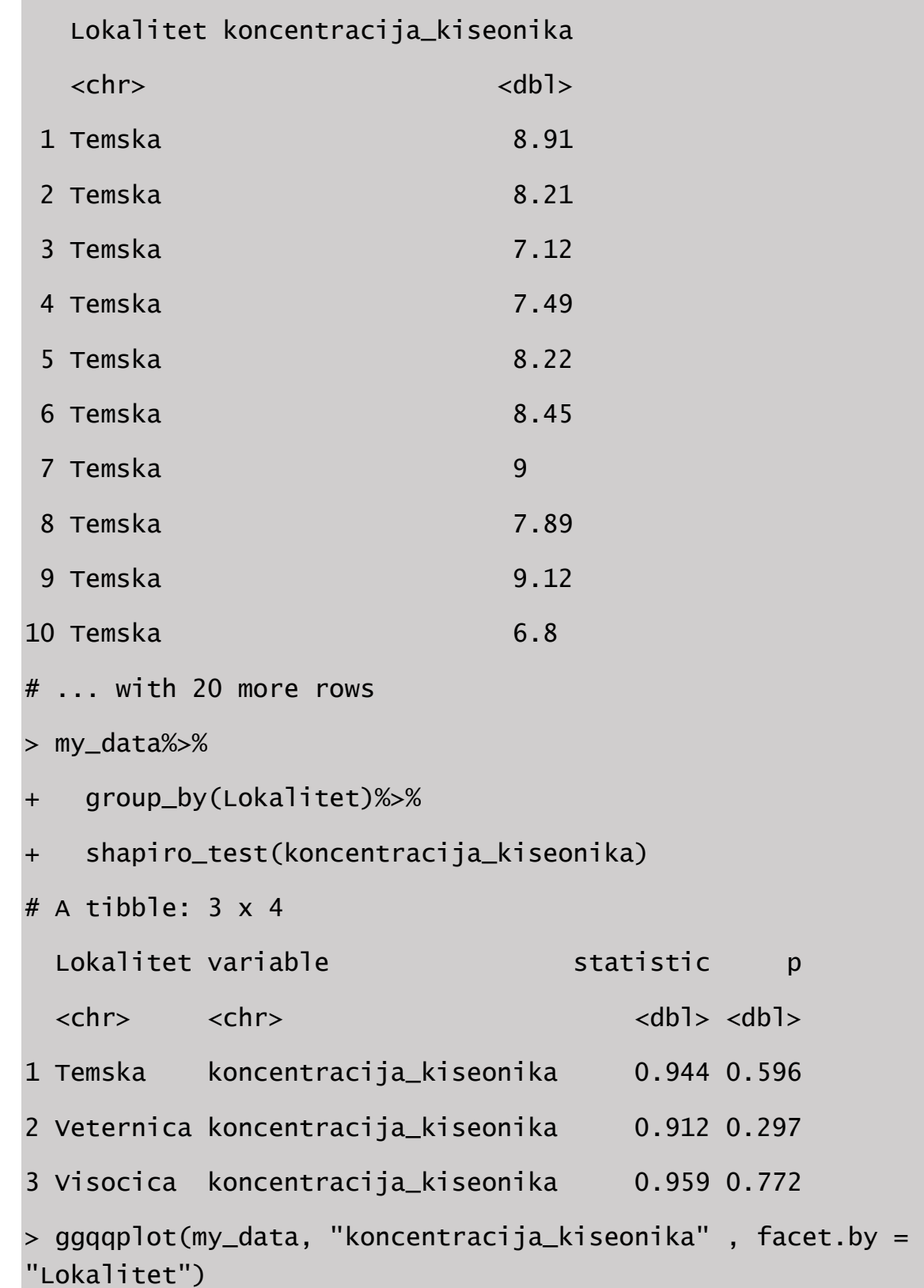

```
> #homogenost varijansi - Levene's test
> my_data%>%
+ levene_test(koncentracija_kiseonika~Lokalitet)
# A tibble: 1 x 4
   df1 df2 statistic p
  <int> <int> <dbl> <dbl>
1 2 27 0.211 0.811
```
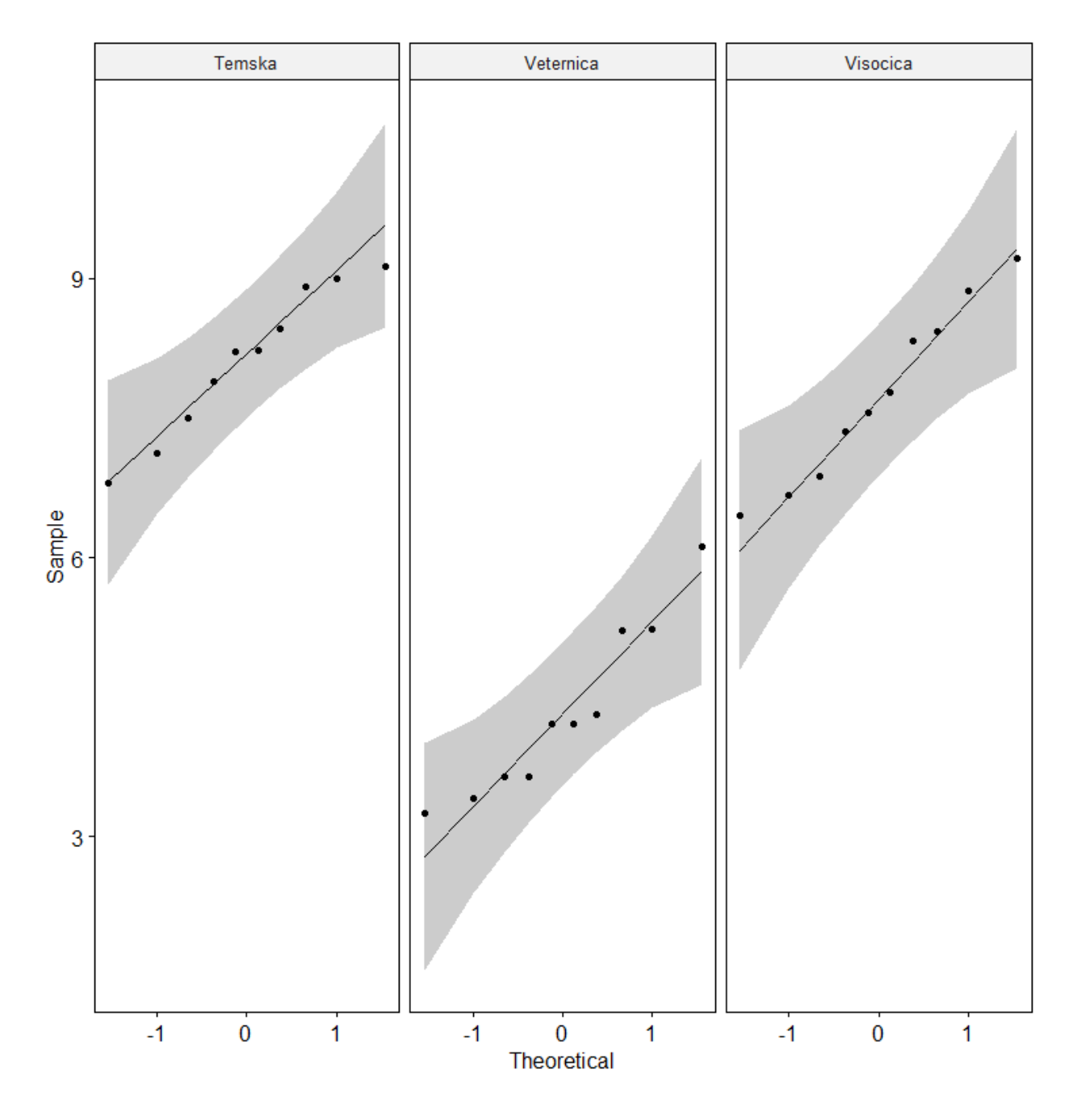

Na osnovu rezultata *Shapiro-Wilikov* i *Levene*-ovog testa (p>0.05), promenljiva rastvoreni kiseonik pokazuje normalnu raspodelu dok su varijanse između grupa (reka), jednake. S obzirom da su obe pretpostake jednofaktorske *ANOVA* zadovoljene, sledeći korak je sprovođenje *ANOVA* testa pomoću funkcije *anova\_test()*:

# > #jednofaktorska ANOVA

```
> res.ANOVA<- my_data %>% anova_test(koncentracija_kiseonika ~ 
Lokalitet)
Coefficient covariances computed by hccm()
> res.ANOVA
ANOVA Table (type II tests)
    Effect DFn DFd F p p < .05 ges
1 Lokalitet 2 27 55.108 2.94e-10 * 0.803
```
Funkcija *anova\_test()* generiše tabelu sa informacijama o F distribuciji (numerator i denominator), *F* statistici, *p* vrednosti i "ges" parametru koji indikuje velišinu uticaja (eng. *effect size*), odnosno količinu varijabilnosti (*u* %) koju objašnjava kategorijska promenljiva (različite reke). Rezultati testa pokazuju da se srednje vrednosti grupa statistički značajno razlikuju (*F*=55.10, *p*<0.001).

S obzirom da je *F* statistika veća od kritične vrednosti, H0 hipoteza se odbacuje i prihvata hipoteza HA. Međutim, na osnovu toga se ne može zaključiti između kojih reka postoji značajna razlika u količini rastovernog kiseonika u vodi. Da bi se to utvrdilo potrebno je primeniti *posthoc*  test za višestruko testiranje hipoteza. U R-u postoji funkcija *tukey\_hsd()* koja može sprovesti fišestruko testiranje hipoteza između svih mogućih parova uzoraka:

```
> #Post-hoc test
```

```
> pwc<- my_data %>%tukey_hsd(koncentracija_kiseonika ~ 
Lokalitet)
> pwc
# A tibble: 3 \times 9 term group1 group2 null.value estimate conf.low 
conf.high p.adj p.adj.signif
* <chr> <chr> <chr> <dbl> <dbl> <dbl> 
<dbl> <dbl> <chr>
```
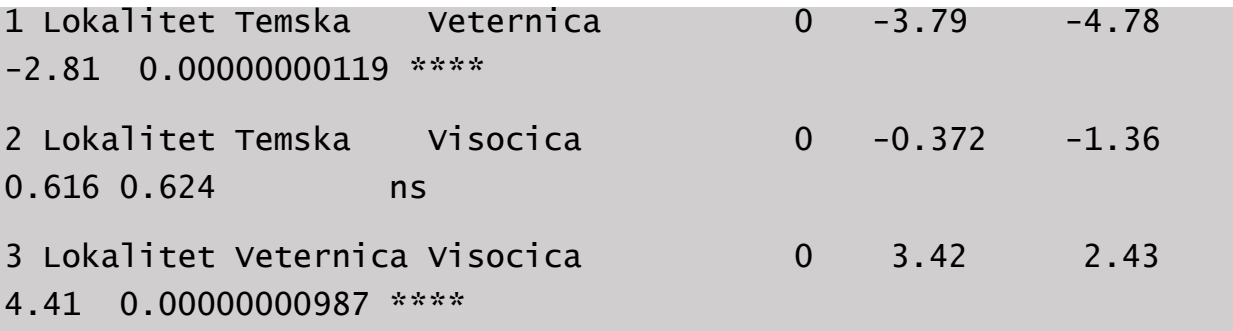

Izlazni podaci pokazuju informaciju o testiranim parovima, 95% intervala poverenja i modifikovanoj *p* vrednosti. Na osnovu rezultata višestrukog testiranja hipoteze, rastvoreni kisenik u vodi se jedino ne razlikuje značajno između lokaliteta na Temskoj i Veternici, dok je u svim ostalim parovima detektovana statistčka značajnost koja potvrđuje razliku između izmerenih koncentracija  $O_2$  u vodi.

Konačno, rezultati jednofaktorske *ANOVA* se mogu i grafički prikazati preko boks dijagrama sledećim R kodom:

```
#graficki prikaz rezultata 
pwc<- pwc %>% add_xy_position(x= "Lokalitet")
ggboxplot(my_data, x="Lokalitet", y="koncentracija_kiseonika") +
  stat\_pvalue\_manual(pwc, hide.ns = TRUE) + labs(subtitle = get_test_label(res.ANOVA, detailed= TRUE), 
caption = get_pwc_label(pwc))
```
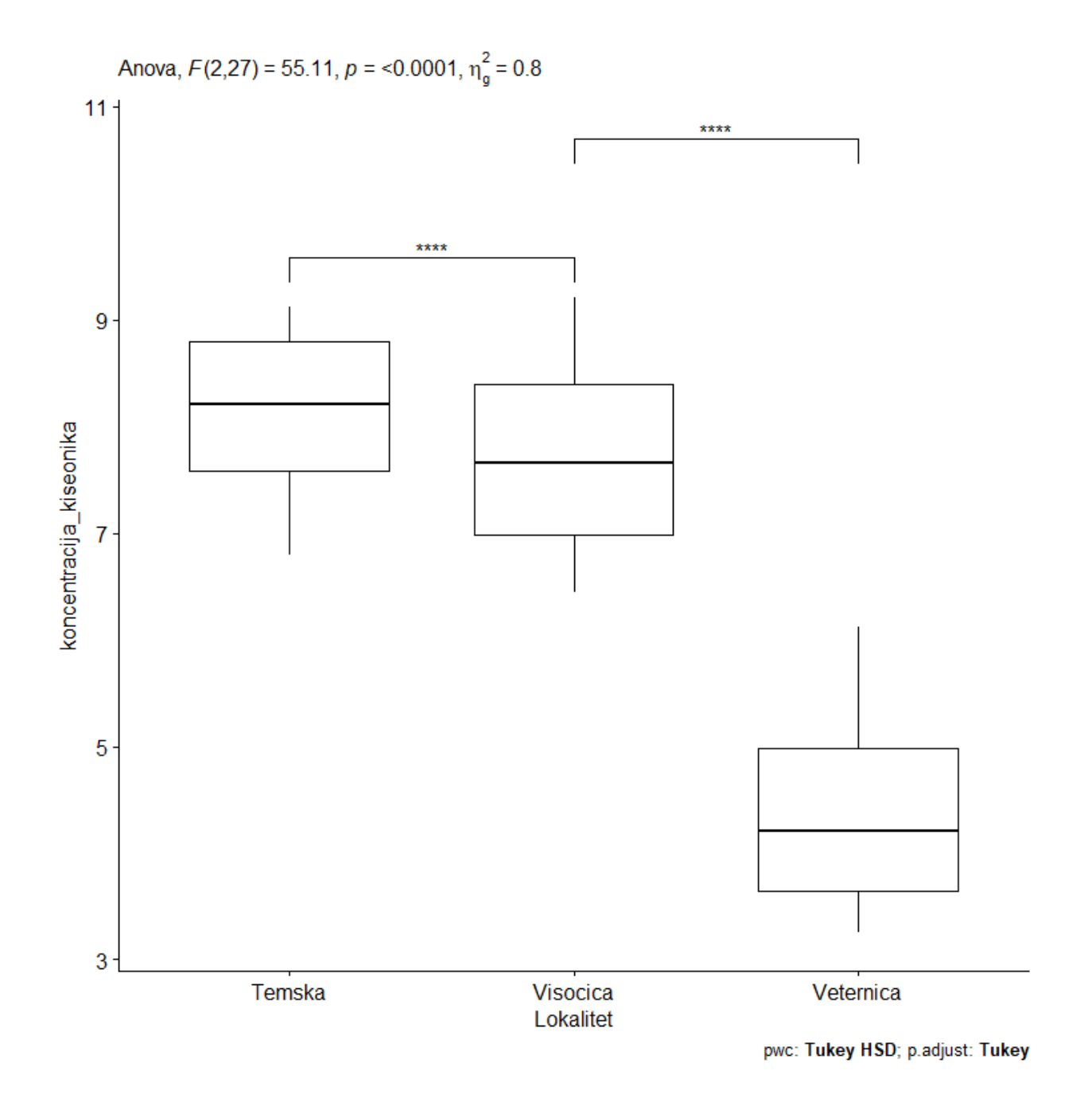

# 6.2 Neparametarsko testiranje Hipoteze sa više uzoraka

# **Teorijska osnova**

Kada je testirani uzorak takav da pretpostavke *ANOVA* testa (normalna raspodela uzoraka i homogenost varijansi, videti poglavlje 6.1) nisu zadovoljene onda se hipoteza testira neparametarskom alternativom analize varijansi, *Kruskal-Wallis-ov* **testom**,

Kao i u slučaju neparametarskih testova za testoranje hipozeze za dva uzorka, neparametarska *ANOVA*, *Kruskal-Wallis-ov* test ne koristi populacione parametre u formulaciji hipoteze, kao ni parametre uzorka. *Kruskal-Walliso-va* test statistka *H* se računa kao:

$$
H = \frac{12}{N(N+1)} \sum_{i=1}^{k} \frac{R_i^2}{n_i} - 3(N+1)
$$

Gde je *n<sub>i</sub>* broj merenja u uzorku *i*,  $N = \sum_{i=1}^{k} n_i$  je ukupan broj merenja u svim grupama *k*, *Ri* je suma rangova *ni* merenja u uzorku *i*. Procedura rangiranja vrednosti je prikazana u poglavlju 11 (*Mann-Whitney* test). Dobar način da se proveri da li su rangovi dodeljeni na ispravan način je da se proveri da li suma je svih rankova jednaka *N(N+1)/2*.

Kao i u slučaju *ANOVA* testa, i u okviru neparametarske varijante je moguće izračunati veličinu uticaja pomoću *eta<sup>2</sup>* parametra. Ovaj parametar definiše procenat varijabilnsti zavisne promenljive koji je objašnjen nezavisnom promenljivom (kategorijskom promenljivom, brojem grupa). *Eta<sup>2</sup>* se računa sledećom formulom:

$$
Eta^2 = \frac{(H-k+1)}{(n-K)}
$$

Gde je *H* statistika *KS* testa, *k* broj grupa i *n* ukupan broj merenja. Vrednost *Eta<sup>2</sup>* se kreće između 0 i 1 a vrednosti se mogu interpretirati na sledeći način: 0.01-0.06 (mali efekat), 0.06-0.14 (srednji efekat) i >0.14 (veliki efekat).

Kako bi se ustanovilo između kojih parova grupa postoji značjan razlika testirane promenljive, naknadni test (eng. *post-hoc* test) za višestruko testiranje se sprovodi *Mann-Whitney* test-om. Zbog višestrukog testiranja, kako bi se izbegla greška prvog tipa, potrebno je sprovesti **Bonferonijevu korekciju alfa vrednosti**. Bonefornijevo prilagođavanje znači da se alfa brednost 0.05 podeli

brojem testova koji je planiran priliko naknadnog testiranja i potom upotrebiti tako revidirani alfa nivo kao kriterijum za testirnjae hipoteza.

### **Pretpostake**

Pretpostavke za korišćenje neparamterskog *ANOVA* testa su iste kao i za *Mann-Whitney* test i ne oslanjaju se na parametre populacija (*µ* i *σ*):

- 1. Slučajnost uzorka
- 2. Nezavisnost opservacija

# **Primer statističkog testiranja hipoteze Kruskal-Wallisov testom u R-u**

U poglavlju 5 je *Mann-Whitney* testom testiran toksični efekat cijanotoksina Mikrocistin LR upoređivanjem stepena oštećenja DNK između kontrole i tretmana. Međutim u ekotoksikologiji je eksperimentalni dizajn takav da često postoji više tretmana, a samim tim i više grupa. Na primer, toksični efekat cijanotoksina Mikrocistin LR na larve familije hironomida je ispitivan preko dve koncentracije toksina, sredisnke relevantne i deset puta povećane u odnosu na sredinsku. Kao biomarker je korišćen nivo oštećenosti DNK lanca (dužina repa DNK) čije su vrednosti prdstavljene u tabeli6.1.

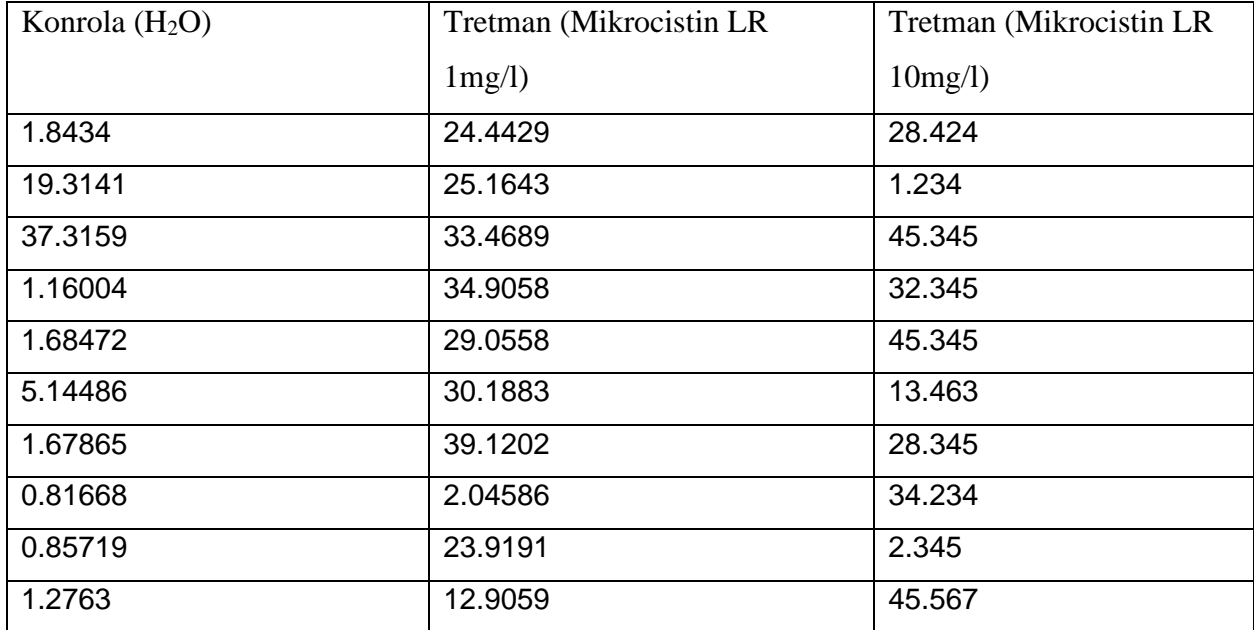

Prvi korak je generisti tabelu koja sadrži zavisnu promenljivu (Dužina repa DNK) i nezavisnu promeljuvu (grupna varijabla-tretmani)

```
> library(tidyverse)
> library(ggpubr)
> library(rstatix)
 > Kontrola <- c(1.843399, 19.314072, 37.315882, 1.160038, 
1.684717, 5.144862, 1.678647, 0.816683, 0.857185, 1.276296)
   > Cijanotoksin_env <- c(24.442907, 25.164253, 33.468926, 
34.905848, 29.055759, 30.188337, 39.120239, 2.045863, 23.919067, 
12.905896)
> Cijanotoksin_10Xenv <- c(28.424, 1.234, 45.345, 32.345, 45.345, 
13.463, 28.345, 34.234, 2.345, 45.567)
> my_data <- data.frame( Tretman = rep(c("Kontrola", 
"Cijanotoksin_env", "Cijanotoksin_10Xenv"), each = 10), 
Duzina_repa = c(Kontrola, Cijanotoksin_env, Cijanotoksin_10Xenv) 
)
> group_by(my_data, Tretman) %>% summarise(count = n(), mean = 
mean(Duzina_repa, na.rm = TRUE), sd = sd(Duzina_repa, na.rm =TRUE), M = median(Duzina_repa, na.rm = TRUE) )
`summarise()` ungrouping output (override with `.groups` argument)
# A tibble: 3 \times 5 Tretman count mean sd M
   <chr> <int> <dbl> <dbl> <dbl>
1 Cijanotoksin_10Xenv 10 27.7 16.8 30.4 
2 Cijanotoksin_env 10 25.5 11.0 27.1 
3 Kontrola 10 7.11 12.0 1.68
> my_data=as_tibble(my_data)
> my_data
# A tibble: 30 x 2
   Tretman Duzina_repa
  <chr><dbl>
 1 Kontrola 1.84 
 2 Kontrola 19.3 
 3 Kontrola 37.3
```
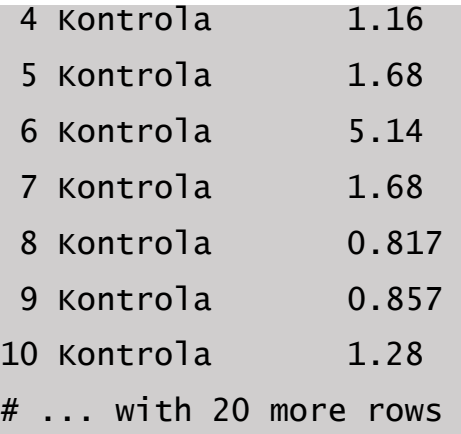

Kako bi se ustanovilo da li promenljiva u okviru grupa zadovoljava pretpostavke parametarskih testova, moguće je vizuelizovati varijabilnost Dužine repa DNK box plotovima.

```
> #vizuelizacija
> ggboxplot(my_data, x= "Tretman", y="Duzina_repa")
```
S obzirom da normalna distribucija i homogenost varijabli kao preduslov nije zadovoljen, značajna razlika u dužini repa DNK između kontrole i tretmana se može testirati neparametarskom alternativom pomoću funkcije *test.kruskal()*:

```
> #Kruskal-Wallis test
> test.kruskal <- my_data %>% kruskal_test(Duzina_repa ~ Tretman)
> test.kruskal
# A tibble: 1 \times 6
   .y. n statistic df p method 
* \langlechr> \langleint> \langledbl> \langleint> \langledbl> \langlechr>
1 Duzina_repa 30 10.1 2 0.00632 Kruskal-Wallis
```
Rezultati testa pokazuju da se dužina repa DNK značajno razlikuje (p=0.00632) između larvi kontrole i tretmana.

Veličina uticaja tretmana se može testirati funkcijom *kruskal\_effsize()*:

```
> #effect size
> my_data %>% kruskal_effsize(Duzina_repa ~ Tretman)
# A tibble: 1 \times 5
   .y. n effsize method magnitude
* <chr> <int> <dbl> <chr> <ord>
1 Duzina_repa 30 0.301 eta2[H] large
```
Vrednost parametra *eta2* koji kvantifikuje veličinu uticaja grupa na zavisnu promenljivu iznosi *eta2*=0.301, što se tumači kao veliki uticaj (vide poglavlje 6.1.1)

Kako bi se ustanovilo između kojih grupa postoje značajne razlike u dužini repa DNK, potrebno je sprovesti dodatno (*post-hoc*) testiranje *Mann-Whitney* testom, pomoću funkcije *wilcox.test()* gde se prilagođena alfa vrednost definiše argumentom *p.adjust.method*

```
> #post-hoc test
> pht <- my_data %>%
      wilcox_test(Duzina_repa ~ rretman, p.addjust.method"bonferroni" )
> pht
# A tibble: 3 \times 9
 .y. group1 group2 n1 n2 
statistic p p.adj p.adj.signif
* <chr> <chr> <chr> <int> <int> 
<dbl> <dbl> <dbl> <chr> 
1 Duzina_repa Cijanotoksin_10Xenv Cijanotoksin_env 10 10 
58 0.571 1 ns 
2 Duzina_repa Cijanotoksin_10Xenv Kontrola 10 10 10
84 0.011 0.034 * 
3 Duzina_repa Cijanotoksin_env Kontrola 10 10 10
88 0.003 0.009 **
```
Rezultati post-hoc testa pokazuju da se tretmani značajno razlikuju od kontrole ali da ne postoji značajna razlika dužine repa DNK između tretmana. To znači da desetostruka vrednost sredinski relevantne koncentracije mikrocistina LR ne izaziva značajno povećanje subletalnog efekta na larvama hironomida.

# 7 Korelacija i regresija

# 7.1 Pearson-ov koeficijent korelacije

#### **Teorijska osnova**

Linearna korelacija predstavlja linearnu vezu između dve promenljive, pod pretpostavkom da funkcionalna zavisnost među njima ne postoji. Iako se promenjive uglavnom obeležavaju sa *X* i *Y*, kao i kod regresione analize, u korelaciji među njima nema zavisnosti tako da se isti rezultat dobija bez obzira na to koja promenljiva je označena sa X a koja sa Y. Pearson-ov koeficijent korelacije r se računa pomoću sledeće formule:

$$
r = \frac{\sum xy}{\sqrt{\sum x^2 \cdot \sum y^2}}
$$

Gde su  $\sum x^2$ ,  $\sum y^2$  sume kvadrata,  $\sum x^2 = \sum (X_i - X_i)^2$  i  $\sum xy$  suma odstupanja od srednjih vrednosti:  $\Sigma$ xy = $\Sigma$ (Xi-X)(Yi-Y)

*Pearson*-ov koeficijent korelacije se kreće u intervalu od -1 do 1.

(-1) ukazuje na jaku negativnu korelaciju. To znači da svaki put kada se X poveća, Y se smanjuje (Slika 7.1b)

(0) znači da ne postoji veza između dve promenljive (*X* i *Y*) (Slika 7.1c i d)

(1) ukazuje na jaku pozitivnu korelaciju. To znači da se *Y* povećava sa povečanjem *X* (Slika 7.1a)

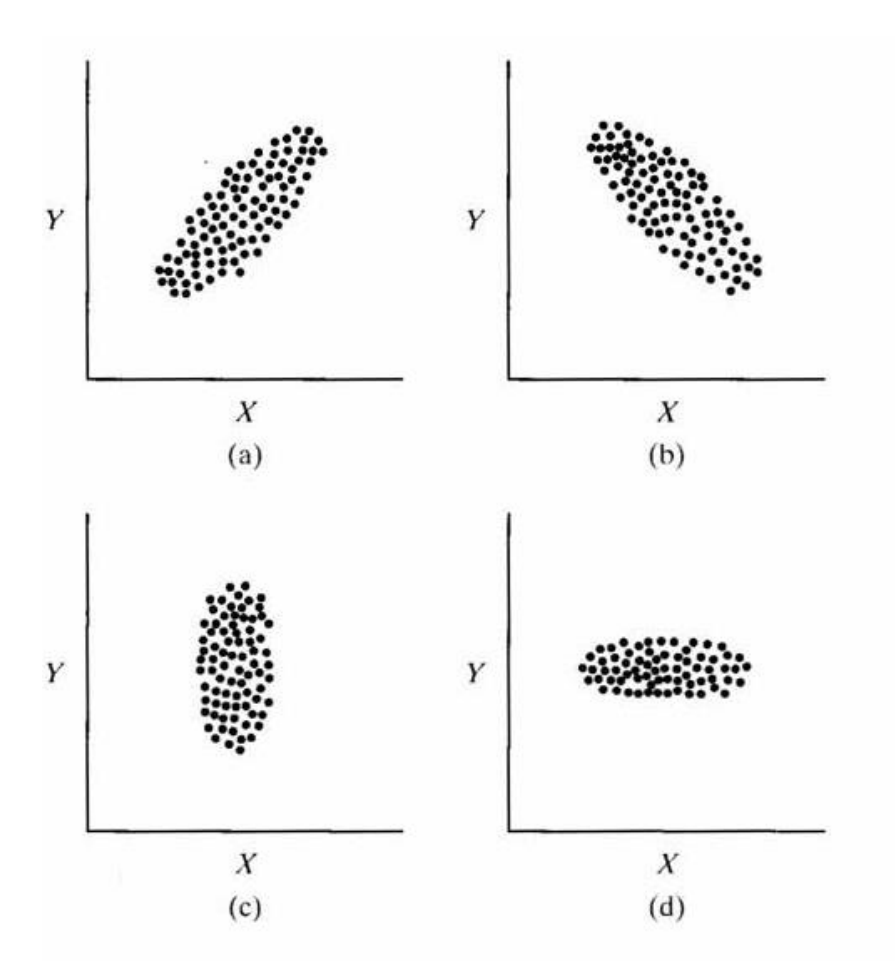

Slika 7.1. Prikaz korelacije dve varijable (*X*, *Y*): (a) Pozitivna korelacija. (b) Negativna korelacija. (c) Nema korelacije. (d) Nema korelacije.

#### **Pretpostavke**

Iako ne postoje preduslovi koje treba ispoštovati da bi se izračunao koeficijent korelacije, postoje određene pretpostavke koje moraju biti zadovoljene prilikom testiranja hipoteza o i određivanja intervala poverenja za koeficijent korelacije. Kako bi se primenio *Pearson*-ov koeficijent korelacije neophodno je da podaci zadovoljavalju slede pretpostavke:

- 1. *X* i *Y* vrednosti potiču iz populacije sa normalnom raspodelom
- 2. Obe promenljive koje se koriste u analizi imaju noromalnu raspodelu (pretpostavka bivarijantne normalnosti)

#### **Primer Pearson-ov koeficijent korelacije u R-u**

U ekološkim istraživanjima se često se ispituje uticaj sredinskih parametara na strukturu hidrobiocenoze (zajednice). U tom slujaču uglavnom ispituje korelisanost odabranog sredinskog faktora na sastav i strukturu zajednice predstavljenu odgovarajućom metričkom osobinom (indeksom). Takođe, ne retko se dešava da su sredinski paramentri međusobno povezani i uslovljeni, pa se kao takvi neki od njih iskuljučuju iz daljih analiza uticaja na zajednicu ukoliko se ispostavi da pokazuju veliki stepen korelacije. S toga, jedna od prvih analiza koja se sprovodi je ispitivanje korelisanosti između promenljivih.

Baza podataka "Tabela Nisava" sadrži informacije o brojnosti vrsta makrobeskičmenjaka i sredindinskim parametrima.

Želimo da ispitamo korelisanost između dve sredinske preomeljive: koncentracija kiseonika (*omg*) i nadmorska visina (*nad\_vis*). Nakon učitavanja podataka prvo treba ispitati hipotezu o normalnosti promenljivih koje su uključene u analizu.

> library(ggplot2)

> library(dplyr)

```
> library(ggpubr)
```
- > Table\_Nisava=read.csv("Tabela.csv")
- > Table\_env=Table\_Nisava[,115:127]

> Table\_env

#Normality test shapiro.test(Table\_env\$omg) shapiro.test(Table\_env\$nad\_vis)

Rezultat: Shapiro-Wilk normality test

data: Table\_env\$nad\_vis  $W = 0.93342$ , p-value = 0.1797

```
> shapiro.test(Table_env$omg)
Shapiro-Wilk normality test
data: Table_env$omg
W = 0.94745, p-value = 0.3301
```
Ukoliko su obe *p* vrednosti veće od intervala poverenja (0.05), smatra se da raspodela podataka nije statistički značajno različita od normalne raspodele, odnosno važi pretpostavka da oba obeležja imaju normalnu raspodelu. Na osnovu rezultata testa normalnosti u ovom primeru zaključujemo da oba obeležja imaju normalnu raspodelu što znači da za ispitivanje linearne korelacije među njima koristimo *Pearsonov* koeficijen korelacije.

```
res <- cor.test(Table_env$omg, Table_env$nad_vis, method = 
"pearson")
res
Rezultat:
Pearson's product-moment correlation
data: Table_env$omg and Table_env$nad_vis
t = 2.5845, df = 18, p-value = 0.0187
alternative hypothesis: true correlation is not equal to 0
95 percent confidence interval:
 0.1009702 0.7825973
sample estimates:
       cor 
0.5202457
```
Takođe, uz pomoć funkcije *ggscatter* moguće je grafički predstaviti zavisnost između dve promenljive (Slika 7.2).

ggscatter(Table\_env,  $x = "omg", y = "nad_vis", add = "reguireg",$  $conf.int = TRUE,$ 

```
 cor.coef = TRUE, cor.method = "pearson",
```
 $xlab = "Omg/l", ylab = "m")$ 

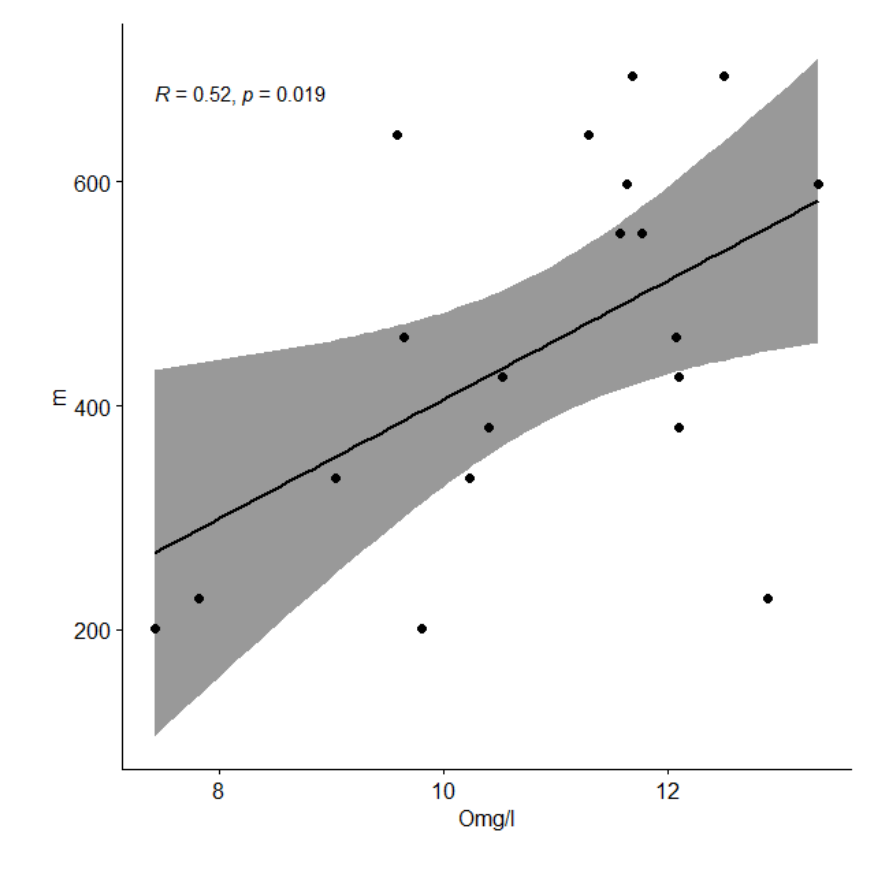

Slika 7.2. Korelacija nadmorske visine i koncentracije rastvorenog kiseonika

#### 7.2 Spearman-ov koeficijent korelacije ranga

Ukoliko imamo skupove podataka čija obeležja nemaju normalnu raspodelu, onda *Pearson-*ov koeficijent korelacije nije primenljiv. U tom slučaju se ispitivanje povezanosti dve promenljive koristi *Spearman-ov* koeficijent korelacije, koji je neparametrijska mera korelacije ranga. Prvi korak prilikom izračunavanja je rangiranje svake mere promenljive. *Spearmano*-vim koeficijentom *r<sup>s</sup>* (*rhos*) se meri snaga i pravac veze između dve rangirane promenljive i izračunava se po sledećoj formuli:

$$
r_{s}=1-\frac{6\sum_{i=1}^{n}di^{2}}{n^{3}-n},
$$

Gde je  $d_i$  razlika između *X* i *Y* ranga:  $d_i = rank of X_i$  - rang  $Y_i$ 

Vrednosti *Spearman*-ovog koeficijenta *r<sup>s</sup>* (*rho*s) kreću se u rasponu od -1 do +1.

Primer *Spearman*-ovog testa u R-u

Ukoliko makar jedno od obeležja, čija se korelacija ispituje, nema normalnu raspodelu pribegava se računanju *Spearman*-ovog koefinijenta korelacije ranga. U ovom primeru ispituje se korelisanost između koncentracije ortofosfata u vodi (*po*) i nadmorske visine (*nad\_vis*).

```
Normality test
shapiro.test(Table_env$po)
shapiro.test(Table_env$nad_vis)
Rezultat:
Shapiro-Wilk normality test
data: Table_env$nad_vis
W = 0.93342, p-value = 0.1797
Shapiro-Wilk normality test
data: Table_env$po
W = 0.74678, p-value = 0.0001537
res2 <-cor.test(Table_env$po, Table_env$nad_vis, method = 
"spearman", exact = FALSE)
res2
```

```
Rezultat:
Spearman's rank correlation rho
data: Table_env$po and Table_env$nad_vis
S = 2018.9, p-value = 0.01932
alternative hypothesis: true rho is not equal to 0
sample estimates:
        rho 
-0.5179343
```
Isto kao i u prethodnom primeru, uz pomoć funkcije *ggscatter* moguće je grafički predstaviti zavisnost između dve promenljive (Slika 7.3).

```
ggscatter(Table_env, x = "po", y = "nad_vis", add = "reguine",conf.int = TRUE, cor.coef = TRUE, cor.method = "spearman",
         xlab = "mg/l", ylab = "m")
```
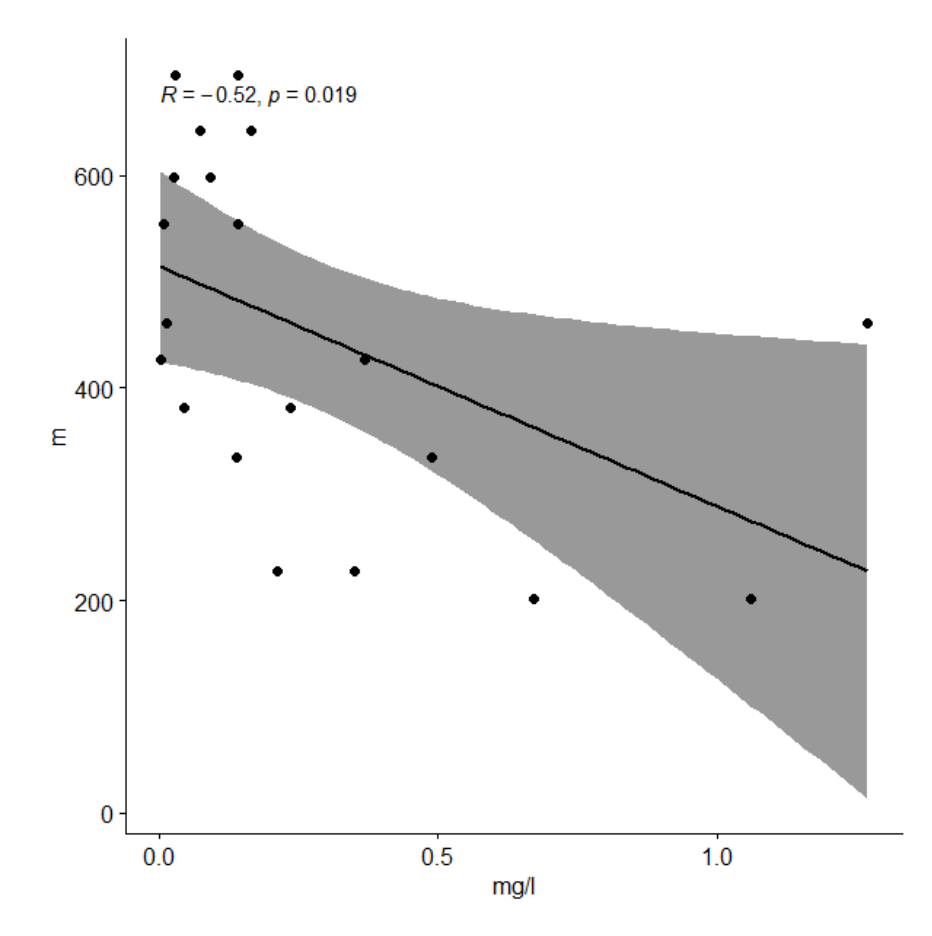

Slika 7.3. Korelacija izme]u nadmorske visine i koncentracije ortofosfata u vodi

# 7.2 Regresija

# Teorijska osnova

Linearnom regresijom opisuje se odnos između dve promenljive, za koje je karakteristično da svakom jediničnom porastu vrednosti jedne promenljive (nezavisna promenljiva) odgovara približno jednaka linearna promena druge (zavisna promenljiva). Nezavisna promenljiva (*X*) se drugačije može nazvati i prediktor jer se koristi prilikom predviđanja vrednosti zavisne promenljive ali i objašnjavajuća (eksplanatorna promenljiva) jer se na nju pozivamo prilikom objašnjavanja nekih pojava ili rezultata. Zavisna promenljiva (*Y*) se može nazvati i odgovor jer se menja kao odgovor na promenu vrednosti nezavisne promenljive ili ishod, jer predstavlja krajnji ishod koje želimo izmeriti. Prosta linearna regresija ima za cilj opisivanje i kvantifikovanje veze između dva obeležja i predstavlja najjednostavniji funkcionalni odnos jedne promenljive prema drugoj u populaciji:

*Yi=α + βXi*,

Gde su *α* i *β* parametri populacije (a samim tim i konstante) a sam matematički izraz predstavlja opštu jednačinu za pravu liniju. Parameter *α* zove se *intercept* (odsečak) a *β slope* (nagib) (Slika 7.4).

$$
Y_i = \alpha + \beta X_i + \varepsilon i
$$
,

Gde *εi* naziva "greška" ili "rezidual" i predsavlja slučajnu promenljivu koja dodaje šum u linearnu relaciju između zavisne i nezavisne promenljive. Kada je odnos među promenljivim funkcionalan, svaka vrednost promenljive *εi* je jednaka nuli, što znači da sve tačke sa koordinatama (*xi*, *yi*), *i* = 1,2,...,*n* leže na istom pravcu.

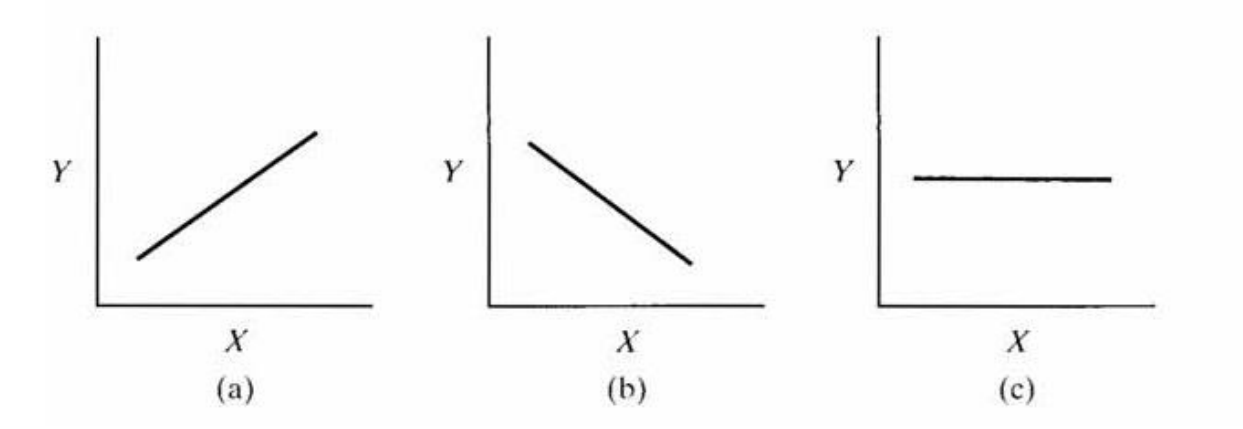

Slika 7.4. Nagib regresione krive (a) pozitivan, (b) negativan, (c) nula

Jednačina pravca određena je ako su poznati parametri *a* i *b*. Parametar *b* je regresioni koeficijent koji pokazuje za koliko se u proseku menja vrijednost zavisne promenljive *Y* za jediničnu promenu vrednosti nezavisne promenljive *X*. Parametar *a* je konstanta ili intercept i predstavlja tačku na *Y*  osi kada je *X=0.*

$$
b = \frac{\sum xy}{\sum x^2} = \frac{\sum (Xi - \overline{X}) (Yi - \overline{Y})}{\sum (Xi - \overline{X})^2} = \frac{\sum XiYi - \frac{\sum Xi\sum Yi}{n}}{\sum Xi^2 - \frac{(\sum Xi)^2}{n}}
$$

 $a = \overline{Y - b\overline{X}}$ 

Specifičan pokazatelj reprezentativnosti regresije jest koeficijent determinacije *R 2* (*R squared*). Koeficijent determinacije predstavlja procenat ukupne varijabilnosti zavisne promenljive (*Y*) koji

se može objasniti dobijenim modelom. Model je reprezentativniji što je koeficijent determinacije bliži 1.

Prilikom definisanja regresione krive i izračunavanja regresionog koeficijenta, sledeće pretpostavke/ uslovi moraju biti zadovoljeni:

- 1. Svakoj vrednosti *X*, nasumično su dodeljene vrednosti *Y,* nezavisne jedna od druge.
- 2. Za svaku vrednost *X* u populaciji postoji normalna raspodela *Y* vrednosti.
- 3. Homogenost varijanse u populaciji
- 4. Postoji linearna veza između promnenljivih *X* i*Y*
- 5. Vrednosti promenljive X su dobijene bez greške

# Primer regresije u R-u

Jednačinom linearne regresije mogu se prikazati dužisko-maseni odnosi kod riba. Dužinskomaseni odnosi su veoma korisni za razumevanje bioloških promena u ribljem fondu, i imaju značajnu ulogu u predviđanju stanja, reproduktivne istorije, istorije života ribljih vrsta, kao i morfoloških odnosa vrsta i populacija. Kao podaci koriste se podaci o totalnoj dužini i masi jednki različitog uzrasta. Dužinsko-maseni odnos utvrđuje se je prema eksponencijalnoj funkciji *<sup>b</sup> W* = *aL* , koja u transformisanoj logaritamskoj formi ima oblik:

$$
Log W = Log a + bLog L,
$$

gde je *W* = težina u gramima, *L* = totalna dužina jedinke u centimetrima, *a* = regresiona konstanta,

 $b =$ koeficijent regresije, odnosno

$$
y = a + bx,
$$

što predstavlja jednačinu linearne regresije, gde je:

*y* – zavisna promenljiva, *x* - nezavisna promenljiva, *a* – regresiona konstanta, *b* – koeficijent regresije.

Koeficijent regresije "b" određuje nagib regresione prave. Sa aspekta dužinsko-masenih odnosa, koeficijent *b* može imati sledeće vrednosti:

- *b*=3, izometrijski rast
- *b*>3, pozitivan alometrijski
- $\bullet$  *b*<3, negativan alometrijski

Kada riba zadrži isti oblik, njena specifična težina ostaje nepromenjena tokom njenog životnog veka i koeficijent *b* bi tada bio tačno 3.0 ukazujući na izometrijski rast. Vrednost znatno veća ili manja vrednost od 3.0 ukazuje na alometrijski rast. Vrednost manja od 3.0 pokazuje da riba postaje lakša (negativni alometrijski rast) dok veća od 3.0 pokazuje da riba postaje teža (pozitivni alometrijski rast) za određenu dužinu.

```
library("broom")
Regresija=read_csv("Tabela_reg.csv")
Regresija
# Apply the lm() function.
relation <- lm(Regresija, formula = 
Regresija$LogW~Regresija$LogL)
glance(relation)
Rezultat:
r.squared adj.r.squared sigma statistic p.value
      <dbl> <dbl> <dbl> <dbl> <dbl>
1 0.966 0.966 0.0541 958. 7.44e-52
print(relation)
Rezultat:
lm(formula = Regresija$LogW ~ Regresija$LogL, data = Regresija)
Coefficients:
   (Intercept) Regresija$LogL 
        -0.03171 1.00954
```
Vrednost koeficijenta *I* u ovom primeru iznosi 1.00954 što znači da jedinke teže izometrijskom rastu. Izračunavanjem koeficijenata *a* i *b* može se napisati jednačina dužinskomasenih odnosa ispitivane populacije riba:

$$
Log W = -0.03171 + 1.00954 Log L,
$$

Regresiona kriva koja opisuje ispitivani odnos (Slika 7.5), može se nacrtati na sledeći način:

```
# Give the chart file a name.
png(file = "linearregression.png")
# Plot the chart.
 plot(Regresija$LogW,Regresija$LogL,col = "blue",main = 
"Dužinsko-maseni odnos",
 abline(lm(Regresija$LogW~Regresija$LogL)),cex = 1.3,pch = 
16,xlab = "LogW",ylab = "LogL")
```
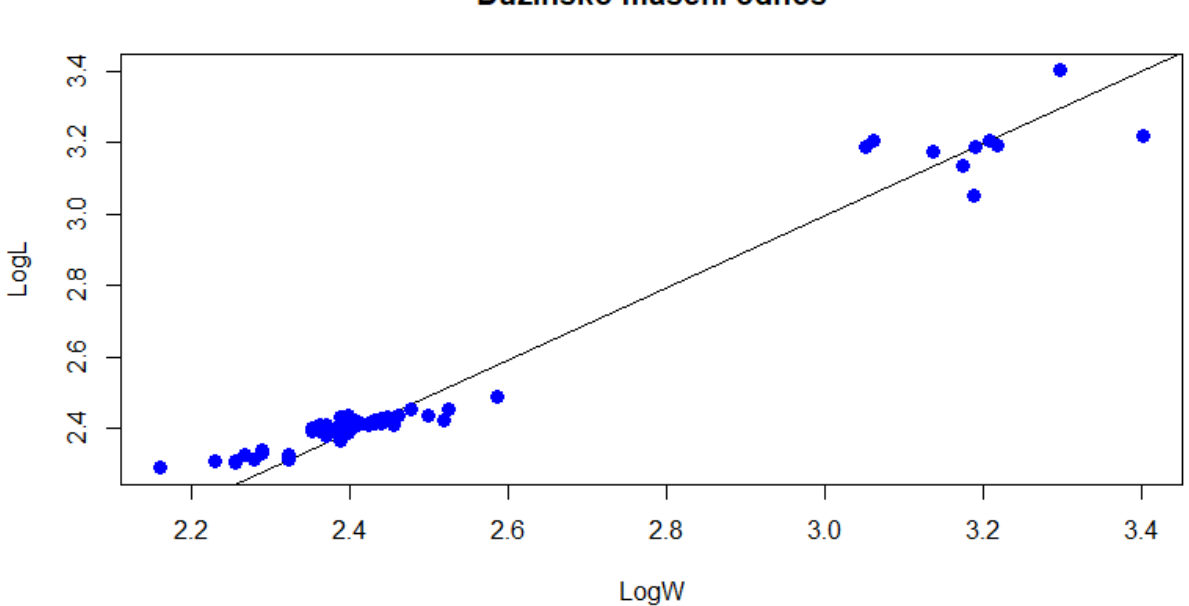

Dužinsko-maseni odnos

Slika 7.5. Regresiona kriva dužinsko-masenog odnosa kod riba

# 8. Multivarijantne tehnike u ekologiji – Analiza glavnih komponenti (PCA)

U ekologiji multivarijantni set podataka predstavlja skup uzoraka (lokaliteta) raspoređenih u prostoru u okviru kojih je uzorkovano/mereno više promenljivih (pogledati poglavlje 3.2). U takvom skupu podataka svaka promenljiva predstavlja jednu dimenziju, pa broj je izmerenih promeljivih jednak broju dimenzija. Na primer, tokom hidorbiološke studije najčešće se istovremeno uzorkuju biotički parametri (različite hidrobiocenoze) i mere abitički parametri (hidromorfologija staništa i fiziko-hemija vode). Kao rezultat konstruiše se tabela sa multivarijantnim podacima gde redovi predstavljaju uzorke/lokalitete (*n*), a kolone identifikovane vrste i izmerene abiotičke parametre (*x*). Broj identifikovanih vrsta i abiotičkih parametara predstavlja dimenzionalnost datog seta podataka.

Kako bi se analizirala struktura podataka, najefikasniji način je preko dvodimenzionalnog grafikona rasipanja gde ose predstavljaju dimenzije (promenljive), a tačke na grafikonu uzorke (lokalitete). S obzirom da ekološki podaci najčešće sadrže više od dve promelnljive, bilo bi neefikasno analizirati svaki mogući par promenljivih preko dvodimenzionalnog grafikona rasipanja. Na primer, ukoliko zajednica riba u jednoj studiji broji 10 vrsta, ukupan broj parova iznosi 10x9/2=45, odnosno 45 grafikona rasipanja. Iz takve serije grafikona ne bi bilo moguće otkriti glavne trendove u varijabilnosti podataka kao ni definisati odnose izmešu ispitivanih promenljivih (vrsta riba u navedenom primeru).

Kao rešenje u analizi multivarijantnih skupova podataka u ekologiji se predlaže redukcija dimenzionalnosti kao tehnika koja uspešno analizira multidimenzionalne podatke. Set podataka sa *x* varijabli (vrste ili sredinski parametri) i *n* slučajeva (uzorci/lokaliteti) se u prostoru može prikazati u vidu klastera *n* tačaka u *x*-dimenzionalnom prostoru. Takav klaster obično nema pravialn sferični oblik već je izdužen u nekim pravcima dok je u drugim spljošten (Slika 8.1). Pravac gde je klaster u najvećoj meri izdušen odrogava pravcu duž koga se javlja najveća varijabilnost u okviru klastera tačaka (uzoraka/lokaliteta), te predstavlja najduži gradijent u okviru datog skupa podataka. Projekcija osa na mesto pomenutih pravaca predstaljva glavni operacioni princip analize glavnih komponenti (eng *Principal Component Analyis*; *PCA*), najpopularnije vizuelizacione tehnike u multivarijantnoj statistici.

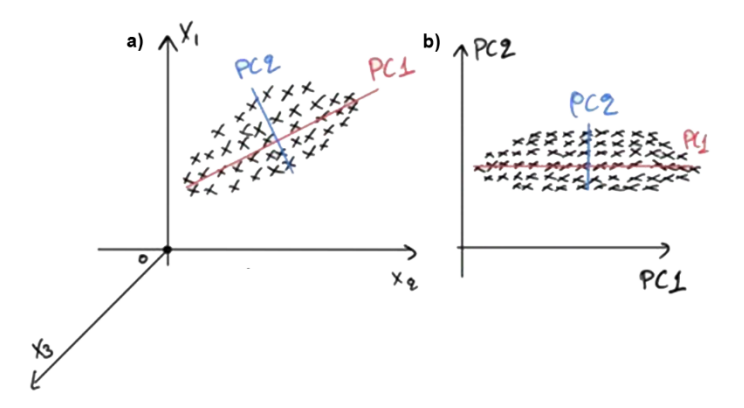

Slika 8.1 Ordinacija uzoraka u a) 3D prostoru formiranom varijablama x1-x3 i 2D prostoru formiranom glavnim komponentama (*Principal Component PC* osama)

#### **Teorijska osnova analize glavnih komponenti**

*PCA* kao vizuelizaciona tehnika izračunava i konstruiše ose (dimenzije) koje pokrivaju najveći deo varijabilnosti u skupu podataka i označava je kao prvu glavnu komponentu (eng *First Principal Component*, Slika 8.1b). Osa koja je ortogonalna (linearno nezavisna) u odnosu na prvu osu je označena kao druga glavna osa, gde je konačan broj PC osa odgovara broju promeljivih u skupu podataka (*x*). S obzirom da se u skupu podataka obično nalazi nekoliko glavnih trendova varijabilnosti (gradijenata), nakon projekcije osa, značajno manji broj dimenzija (najčešće prve dve) će pokrivati veći deo varijabilnosti podataka. U tome i leži glavna ideja *PCA*, redukovati broj promenljivih (dimenzija) u setu podataka, a i dalje sačuvati glavne informacije koje nose podaci. Distanca između uzoraka/lokaliteta u novom redukovanom prostoru opisanom *PC* osama (najčešće dvodimenzionalnom *PC1* i *PC2*) je relativno sličan distancama lokaliteta u početnom multidimenzionalnom prostoru opisanom *x* brojem promenljivih.

*PCA* definiše nove *PC* ose kao linearnu kombinaciju inicijalnih promeljivih (dimenzija). Za taj proces koristi matricu kovarijansi koje prikazuju varijansu i kovarijansu svih mogućih parova promenljivih. Na primer za trodimenzionalni set podataka koji sadrži tri pomenljive (*x*,*y* i *z*), matrica kovarijansi je matrica dimenzija 3x3:

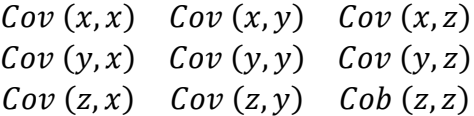

Iz matrica kovarijansi se računaju karakteristični vektori (eng. *eigenvectors*) i karakteristične vrednosti (eng. *eigenvalues*) koje su neophodne za definisanje *PC* osa. Karakteristični vektori matrica kovarijansi su zapravo pravci *PC* osa u kome se nalazi najveća varijabilnost podataka. Karakteristične vrednosti predstavljaju koeficijente karakterističnih vektora koji daju informaciju o količini varijabilnosti pokrivene od strane odgoarajuće *PC* ose. Rangiranjem karakterističnih vrednosti karakterističnih vektora, od najvećeg do najmanjeg dobija se prikaz *PC* osa prema značajnosti u pogledu varijabilnosti. Kako bi se u potpunosti razumeli detalji funkcionisanja *PCA,* potrebno je dobro poznavanje linearne algebre što u ovom slučaju prevazilazi okvire ovog udzbenika. Zbog toga će na dalje biti glavni fokus na grafičkoj interpretaciji rezultata *PCA.* 

Glavni rezultat analize glavnih komponenti je *PCA* ordinacioni dijagram, koji predstavlja klasični dijagram rasturanja u Dekartovom pravouglom koordinatnom sistemu gde su slučajevi (uzorci/lokaliteti) predstavljeni tačkama, a promenljive strelicama (vektorima). Ordinacija u ovom slučaju znači raspređivanje slučajeva (uzoraka/lokaliteta) u koordinatnom sistemu na osnovu sličnosti/razlike kompleksa merenih promenljivih.

#### **Pretpostake**

*PCA* je multivarijantna metoda koja je osetljiva na varijansu ulaznih promeljivih. S obzirom da se za analizu koriste multivarijantni podaci, takvi setovi podataka sadrže promenljive sa različitim ospezima, pa bi u tom slučaju, one sa većim ospegom (na primer, od 0 do 100) bile dominantije u modelu u odnosu na promenljive sa manjim ospezima (od 0 do 1). Zbog toga se prilikom korišćenja ove metoda, kao prvi korak, primenjuje transformacija inicijalih promenljivih na uporedive skale (na primer, transformacija svih varijabli na skalu od 0 do 1, *Z*=vrednost varijable -srednja vrednost/standardna devijacija).

Da bi se podaci koristili kao inptu za *PCA* neophodno je da zadovoljavaju sledeće pretpostvake:

- 1. Za PCA metodu se mogu koristiti samo kontinuirane varijable (na racionalnim i interval sakalama).
- 2. Neophodno je da postoji linearna veza između varijabli jer *PCA* koristi *Pirsonov* korelacioni koeficijent kako bi opisao vezu između promenljivih.

3. Podaci ne smeju sadržati značjan broj neočekivanih promeljivih (kada su vrednosti veće od 3 standardne devijacije), pa se pretpostavlja da promeljive imaju normalnu raspodelu.

#### **Primer analize multivarijantnog seta podataka pomoću analize glavnih komponenti u R-u.**

Analiza kvaliteta vode na većem broju lokaliteta, opisanom sa većim brojem promenljivih u okviru jednog rečnog sliva, može se sprovesti metodom analize glavnih komponenti (PCA). Kao ulaznu matricu koristiće se rezultati merenja fizičko hemijskog kvatiteta vode na dvadeset različitih lokaliteta duž Sliva Nišave. U okviru kampanje mereno je 13 promenljivih:

```
> library(vegan)
Loading required package: permute
Loading required package: lattice
This is vegan 2.5-6
> Tabela = read.table("Tabela.csv", sep=',' , header=TRUE)
> env = Tabela [,115:127]
> env
 t v ep ph omg O bpk no po nh 
tvrdoca nad_vis sirina
1 17.9 0.40 533 6.84 9.65 104.3 3.29 4.296 1.2710 1.705 
296.80 461 9
  2 17.1 0.74 436 6.94 10.52 113.7 3.94 3.253 0.3680 0.544 
206.02 426 15
3 16.2 0.51 431 7.11 11.77 126.9 4.17 4.767 0.1425 0.511 
263.51 554 12
4 13.8 0.48 261 7.24 11.69 125.7 3.72 1.538 0.1425 0.640 
186.85 694 12
5 23.1 0.33 123 6.85 9.58 119.6 3.00 0.496 0.1637 0.547 
74.26 642 10
6 9.5 0.25 286 6.87 11.64 121.2 3.58 1.340 0.0925 0.537 
215.60 598 6
7 21.7 0.30 251 6.88 10.40 122.2 4.05 0.591 0.2360 0.640 
160.50 381 15
8 13.9 0.65 313 6.81 10.23 102.3 4.30 3.058 0.1380 1.553 
167.69 335 30
9 20.5 0.54 470 6.87 7.81 90.8 1.08 5.550 0.2130 0.636 
160.50 228 35
```
10 22.0 0.69 472 6.98 9.80 114.1 6.79 3.410 1.0625 1.300 198.83 201 30 11 15.5 0.39 514 6.88 12.08 127.0 4.58 3.045 0.0130 0.762 296.80 461 9 12 14.3 0.63 430 6.76 12.10 124.4 4.57 2.727 0.0025 0.592 233.20 426 15 13 13.6 0.53 430 6.68 11.58 119.4 3.79 3.592 0.0075 0.473 233.20 554 12 14 10.0 0.44 261 6.80 12.50 120.0 4.06 1.292 0.0280 0.533 127.20 694 12 15 12.2 0.30 124 7.31 11.29 113.3 3.33 0.523 0.0725 0.400 84.80 642 10 16 7.3 0.40 282 7.00 13.35 115.8 4.47 1.257 0.0250 0.552 169.60 598 6 17 11.8 0.37 255 6.83 12.10 117.3 4.08 0.771 0.0450 0.651 148.40 381 15 18 15.9 0.63 512 7.08 9.04 95.0 3.06 7.991 0.4880 0.821 233.20 335 30 19 15.5 0.46 518 6.95 12.90 121.9 5.20 7.390 0.3510 0.603 275.60 228 35 20 15.5 0.47 555 6.65 7.42 73.3 6.16 6.422 0.6725 2.276 254.40 201 30

U okviru R biblioteke *Vegan*, konstruisana je funkcija *rda* pomoću koje je moguće sprovesti analizu glavnih komponenti (*PCA*). Prvi argument funkcije određuje ulaznu matricu za analizu dok drugi argument *scale* definiše transformaciju podataka pre primene *PCA*, standardizujući promenljive različitih mernih skala.

```
> env.pca <- rda(env, scale=TRUE)
> env.pca
Call: rda(X = env, scale = TRUE) Inertia Rank
Total 13
```
Unconstrained 13 13 Inertia is correlations Eigenvalues for unconstrained axes: PC1 PC2 PC3 PC4 PC5 PC6 PC7 PC8 PC9 PC10 PC11 PC12 PC13 5.743 1.962 1.334 1.055 0.982 0.849 0.550 0.210 0.146 0.113 0.029 0.024 0.003 > summary(env.pca) # Default scaling 2 Call:  $rda(X = env, scale = TRUE)$ Partitioning of correlations: Inertia Proportion Total 13 13 1 Unconstrained 13 1 Eigenvalues, and their contribution to the correlations Importance of components: PC1 PC2 PC3 PC4 PC5 PC6 PC7 PC8 PC9 PC10 PC11 Eigenvalue 5.7435 1.9618 1.3339 1.05496 0.98168 0.84910 0.55014 0.20968 0.14567 0.113395 0.029038 Proportion Explained 0.4418 0.1509 0.1026 0.08115 0.07551 0.06532 0.04232 0.01613 0.01121 0.008723 0.002234 Cumulative Proportion 0.4418 0.5927 0.6953 0.77647 0.85199 0.91730 0.95962 0.97575 0.98696 0.995679 0.997913 **PC12** PC13 PC13 Eigenvalue 0.023955 0.0031804 Proportion Explained 0.001843 0.0002446

### Cumulative Proportion 0.999755 1.0000000

Scaling 2 for species and site scores

\* Species are scaled proportional to eigenvalues

\* Sites are unscaled: weighted dispersion equal on all dimensions

\* General scaling constant of scores: 3.964371

# Species scores

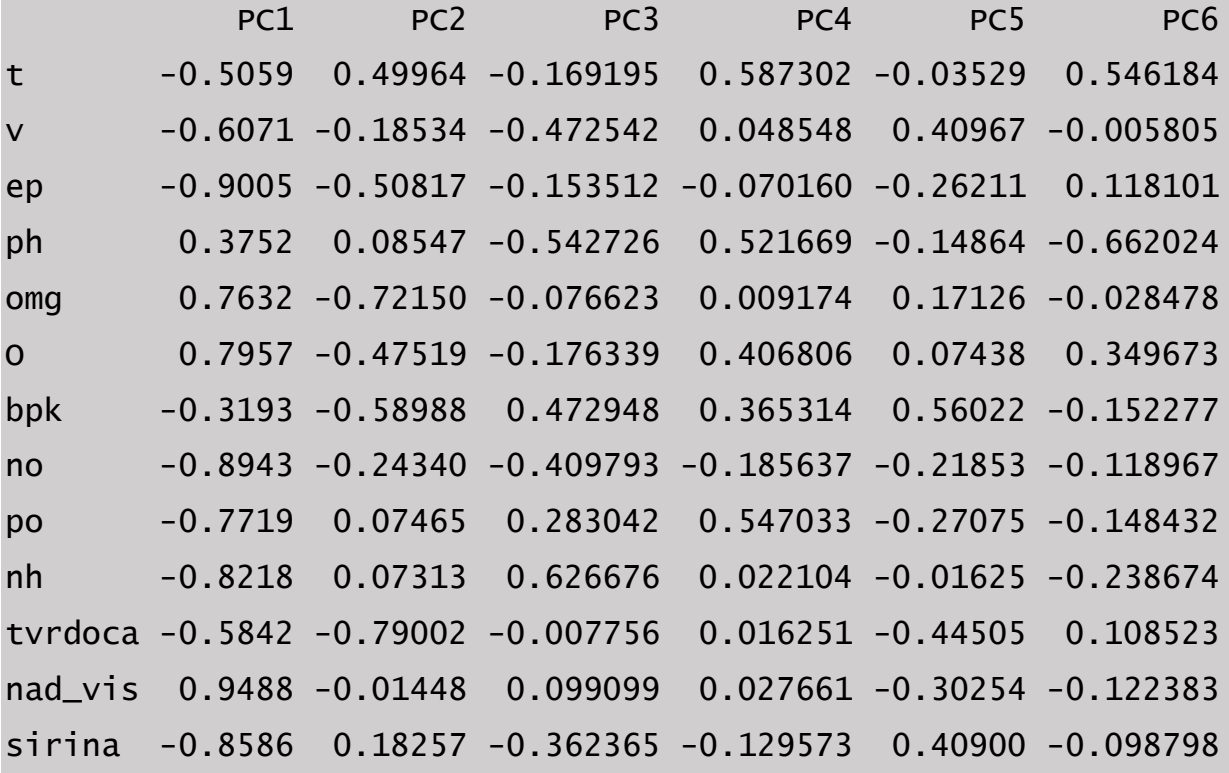

Site scores (weighted sums of species scores)

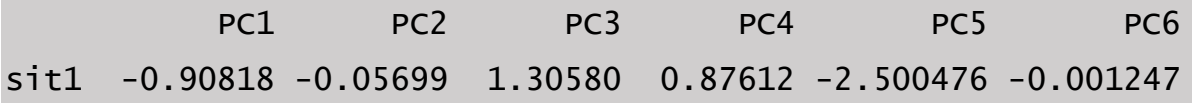

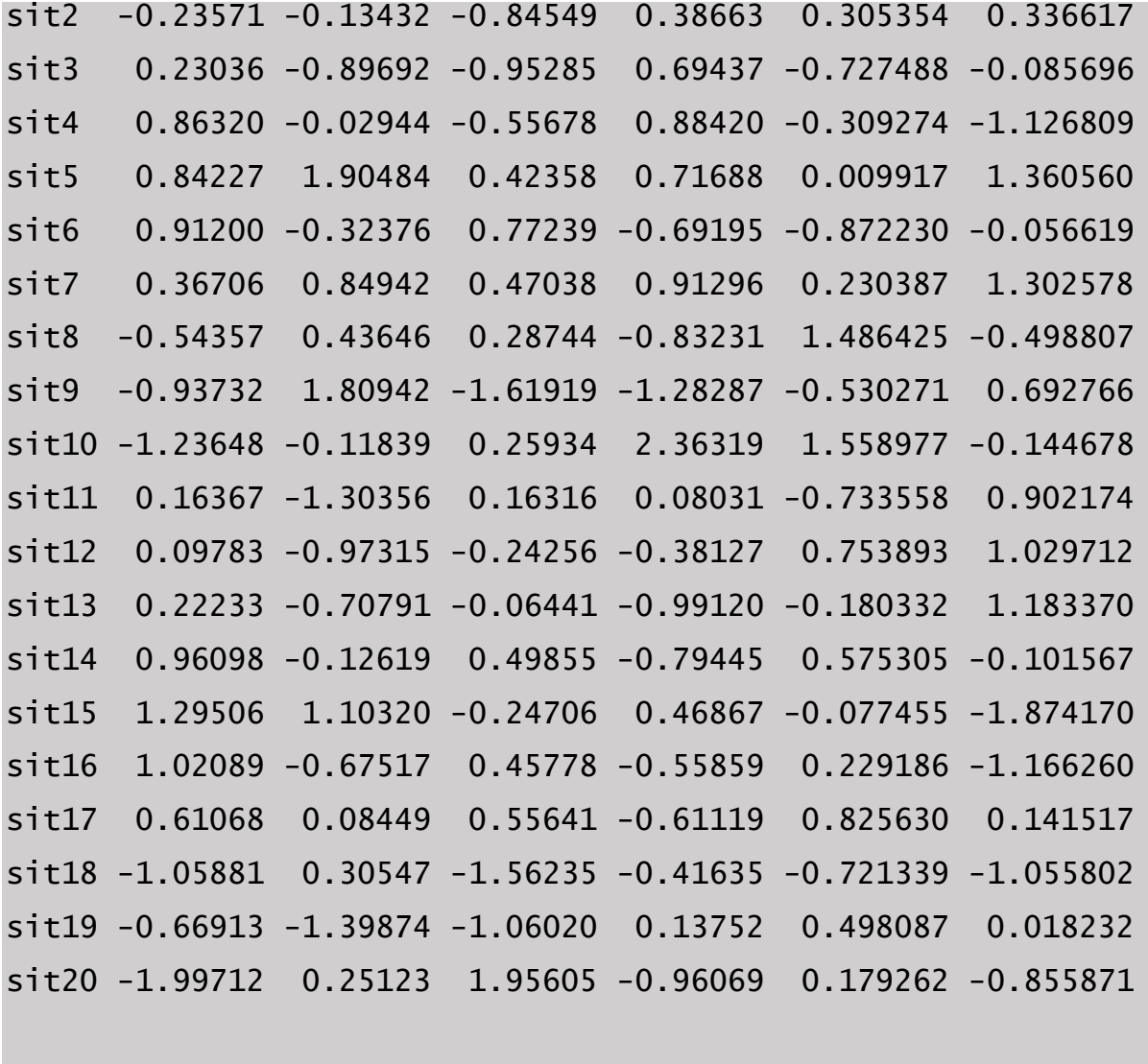

> summary(env.pca, scaling=1)

Call:

 $rda(X = env, scale = TRUE)$ 

Partitioning of correlations:

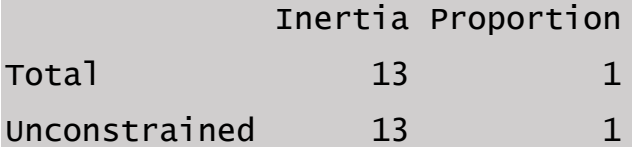

Eigenvalues, and their contribution to the correlations

Importance of components:

 PC1 PC2 PC3 PC4 PC5 PC6 PC7 PC8 PC9 PC10 PC11 Eigenvalue 5.7435 1.9618 1.3339 1.05496 0.98168 0.84910 0.55014 0.20968 0.14567 0.113395 0.029038 Proportion Explained 0.4418 0.1509 0.1026 0.08115 0.07551 0.06532 0.04232 0.01613 0.01121 0.008723 0.002234 Cumulative Proportion 0.4418 0.5927 0.6953 0.77647 0.85199 0.91730 0.95962 0.97575 0.98696 0.995679 0.997913 **PC12** PC13 PC13 Eigenvalue 0.023955 0.0031804 Proportion Explained 0.001843 0.0002446 Cumulative Proportion 0.999755 1.0000000 Scaling 1 for species and site scores \* Sites are scaled proportional to eigenvalues \* Species are unscaled: weighted dispersion equal on all dimensions \* General scaling constant of scores: 3.964371 Species scores PC1 PC2 PC3 PC4 PC5 PC6 t -0.7611 1.28617 -0.52819 2.06165 -0.12843 2.13713 v -0.9134 -0.47710 -1.47518 0.17042 1.49081 -0.02272 ep -1.3547 -1.30815 -0.47923 -0.24629 -0.95382 0.46211 ph 0.5645 0.22002 -1.69428 1.83125 -0.54089 -2.59039 omg 1.1482 -1.85729 -0.23920 0.03221 0.62324 -0.11143 O 1.1971 -1.22324 -0.55049 1.42804 0.27069 1.36821 bpk -0.4803 -1.51847 1.47645 1.28239 2.03867 -0.59584 no -1.3455 -0.62655 -1.27929 -0.65165 -0.79524 -0.46550

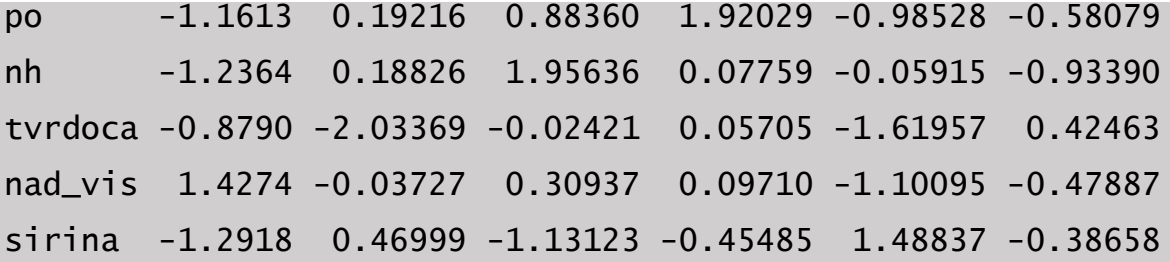

Site scores (weighted sums of species scores)

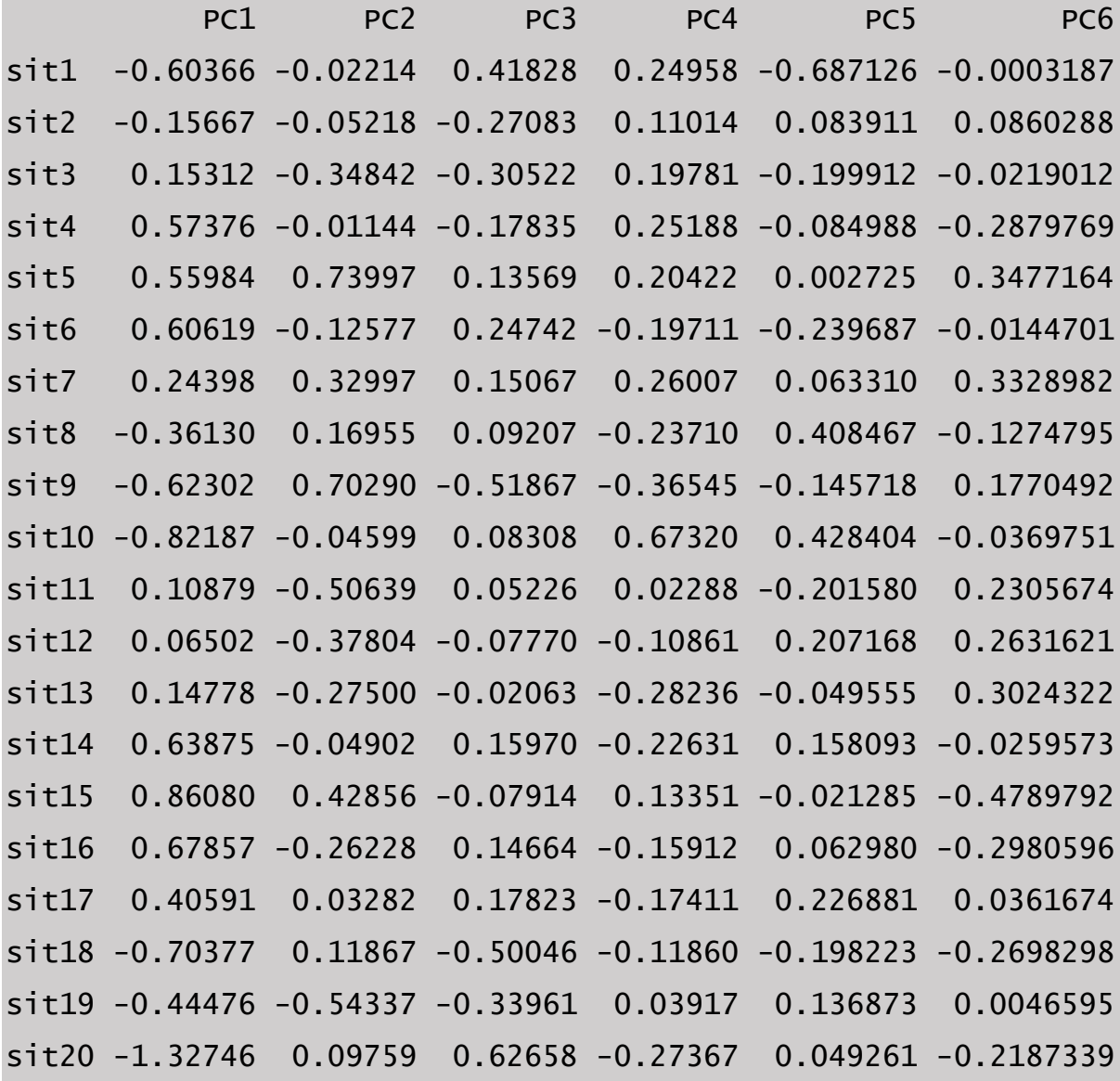

Funkcijom *summery* moguće je prikazati rezultate *PCA*, nakon čega R konzola izlista veliki broj tabela i vrednosti. Karakteristična vrednost prikazuje značaj *PC* osa u pogledu varijabilnosti i može biti prikazana preko proporcije objašnjene varijabilnosti (*Proportions Explained*). Ova vrednost se dobija tako što se karakteristična vrednost ose podeli sa sumom varijabilnosti svih PC osa (eng. *total interia*) i pomnoži sa 100. PCA ne spada u grupu statističkih testova i cilj joj je da redukuje broj dimenzija u multidimenzionalnom setu podataka i da najefikasniji način prikaže obrasce varijabilnosti u prostoru sa redukovanim brojem dimenzija/varijabli. Karakteristična vrednost se koristi kao parametar za odabir broja *PC* osa koje će se koristiti prilikom vizuelizacije varijabilnosti multivarijantnog seta podataka. Odluka može biti u potpunosti arbitrarna tako da broj *PC* osa pokriva određeni procenat varijabilnosti u setu podataka (na primer, >50%). Na primeru kvaliteta vode Sliva Nišave, prve dve *PC* ose pokrivaju 59% varijabilnosti podataka (*Cumulative Proportion*: 0.5927) što je dovoljno da se uzme u obzir prilikom ordinacije lokaliteta u prostoru koje formiraju prve dve *PC* ose.

Vizuelna interpretacija rezultata u R-u je moguća pomoću *biplot* funkcije:

```
> # Plots using biplot.rda
> dev.new(width=12, height=6, title="PCA biplots - environmental 
variables - biplot.rda")
NULL
> par(mfrow=c(1,2))
> biplot(env.pca, scaling=1, main="PCA - scaling 1")
> biplot(env.pca, main="PCA - scaling 2") # Default scaling 2
```
Rezultat funkcije *biplot* je PCA ordinacioni grafikon koji prikazuje ordinaciju lokaliteta na osnovu kvaliteta vode (Slika 8.2). *PCA* grafikon prikazuje dva tipa rezultata, ordinaciju lokaliteta i korelaciju varijabli. Funkcija *biplot* sadrži argument *scaling* koji definiše način prikazivanja ordinacionih rezultata u redukovanom prostoru. Kada je argument *scaling*=1, biplot funckija generiše grafikon distanci (*Scaling 1*) koji prikazuje distancu između lokaliteta, definisanu euklidovom distancom u multidimenzionalnom prostoru. U tom slučaju ugao imzeđu vektora ne prikazuje korelaciju ulaznih varijabli. S druge strane korelacioni grafikon (*Scaling 2*) vizualizuje korelaciju između varijabli koja je proporcionalna uglovima koji formiraju vektori dok distanca između tačaka ne aproksimira njihovu sličnost.
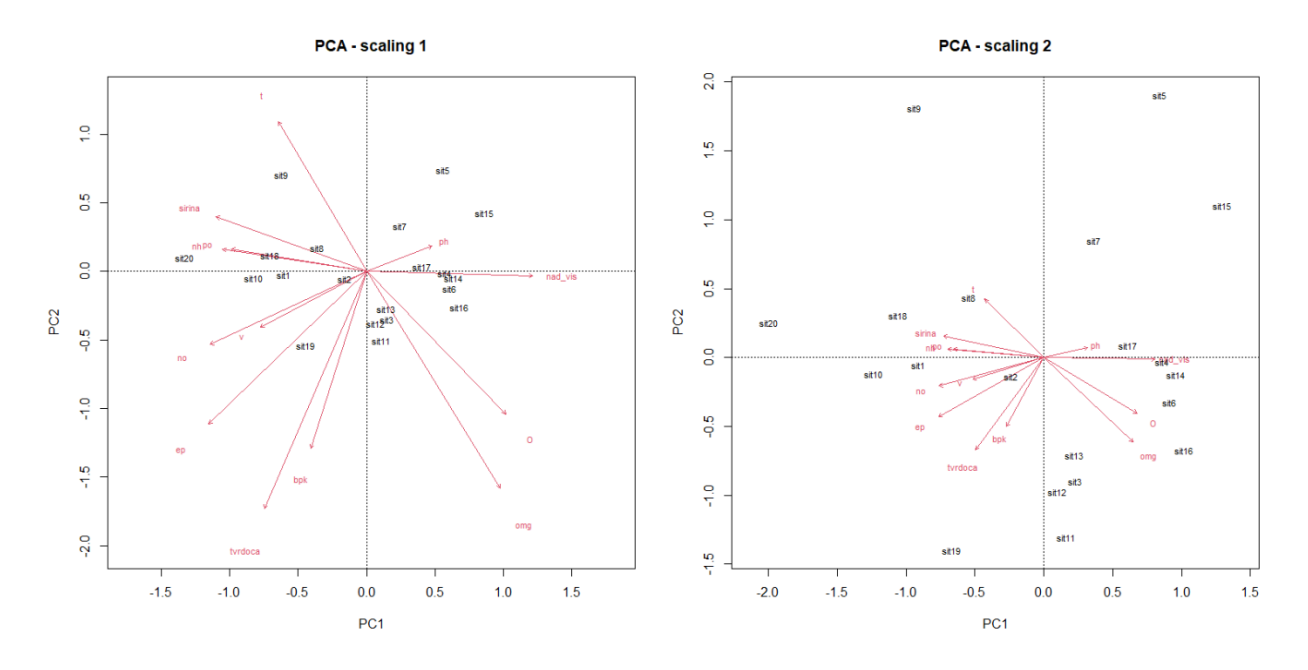

Slika 8.2 PCA ordinacioni grafikoni. Tčke predstavljaju lokalitete, a vektori promeljive. *Scaling 1* prikazuje sličnost lokaliteta pomoću euklidove distance u multidimenzionalnom prostoru. *Scaling 2* prikazuje odnos promenljivih gde korelacija proporcionalna uglu između vektora.

Prvi korak u interpretaciji rezultata je definisati varijabilnost koju pokrivaju *PC* ose. U slučaju kvaliteta vode na Slivu Nišave, prve dve ose pokivaju 59% varijabilnsoti (*PC1*=0.44 i *PC2*=0.15), što je u slučjau ekoloških podataka gde veliki broj varijabli utiče na varijabilnost dovoljno da se pouzdano intrpretiraju podaci u okvriu prvog para *PC* osa. Na *PCA* grafikonu se može prepoznati tendencija grupisanja lokaliteta duž prve *PC* ose gde se grupa lokaliteta na desnoj strani (sit 4-7, 14-17) nalazi na velikoj nadmorskoj visini, dok su lokaliteti (sit 8-10, 18 i 20) na levoj strani ose na najnižim nadmorskim visinama sa visokim koncentracijama soli (No3-N i PO4-P). Na osnovu korelacionog grafikona (*Scaling 2*), prva *PC* osa se može interpretirati kao gradijent nadmorskih visina, gde sa porastom nadmorske visine raste i koncentracija rastvorednog kiseonika u vodi (O2 i O%). S druge strane kako nadmorska visina opada, tako raste temperatura vode, količina rastvorenih soli u vodi (ep No3-N i PO4-P, NH4-N) i biološka potrošnja kiseonika (BPK5).

## 9.Prilog

**Tabela S4.1** Proporcije normalne distribucije (jednostrane).

| Z              | $\mathbf 0$ | $\mathbf{1}$ | $\overline{2}$ | 3      | 4      | 5      | 6      | $\overline{7}$ | 8      | 9      | Z              |
|----------------|-------------|--------------|----------------|--------|--------|--------|--------|----------------|--------|--------|----------------|
| 0              | 0.5         | 0.496        | 0.492          | 0.488  | 0.484  | 0.4801 | 0.4761 | 0.4721         | 0.4681 | 0.4641 | 0              |
| 0.1            | 0.4602      | 0.4562       | 0.4522         | 0.4483 | 0.4443 | 0.4404 | 0.4364 | 0.4325         | 0.4286 | 0.4247 | 0.1            |
| 0.2            | 0.4207      | 0.4168       | 0.4129         | 0.409  | 0.4052 | 0.4013 | 0.3974 | 0.3936         | 0.3897 | 0.3859 | 0.2            |
| 0.3            | 0.3821      | 0.3783       | 0.3745         | 0.3707 | 0.3669 | 0.3632 | 0.3594 | 0.3557         | 0.352  | 0.3483 | 0.3            |
| 0.4            | 0.3446      | 0.3409       | 0.3372         | 0.3336 | 0.33   | 0.3264 | 0.3228 | 0.3192         | 0.3156 | 0.3121 | 0.4            |
| 0.5            | 0.3085      | 0.305        | 0.3015         | 0.2981 | 0.2946 | 0.2912 | 0.2877 | 0.2843         | 0.281  | 0.2776 | 0.5            |
| 0.6            | 0.2743      | 0.2709       | 0.2676         | 0.2643 | 0.2611 | 0.2578 | 0.2546 | 0.2514         | 0.2483 | 0.2451 | 0.6            |
| 0.7            | 0.242       | 0.2389       | 0.2358         | 0.2327 | 0.2297 | 0.2266 | 0.2236 | 0.2207         | 0.2177 | 0.2148 | 0.7            |
| 0.8            | 0.2119      | 0.209        | 0.2061         | 0.2033 | 0.2005 | 0.1977 | 0.1949 | 0.1922         | 0.1894 | 0.1867 | 0.8            |
| 0.9            | 0.1841      | 0.1814       | 0.1788         | 0.1762 | 0.1736 | 0.1711 | 0.1685 | 0.166          | 0.1635 | 0.1611 | 0.9            |
| $\mathbf{1}$   | 0.1587      | 0.1562       | 0.1539         | 0.1515 | 0.1492 | 0.1469 | 0.1446 | 0.1423         | 0.1401 | 0.1379 | $\mathbf{1}$   |
| 1.1            | 0.1357      | 0.1335       | 0.1314         | 0.1292 | 0.1271 | 0.1251 | 0.123  | 0.121          | 0.119  | 0.117  | 1.1            |
| 1.2            | 0.1151      | 0.1131       | 0.1112         | 0.1093 | 0.1075 | 0.1056 | 0.1038 | 0.102          | 0.1003 | 0.0985 | 1.2            |
| 1.3            | 0.0968      | 0.0951       | 0.0934         | 0.0918 | 0.0901 | 0.0885 | 0.0869 | 0.0853         | 0.0838 | 0.0823 | 1.3            |
| 1.4            | 0.0808      | 0.0793       | 0.0778         | 0.0764 | 0.0749 | 0.0735 | 0.0721 | 0.0708         | 0.0694 | 0.0681 | 1.4            |
| 1.5            | 0.0668      | 0.0655       | 0.0643         | 0.063  | 0.0618 | 0.0606 | 0.0594 | 0.0582         | 0.0571 | 0.0559 | 1.5            |
| 1.6            | 0.0548      | 0.0537       | 0.0526         | 0.0516 | 0.0505 | 0.0495 | 0.0485 | 0.0475         | 0.0465 | 0.0455 | 1.6            |
| 1.7            | 0.0446      | 0.0436       | 0.0427         | 0.0418 | 0.0409 | 0.0401 | 0.0392 | 0.0384         | 0.0375 | 0.0367 | 1.7            |
| 1.8            | 0.0359      | 0.0351       | 0.0344         | 0.0336 | 0.0329 | 0.0322 | 0.0314 | 0.0307         | 0.0301 | 0.0294 | 1.8            |
| 1.9            | 0.0287      | 0.0281       | 0.0274         | 0.0268 | 0.0262 | 0.0256 | 0.025  | 0.0244         | 0.0239 | 0.0233 | 1.9            |
| $\overline{2}$ | 0.0228      | 0.0222       | 0.0217         | 0.0212 | 0.0207 | 0.0202 | 0.0197 | 0.0192         | 0.0188 | 0.0183 | $\overline{2}$ |
| 2.1            | 0.0179      | 0.0174       | 0.017          | 0.0166 | 0.0162 | 0.0158 | 0.0154 | 0.015          | 0.0146 | 0.0143 | 2.1            |
| 2.2            | 0.0139      | 0.0136       | 0.0132         | 0.0129 | 0.0125 | 0.0122 | 0.0119 | 0.0116         | 0.0113 | 0.011  | 2.2            |
| 2.3            | 0.0107      | 0.0104       | 0.0102         | 0.0099 | 0.0096 | 0.0094 | 0.0091 | 0.0089         | 0.0087 | 0.0084 | 2.3            |
| 2.4            | 0.0082      | 0.008        | 0.0078         | 0.0075 | 0.0073 | 0.0071 | 0.0069 | 0.0068         | 0.0066 | 0.0064 | 2.4            |
| 2.5            | 0.0062      | 0.006        | 0.0059         | 0.0057 | 0.0055 | 0.0054 | 0.0052 | 0.0051         | 0.0049 | 0.0048 | 2.5            |
| 2.6            | 0.0047      | 0.0045       | 0.0044         | 0.0043 | 0.0041 | 0.004  | 0.0039 | 0.0038         | 0.0037 | 0.0036 | 2.6            |
| 2.7            | 0.0035      | 0.0034       | 0.0033         | 0.0032 | 0.0031 | 0.003  | 0.0029 | 0.0028         | 0.0027 | 0.0026 | 2.7            |
| 2.8            | 0.0026      | 0.0025       | 0.0024         | 0.0023 | 0.0023 | 0.0022 | 0.0021 | 0.0021         | 0.002  | 0.0019 | 2.8            |
| 2.9            | 0.0019      | 0.0018       | 0.0018         | 0.0017 | 0.0016 | 0.0016 | 0.0015 | 0.0015         | 0.0014 | 0.0014 | 2.9            |
| 3              | 0.0013      | 0.0013       | 0.0013         | 0.0012 | 0.0012 | 0.0011 | 0.0011 | 0.0011         | 0.001  | 0.001  | 3              |
| 3.1            | 0.001       | 0.0009       | 0.0009         | 0.0009 | 0.0008 | 0.0008 | 0.0008 | 0.0008         | 0.0007 | 0.0007 | 3.1            |
| 3.2            | 0.0007      | 0.0007       | 0.0006         | 0.0006 | 0.0006 | 0.0006 | 0.0006 | 0.0005         | 0.0005 | 0.0005 | 3.2            |
| 3.3            | 0.0005      | 0.0005       | 0.0005         | 0.0004 | 0.0004 | 0.0004 | 0.0004 | 0.0004         | 0.0004 | 0.0003 | 3.3            |
| 3.4            | 0.0003      | 0.0003       | 0.0003         | 0.0003 | 0.0003 | 0.0003 | 0.0003 | 0.0003         | 0.0003 | 0.0002 | 3.4            |
| 3.5            | 0.0002      | 0.0002       | 0.0002         | 0.0002 | 0.0002 | 0.0002 | 0.0002 | 0.0002         | 0.0002 | 0.0002 | 3.5            |
| 3.6            | 0.0002      | 0.0002       | 0.0001         | 0.0001 | 0.0001 | 0.0001 | 0.0001 | 0.0001         | 0.0001 | 0.0001 | 3.6            |
| 3.7            | 0.0001      | 0.0001       | 0.0001         | 0.0001 | 0.0001 | 0.0001 | 0.0001 | 0.0001         | 0.0001 | 0.0001 | 3.7            |
| 3.8            | 0.0001      | 0.0001       | 0.0001         | 0.0001 | 0.0001 | 0.0001 | 0.0001 | 0.0001         | 0.0001 | 0.0001 | 3.8            |

**Tabela SX.X** Studentova t-raspodela. N predstavlja broj stepena slobode.

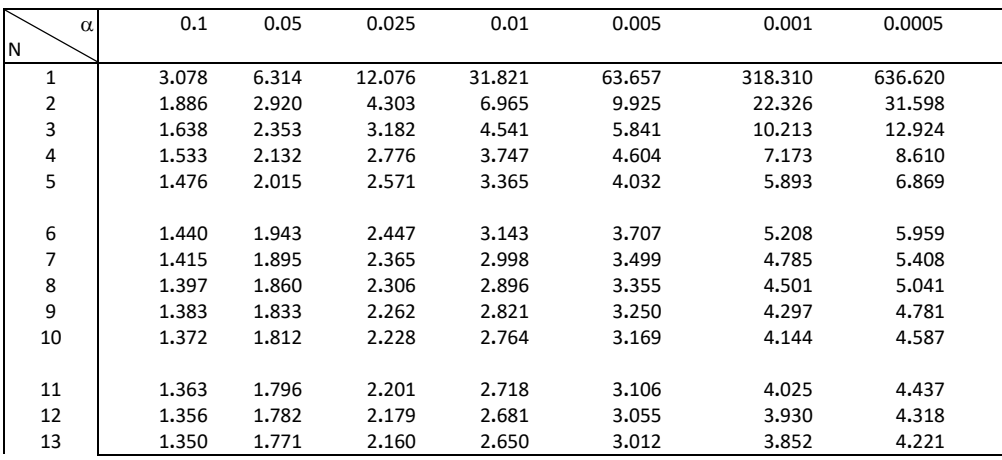

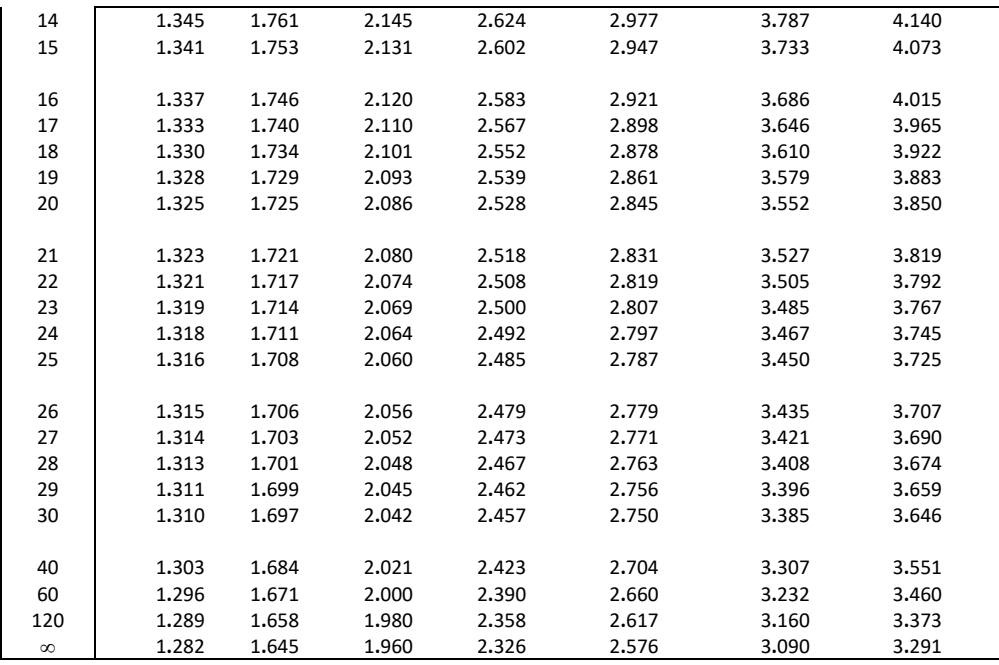

The European Commission's support for the production of this publication does not constitute an endorsement of the contents, which reflect the views only of the authors, and the Commission cannot be held responsible for any use which may be made of the information contained therein.

Erasmus + Project No ECOBIAS\_609967-EPP-1-2019-1-RS-EPPKA2-CBHE-JP Development of master curricula in ecological monitoring and aquatic bioassessment for Western Balkans HEIs

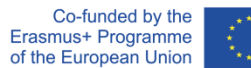

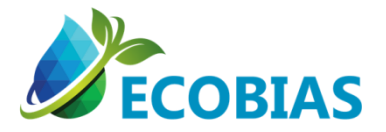